# **Oracle® Application Server**

Release Notes 10*g* Release 3 (10.1.3) for Linux on POWER **B28546-06**

April 2009

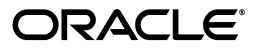

Oracle Application Server Release Notes, 10*g* Release 3 (10.1.3) for Linux on POWER

B28546-06

Copyright © 2008, 2009, Oracle and/or its affiliates. All rights reserved.

This software and related documentation are provided under a license agreement containing restrictions on use and disclosure and are protected by intellectual property laws. Except as expressly permitted in your license agreement or allowed by law, you may not use, copy, reproduce, translate, broadcast, modify, license, transmit, distribute, exhibit, perform, publish, or display any part, in any form, or by any means. Reverse engineering, disassembly, or decompilation of this software, unless required by law for interoperability, is prohibited.

The information contained herein is subject to change without notice and is not warranted to be error-free. If you find any errors, please report them to us in writing.

If this software or related documentation is delivered to the U.S. Government or anyone licensing it on behalf of the U.S. Government, the following notice is applicable:

U.S. GOVERNMENT RIGHTS Programs, software, databases, and related documentation and technical data delivered to U.S. Government customers are "commercial computer software" or "commercial technical data" pursuant to the applicable Federal Acquisition Regulation and agency-specific supplemental regulations. As such, the use, duplication, disclosure, modification, and adaptation shall be subject to the restrictions and license terms set forth in the applicable Government contract, and, to the extent applicable by the terms of the Government contract, the additional rights set forth in FAR 52.227-19, Commercial Computer Software License (December 2007). Oracle USA, Inc., 500 Oracle Parkway, Redwood City, CA 94065.

This software is developed for general use in a variety of information management applications. It is not developed or intended for use in any inherently dangerous applications, including applications which may create a risk of personal injury. If you use this software in dangerous applications, then you shall be responsible to take all appropriate fail-safe, backup, redundancy, and other measures to ensure the safe use of this software. Oracle Corporation and its affiliates disclaim any liability for any damages caused by use of this software in dangerous applications.

Oracle is a registered trademark of Oracle Corporation and/or its affiliates. Other names may be trademarks of their respective owners.

This software and documentation may provide access to or information on content, products, and services from third parties. Oracle Corporation and its affiliates are not responsible for and expressly disclaim all warranties of any kind with respect to third-party content, products, and services. Oracle Corporation and its affiliates will not be responsible for any loss, costs, or damages incurred due to your access to or use of third-party content, products, or services.

# **Contents**

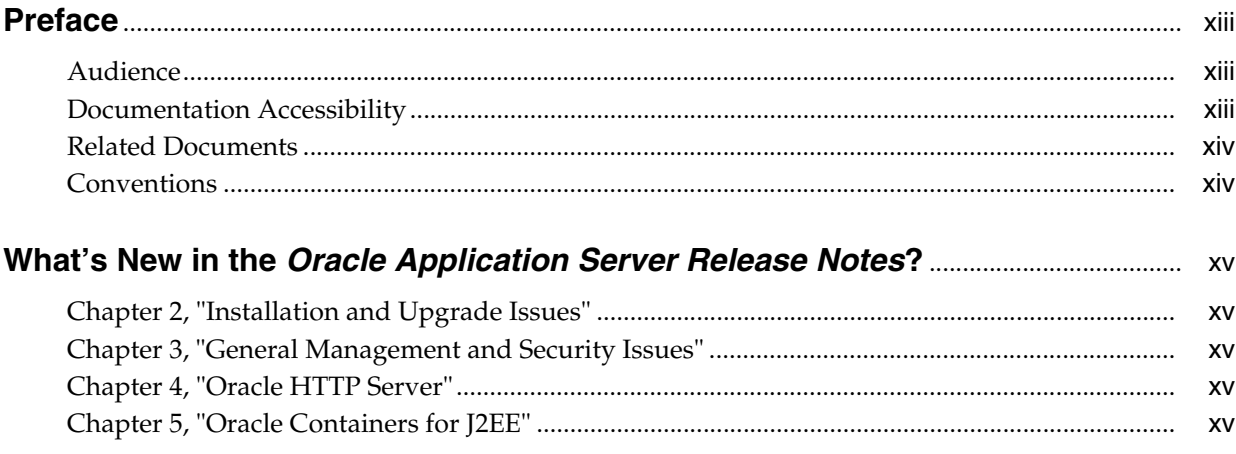

#### $\mathbf{1}$ Introduction

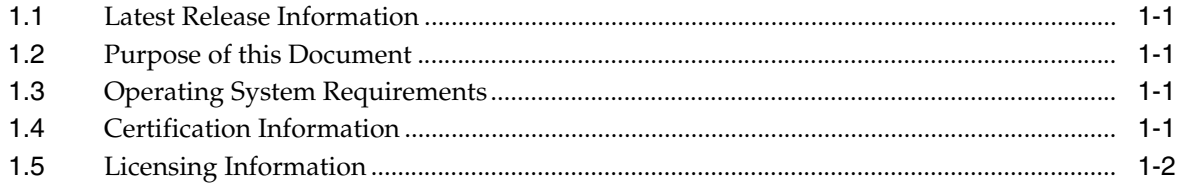

# 2 Installation and Upgrade Issues

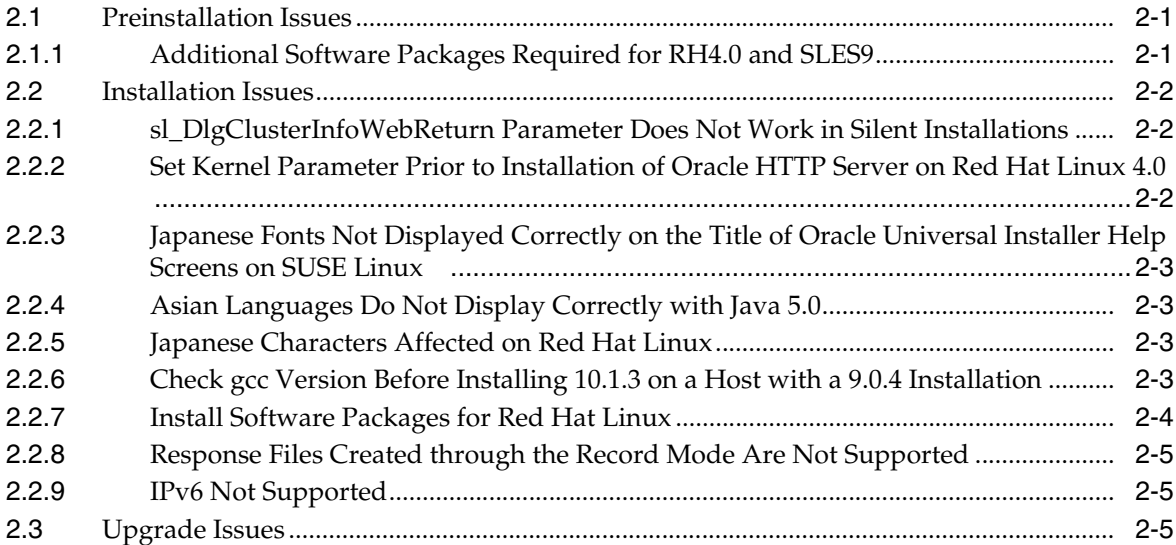

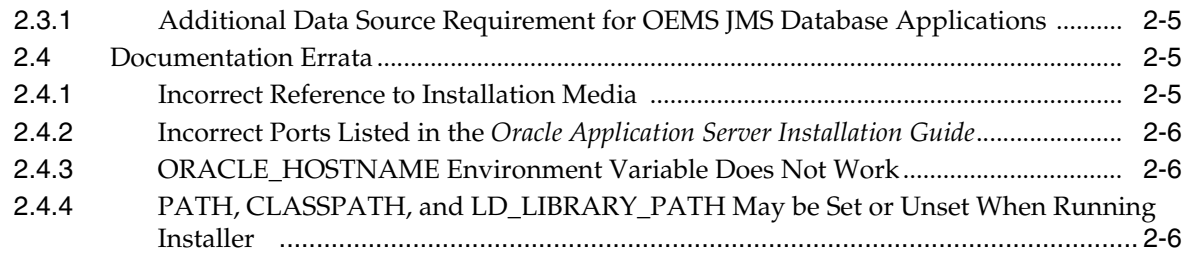

# **[3 General Management and Security Issues](#page-24-0)**

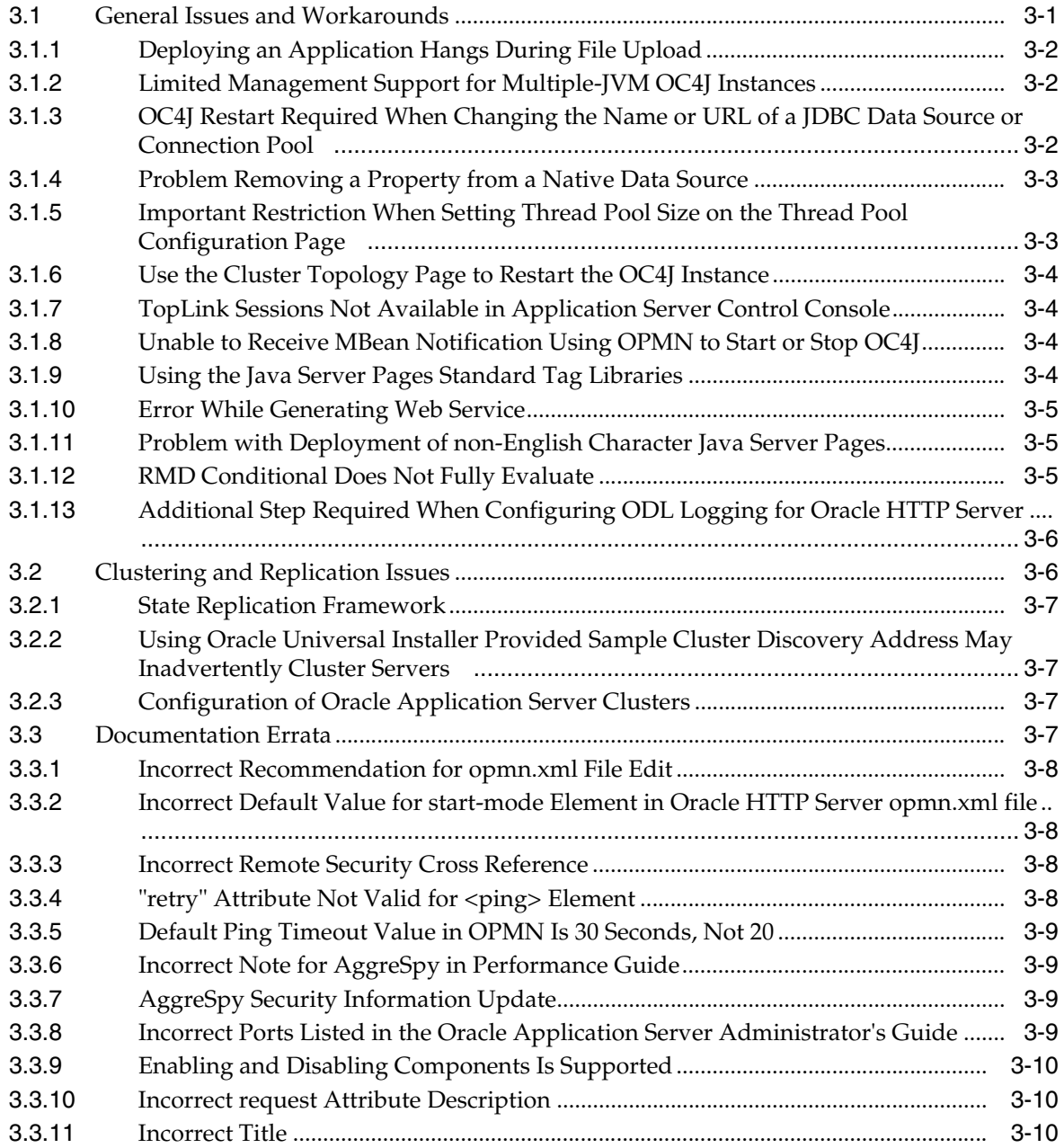

# **[4 Oracle HTTP Server](#page-34-0)**

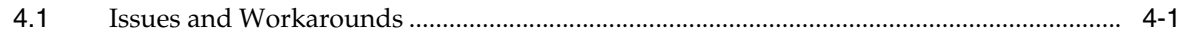

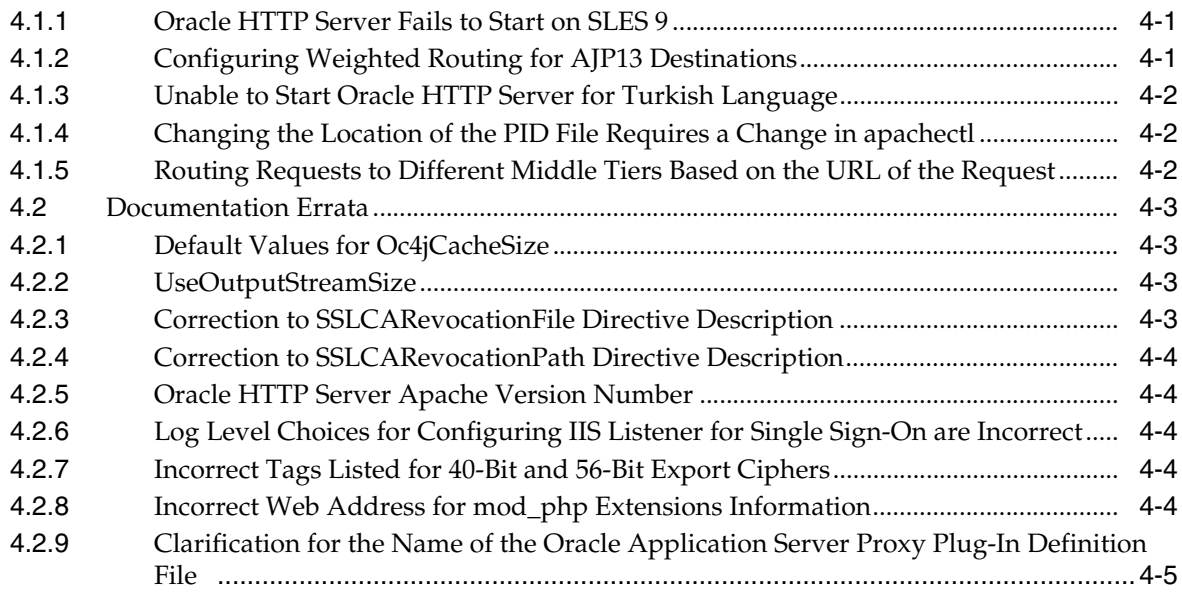

# **[5 Oracle Containers for J2EE](#page-40-0)**

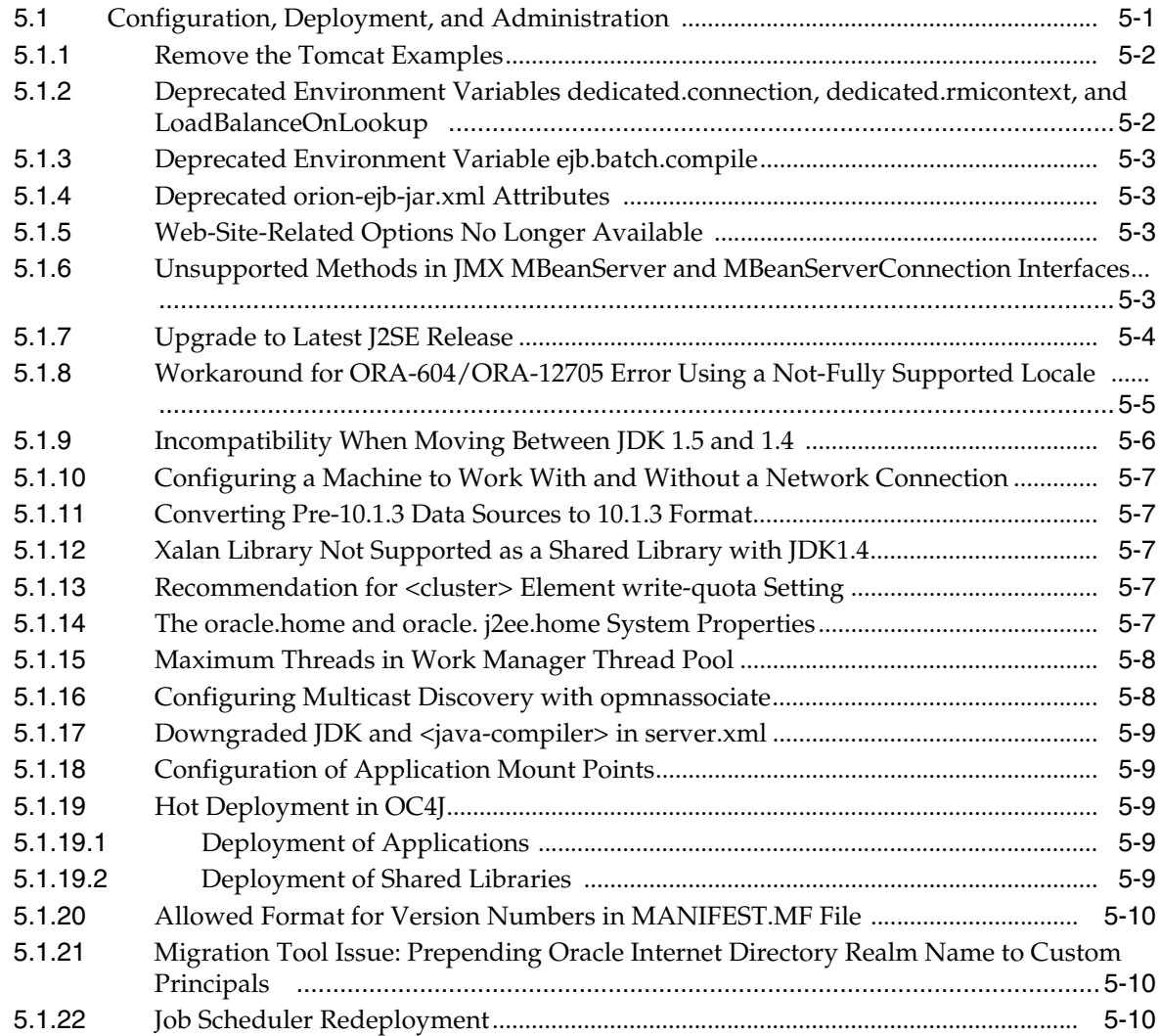

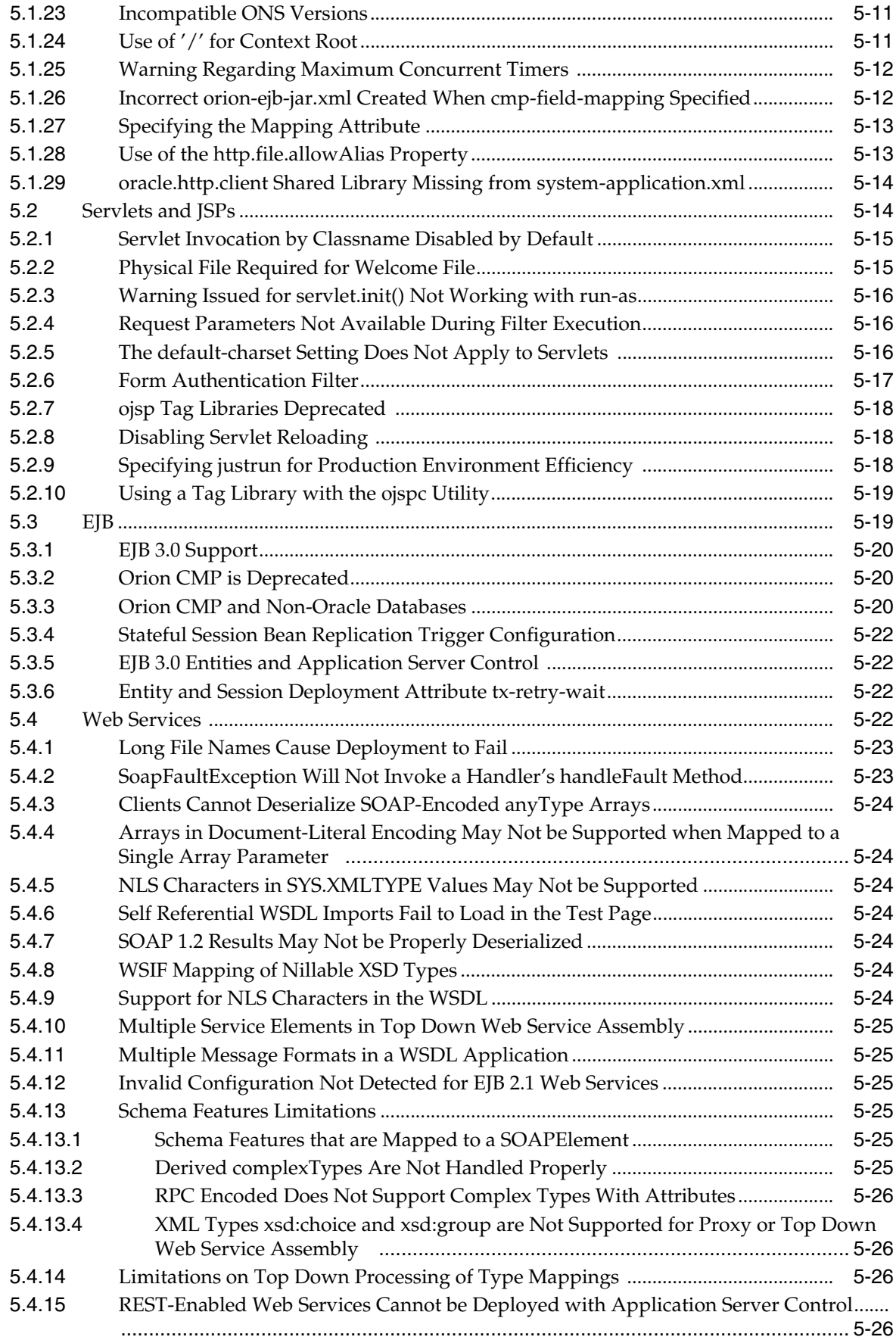

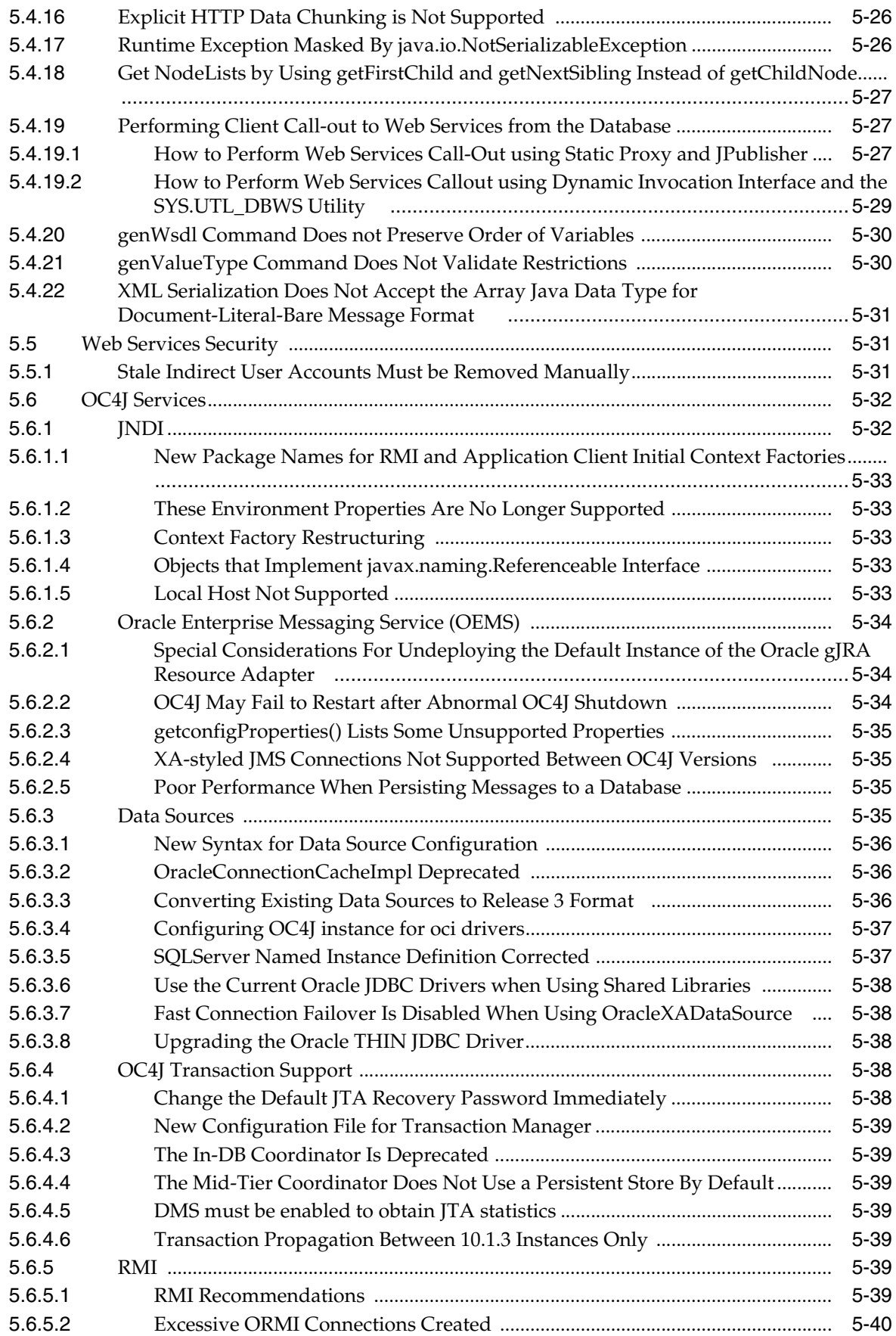

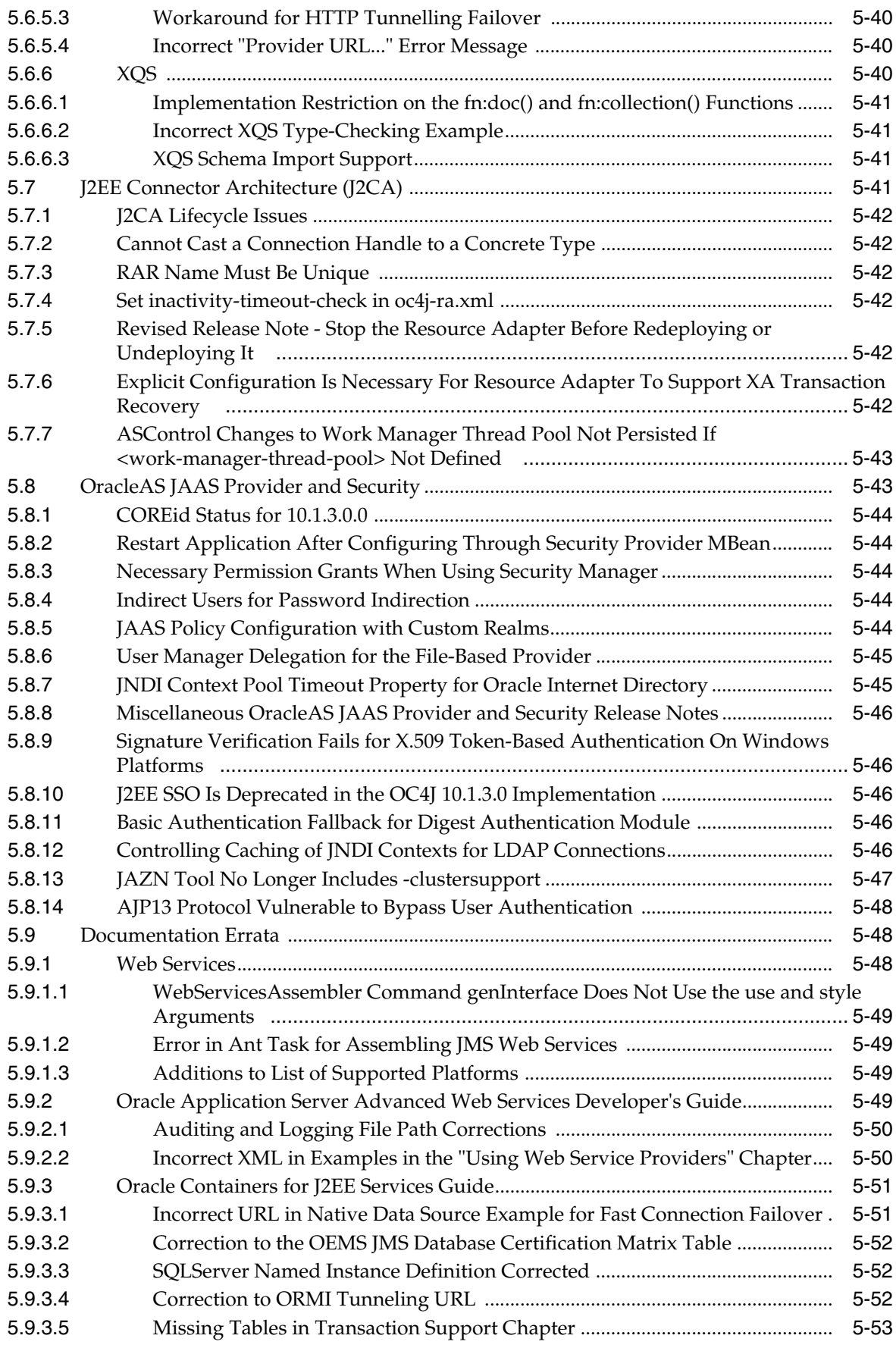

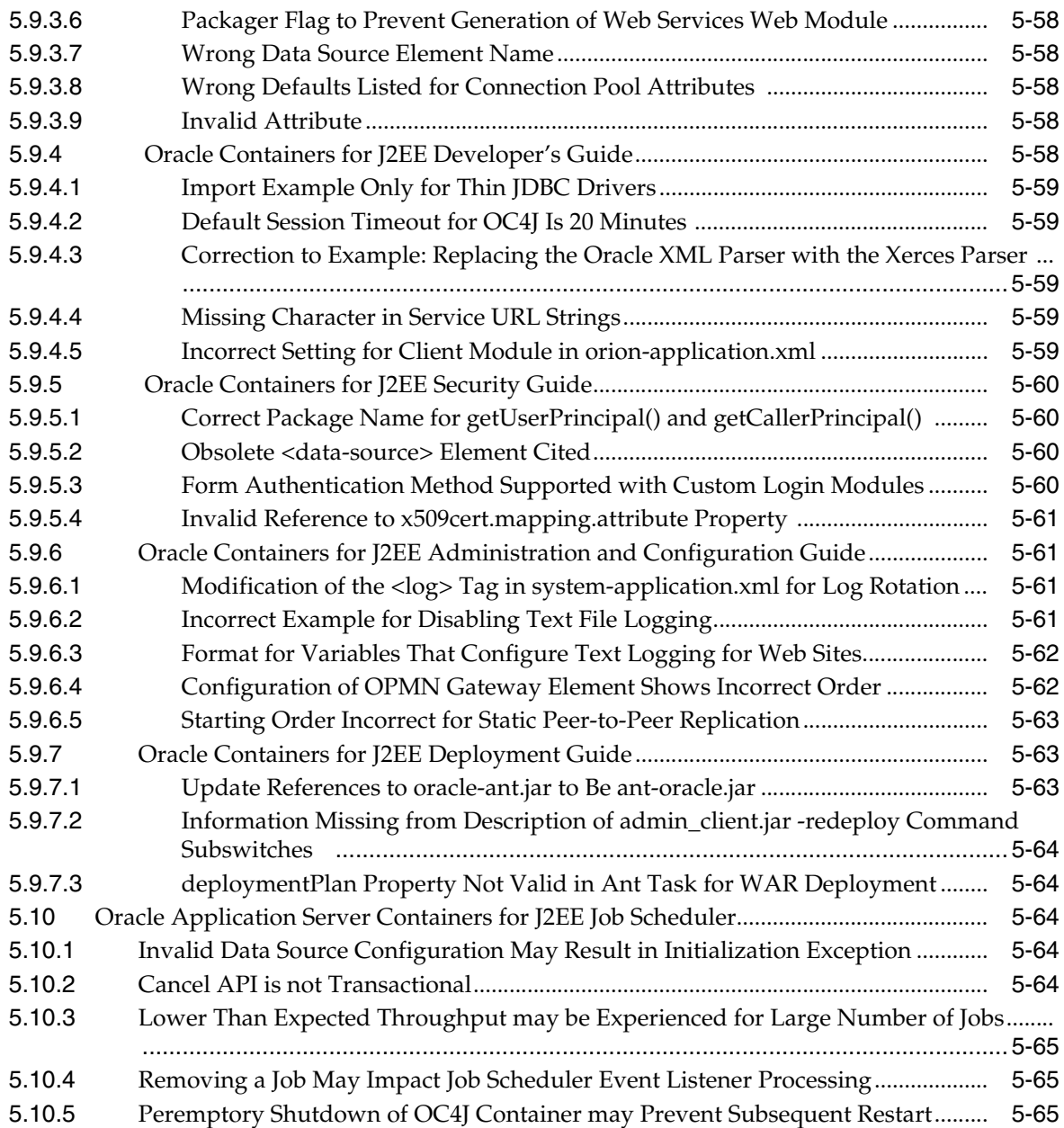

# **[6 Oracle Application Server Portal](#page-106-0)**

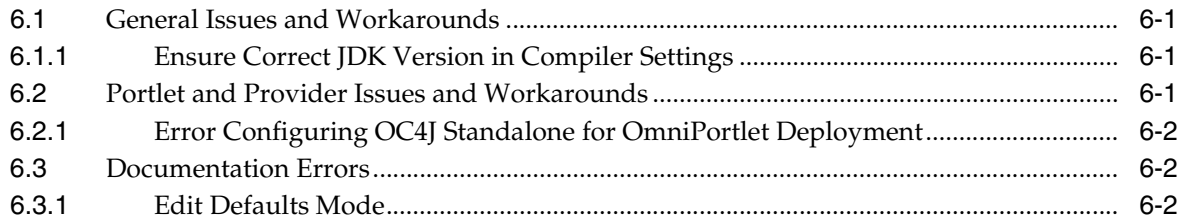

# **[7 Oracle TopLink](#page-110-0)**

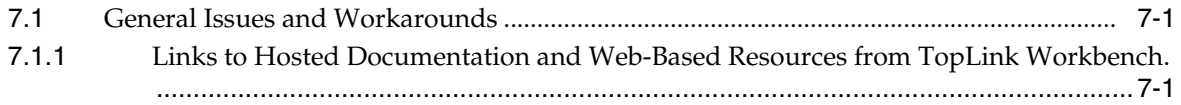

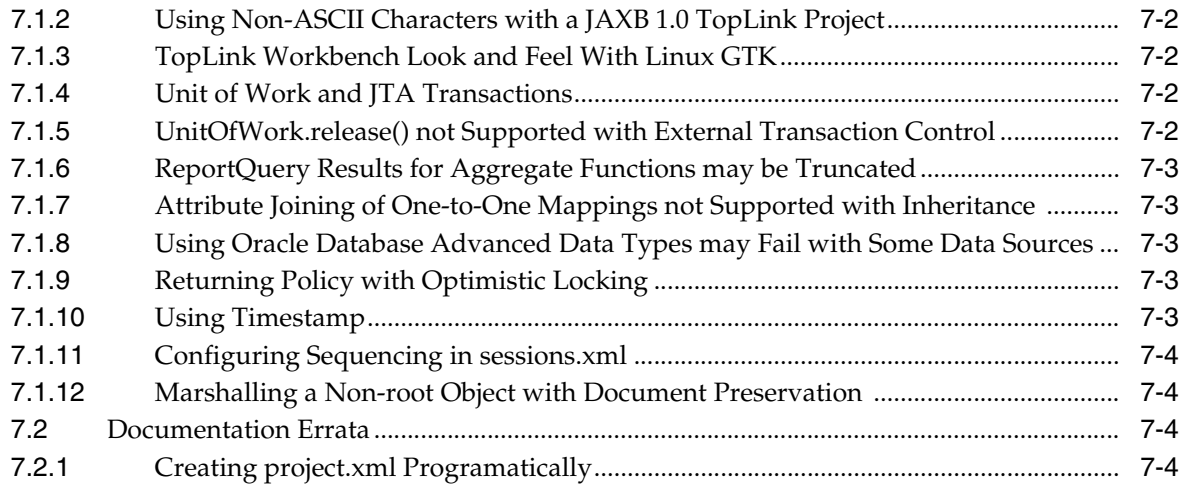

# **[8 Oracle Business Rules](#page-114-0)**

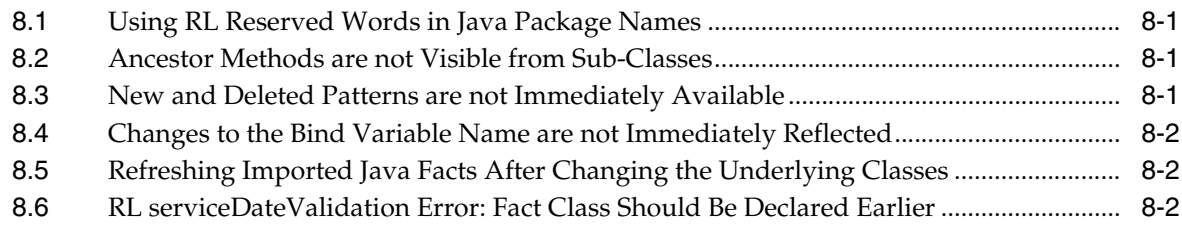

# **[9 OracleAS Disaster Recovery](#page-118-0)**

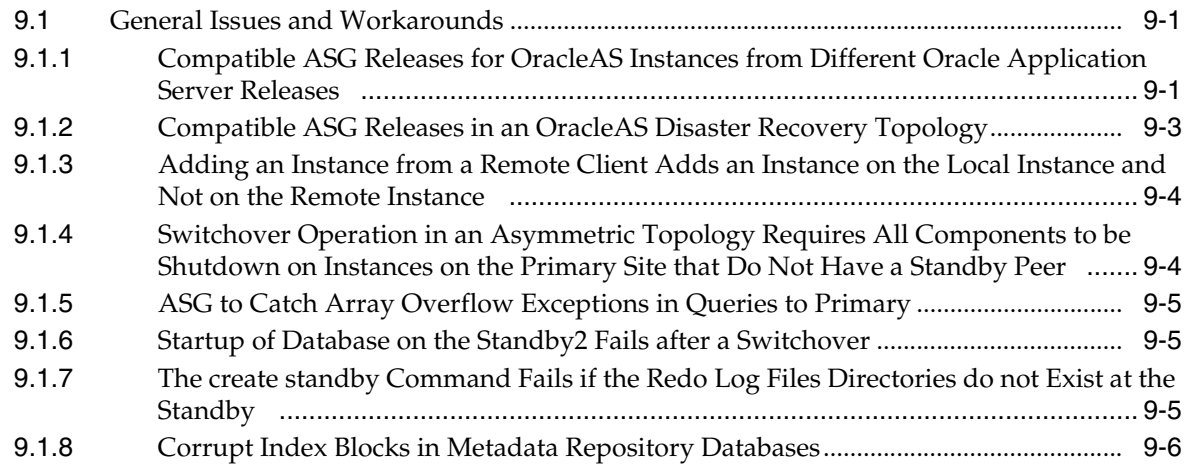

# **[10 Oracle Sensor Edge Server](#page-124-0)**

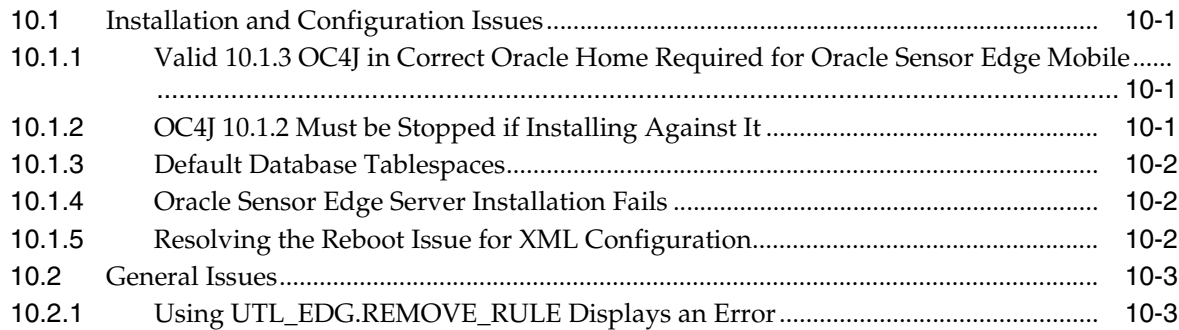

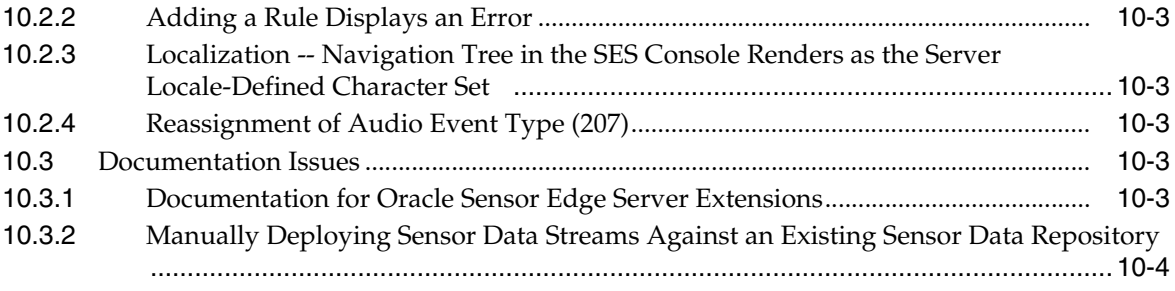

# **Preface**

<span id="page-12-0"></span>This preface includes the following topics:

- **[Audience](#page-12-1)**
- [Documentation Accessibility](#page-12-2)
- **[Related Documents](#page-13-0)**
- **[Conventions](#page-13-1)**

# <span id="page-12-1"></span>**Audience**

This document is intended for users of Oracle Application Server 10*g*.

# <span id="page-12-2"></span>**Documentation Accessibility**

Our goal is to make Oracle products, services, and supporting documentation accessible to all users, including users that are disabled. To that end, our documentation includes features that make information available to users of assistive technology. This documentation is available in HTML format, and contains markup to facilitate access by the disabled community. Accessibility standards will continue to evolve over time, and Oracle is actively engaged with other market-leading technology vendors to address technical obstacles so that our documentation can be accessible to all of our customers. For more information, visit the Oracle Accessibility Program Web site at http://www.oracle.com/accessibility/.

#### **Accessibility of Code Examples in Documentation**

Screen readers may not always correctly read the code examples in this document. The conventions for writing code require that closing braces should appear on an otherwise empty line; however, some screen readers may not always read a line of text that consists solely of a bracket or brace.

#### **Accessibility of Links to External Web Sites in Documentation**

This documentation may contain links to Web sites of other companies or organizations that Oracle does not own or control. Oracle neither evaluates nor makes any representations regarding the accessibility of these Web sites.

#### **Deaf/Hard of Hearing Access to Oracle Support Services**

To reach Oracle Support Services, use a telecommunications relay service (TRS) to call Oracle Support at 1.800.223.1711. An Oracle Support Services engineer will handle technical issues and provide customer support according to the Oracle service request process. Information about TRS is available at

http://www.fcc.gov/cgb/consumerfacts/trs.html, and a list of phone numbers is available at http://www.fcc.gov/cgb/dro/trsphonebk.html.

# <span id="page-13-0"></span>**Related Documents**

For more information, see these Oracle resources:

- Oracle Application Server Documentation on Oracle Application Server Disk 1
- Oracle Application Server Documentation Library 10*g* Release 3 (10.1.3)

# <span id="page-13-1"></span>**Conventions**

The following text conventions are used in this document:

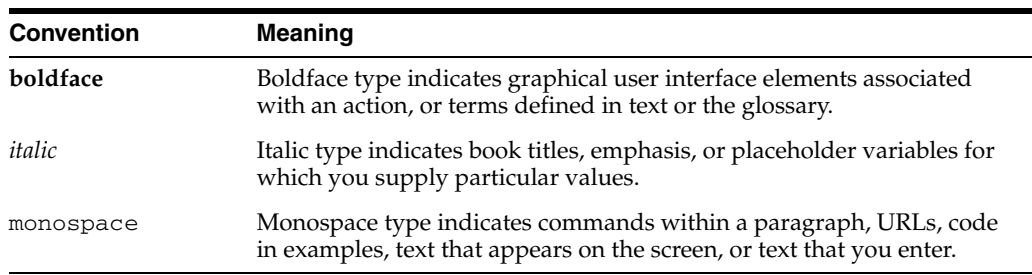

# <span id="page-14-0"></span>**What's New in the** *Oracle Application Server Release Notes***?**

This chapter provides a listing of new topics introduced with this version of the *Oracle Application Server Release Notes*. The new topics are in the following chapters:

- [Chapter 2, "Installation and Upgrade Issues"](#page-14-1)
- [Chapter 3, "General Management and Security Issues"](#page-14-2)
- [Chapter 4, "Oracle HTTP Server"](#page-14-3)
- [Chapter 5, "Oracle Containers for J2EE"](#page-14-4)

# <span id="page-14-1"></span>**Chapter 2, "Installation and Upgrade Issues"**

■ [Section 2.4.4, "PATH, CLASSPATH, and LD\\_LIBRARY\\_PATH May be Set or](#page-23-1)  [Unset When Running Installer"](#page-23-1)

# <span id="page-14-2"></span>**Chapter 3, "General Management and Security Issues"**

- [Section 3.3.10, "Incorrect request Attribute Description"](#page-33-3)
- [Section 3.3.11, "Incorrect Title"](#page-33-4)

# <span id="page-14-3"></span>**Chapter 4, "Oracle HTTP Server"**

- Section 4.1.4, "Changing the Location of the PID File Requires a Change in [apachectl"](#page-35-3)
- Section 4.1.5, "Routing Requests to Different Middle Tiers Based on the URL of the [Request"](#page-35-4)
- Section 4.2.9, "Clarification for the Name of the Oracle Application Server Proxy [Plug-In Definition File"](#page-38-1)

# <span id="page-14-4"></span>**Chapter 5, "Oracle Containers for J2EE"**

- [Section 5.2.10, "Using a Tag Library with the ojspc Utility"](#page-58-2)
- Section 5.9.6.4, "Configuration of OPMN Gateway Element Shows Incorrect [Order"](#page-101-2)
- [Section 5.9.6.5, "Starting Order Incorrect for Static Peer-to-Peer Replication"](#page-102-3)

# <sup>1</sup> **Introduction**

**1**

<span id="page-16-0"></span>This chapter introduces Oracle Application Server Release Notes, 10*g* Release 3 (10.1.3). It includes the following topics:

- [Section 1.1, "Latest Release Information"](#page-16-1)
- [Section 1.2, "Purpose of this Document"](#page-16-2)
- [Section 1.3, "Operating System Requirements"](#page-16-3)
- [Section 1.4, "Certification Information"](#page-16-4)
- [Section 1.5, "Licensing Information"](#page-17-0)

# <span id="page-16-1"></span>**1.1 Latest Release Information**

This document is accurate at the time of publication. Oracle will update the release notes periodically after the software release. You can access the latest information and additions to these release notes on the Oracle Technology Network at:

http://www.oracle.com/technology/documentation/

# <span id="page-16-2"></span>**1.2 Purpose of this Document**

This document contains the release information for Oracle Application Server 10*g* Release 3 (10.1.3). It describes differences between Oracle Application Server 10*g* Release 3 (10.1.3) and its documented functionality.

Oracle recommends you review its contents before installing, or working with the product.

# <span id="page-16-3"></span>**1.3 Operating System Requirements**

Oracle Application Server installation and configuration will not complete successfully unless users meet the hardware and software pre-requisite requirements before installation. Refer to *Oracle Application Server Installation Guide* for a complete list of operating system requirements.

# <span id="page-16-4"></span>**1.4 Certification Information**

The latest certification information for Oracle Application Server 10*g* Release 3 (10.1.3) is available at:

https://metalink.oracle.com

# <span id="page-17-0"></span>**1.5 Licensing Information**

Licensing information for Oracle Application Server 10*g* Release 3 (10.1.3) is available at:

http://oraclestore.oracle.com

Detailed information regarding license compliance for Oracle Application Server 10*g* Release 3 (10.1.3) is available at:

http://www.oracle.com/technology/products/ias/index.html

# <sup>2</sup> **Installation and Upgrade Issues**

<span id="page-18-0"></span>This chapter describes installation and upgrade issues and their workarounds associated with Oracle Application Server. It includes the following topics:

- [Section 2.1, "Preinstallation Issues"](#page-18-1)
- [Section 2.2, "Installation Issues"](#page-19-0)
- [Section 2.3, "Upgrade Issues"](#page-22-2)
- [Section 2.4, "Documentation Errata"](#page-22-4)

# <span id="page-18-1"></span>**2.1 Preinstallation Issues**

This section describes preinstallation issues of Oracle Application Server. It includes the following topics:

[Section 2.1.1, "Additional Software Packages Required for RH4.0 and SLES9"](#page-18-2)

#### <span id="page-18-2"></span>**2.1.1 Additional Software Packages Required for RH4.0 and SLES9**

In addition to the software packages documented in *Oracle Application Server Installation Guide*, use the following to fulfill the software requirements:

#### **For Red Hat Enterprise Linux AS 4.0 Systems:**

gdbm-1.8.0-24 db4-4.2.52-7.1 compat-db-4.1.25-9

Perform the following additional step (as root), if /usr/lib/libgdbm.so.3 does not exist in your system:

#ln -s /usr/lib/libgdbm.so.2 /usr/lib/libgdbm.so.3

**Note:** This step is required for Apache2.0 install only

#### **For SUSE Linux Enterprise Server 9 Systems:**

```
gdbm-1.8.3-228.1
db-4.2.52-86.3
db1-1.85-85.1
```
These packages are required for apache1.3 and apache2.0.

# <span id="page-19-0"></span>**2.2 Installation Issues**

This section describes issues with installation of Oracle Application Server. It includes the following topics:

- Section 2.2.1, "sl\_DlgClusterInfoWebReturn Parameter Does Not Work in Silent [Installations"](#page-19-1)
- Section 2.2.2, "Set Kernel Parameter Prior to Installation of Oracle HTTP Server on [Red Hat Linux 4.0"](#page-19-2)
- Section 2.2.3, "Japanese Fonts Not Displayed Correctly on the Title of Oracle [Universal Installer Help Screens on SUSE Linux"](#page-20-0)
- [Section 2.2.4, "Asian Languages Do Not Display Correctly with Java 5.0"](#page-20-1)
- [Section 2.2.5, "Japanese Characters Affected on Red Hat Linux"](#page-20-2)
- Section 2.2.6, "Check gcc Version Before Installing 10.1.3 on a Host with a 9.0.4 [Installation"](#page-20-3)
- [Section 2.2.7, "Install Software Packages for Red Hat Linux"](#page-21-0)
- Section 2.2.8, "Response Files Created through the Record Mode Are Not [Supported"](#page-22-0)
- [Section 2.2.9, "IPv6 Not Supported"](#page-22-1)

#### <span id="page-19-1"></span>**2.2.1 sl\_DlgClusterInfoWebReturn Parameter Does Not Work in Silent Installations**

*Oracle Application Server Installation Guide 10g Release 3 (10.1.3)* lists sl\_ DlgClusterInfoWebReturn as one of the parameters that can be included in the response file for silent installations. This parameter is supposed to allow you add the instance to a cluster; however, it does not work and you will find that the instance is not clustered after the installation has completed.

To work around this problem, you can add the instance to a cluster by manually updating the opmn.xml file with the following tags after you finish the silent installation:

```
<topology>
    <discover list="*ip_address:port"/>
</topology>
```
These tags must be nested within the <notification-server> tag.

For more detailed instructions, refer to *Oracle Application Server High Availability Guide 10g Release 3 (10.1.3)*, section 3.2.1.2, "Discovery Server Method".

### <span id="page-19-2"></span>**2.2.2 Set Kernel Parameter Prior to Installation of Oracle HTTP Server on Red Hat Linux 4.0**

Prior to installation of Oracle HTTP Server as part of an Oracle Application Server installation on Red Hat Linux 4.0, set the following kernel parameter:

file-max >= 131072

Failure to set the preceding parameter may result in an error in installation of Oracle Application Server.

### <span id="page-20-0"></span>**2.2.3 Japanese Fonts Not Displayed Correctly on the Title of Oracle Universal Installer Help Screens on SUSE Linux**

When you install Oracle Application Server within a ja\_JP locale on SUSE Linux, the titles of all Oracle Universal Installer windows, including Help windows, include garbled fonts (for example,'%9%H\$'). However, the fonts displayed on the content of the Oracle Universal Installer are displayed correctly.

According to release notes for Java Developer Kit (JDK) 1.4.2 posted on the Sun Microsystems Java Web site (http://java.sun.com), JDK 1.4.2 does not provide support for east-asian languages including Japanese on SUSE Linux.

#### <span id="page-20-1"></span>**2.2.4 Asian Languages Do Not Display Correctly with Java 5.0**

Asian language characters including Japanese, Korean, Traditional Chinese, and Simplified Chinese are not displayed on SuSE platform due to lack of support of JDK.

To resolve this issue, you can modify the font properties/config files. Refer to the following Sun Microsystems Java website URL for details:

http://java.sun.com/j2se/1.5.0/docs/guide/intl/fontconfig.html

However, both Sun and Oracle do not support these modifications and if you need support, then you will need to reproduce the product functional errors with an unaltered JDK.

#### <span id="page-20-2"></span>**2.2.5 Japanese Characters Affected on Red Hat Linux**

On Red Hat Linux Release 4 (Nahant Update 1) and Red Hat Linux Release 3 (version older than Taroon Update 3), Japanese (ja\_JP) characters appear as square boxes on the Oracle Universal Installer installation screens for Oracle Application Server 10*g* Release 3 (10.1.3). This issue is due to the use of the Java Runtime Engine (JRE) version that is shipped with Oracle Application Server; 1.4.2\_05 or an earlier version of the JRE.

To work around this issue use version number1.4.2. 06 or a newer version of the JRE.

#### <span id="page-20-3"></span>**2.2.6 Check gcc Version Before Installing 10.1.3 on a Host with a 9.0.4 Installation**

Oracle Application Server 10*g* Release 3 (10.1.3) requires a version of gcc that depends upon your operating system. See Oracle Application Server Installation Guide 10*g* Release 3 (10.1.3) for Linux x86 for the version of gcc required for your operating system.

If your host contains an Oracle Application Server 10*g* (9.0.4) installation, you may have installed gcc-2.95 or gcc-2.96 on your system, as outlined in *Oracle Application Server Quick Installation and Upgrade Guide 10g (9.0.4) for Linux x86*. The procedure involved creating symbolic links for /usr/bin/gcc and /usr/bin/cc to the appropriate version of the executables.

To check whether these links exist:

ls -l /usr/bin/gcc /usr/bin/cc

Check if the gcc and cc commands are symbolic links, for example:

gcc -> /opt/gcc295/bin/gcc cc -> /opt/gcc295/bin/gcc

If the links exist, remove them and create new links to the version of gcc required for 10.1.3:

- **1.** Install the version of gcc required for your version of Linux. For example: /opt/gcc323
- **2.** Remove the existing symbolic links:

```
rm /usr/bin/gcc 
rm /usr/bin/cc
```
**3.** Create links to the new version of gcc:

```
ln -s /opt/gcc323/bin/gcc /usr/bin/gcc
ln -s /opt/gcc323/bin/gcc /usr/bin/cc
```
**4.** Install Oracle Application Server 10*g* Release 3 (10.1.3).

#### <span id="page-21-0"></span>**2.2.7 Install Software Packages for Red Hat Linux**

If you are installing on Red Hat Enterprise Linux AS/ES 4.0, Update 1 or higher, certified on AMD64 and Intel EM64T, the following packages (or higher versions) are required:

- glibc-2.3.4-2.9.i686.rpm (32-bit)
- glibc-2.3.4-2.9.x86\_64.rpm
- glibc-common-2.3.4-2.9.x86\_64.rpm
- glibc-devel-2.3.4-2.9.i386.rpm (32bit)
- glibc-devel-2.3.4-2.9.x86\_64.rpm
- gcc-3.4.3-22.1.x86\_64.rpm
- gcc-c++-3.4.3-22.1.x86\_64.rpm
- gnome-libs-1.4.1.2.90-44.1.x86\_64.rpm
- libstdc++-3.4.3-22.1.i386.rpm (32-bit)
- libstdc++-3.4.3-22.1.x86\_64.rpm
- libstdc++-devel-3.4.3-22.1.i386.rpm (32-bit)
- libstdc++-devel-3.4.3-22.1.x86\_64.rpm
- make-3.80-5.x86\_64.rpm
- pdksh-5.2.14-30.x86\_64.rpm
- sysstat-5.0.5-1.x86\_64.rpm
- binutils-2.15.92.0.2-13.x86\_64.rpm
- compat-db-4.1.25-9.i386.rpm (32-bit)
- compat-db-4.1.25-9.x86\_64.rpm
- control-center-2.8.0-12.x86\_64.rpm
- xscreensaver-4.18-5.rhel4.2.x86\_64.rpm
- setarch-1.6-1.x86\_64
- openmotif21-2.1.30-11.RHEL4.4.i386.rpm (32-bit)

### <span id="page-22-0"></span>**2.2.8 Response Files Created through the Record Mode Are Not Supported**

If you want to run the installer with a response file (to perform a silent or non-interactive installation), you cannot use response files created through the -record command-line option in the installer, as described in the "Creating Response Files by Using the Record Mode in the Installer" section in the *Oracle Application Server Installation Guide*. Instead, you must use response files that were created from the provided response file templates; you replace the placeholder values in the template files with your own values.

#### <span id="page-22-1"></span>**2.2.9 IPv6 Not Supported**

This release of Oracle Application Server is not certified to run on machines that are configured with IPv6. You have to install and run this release of Oracle Application Server on machines that are configured with IPv4.

# <span id="page-22-2"></span>**2.3 Upgrade Issues**

This section describes issues with upgrade of Oracle Application Server. It includes the following topic:

Section 2.3.1, "Additional Data Source Requirement for OEMS JMS Database [Applications"](#page-22-3)

#### <span id="page-22-3"></span>**2.3.1 Additional Data Source Requirement for OEMS JMS Database Applications**

If you are deploying an OEMS JMS Database application on Oracle Application Server 10g Release (10.1.3), note that you must verify that the manage-local-transactions attribute in the data-sources.xml file is set to false.

The following example shows the managed-data-source element in the data-sources.xml file with the required attribute for OEMS JMS Database applications:

<managed-data-source name="OracleDS" connection-pool-name="Example Connection Pool" jndi-name="jdbc/OracleDS" \*manage-local-transactions="false"\*/>.

# <span id="page-22-4"></span>**2.4 Documentation Errata**

This section describes known errors in Oracle Application Server installation and upgrade documentation. It includes the following topic:

- [Section 2.4.1, "Incorrect Reference to Installation Media"](#page-22-5)
- Section 2.4.2, "Incorrect Ports Listed in the Oracle Application Server Installation [Guide"](#page-23-0)
- [Section 2.4.3, "ORACLE\\_HOSTNAME Environment Variable Does Not Work"](#page-23-3)
- Section 2.4.4, "PATH, CLASSPATH, and LD\_LIBRARY\_PATH May be Set or [Unset When Running Installer"](#page-23-2)

#### <span id="page-22-5"></span>**2.4.1 Incorrect Reference to Installation Media**

The Oracle Application Server Installation Guide and Oracle Application Server Quick Installation Guide refer to multiple installation CDs. However, there is only one installation CD for Oracle Application Server 10*g*.

Additionally, in the Oracle Application Server Quick Installation Guide, the second step in section 5 "Starting the Installer" should be:

2. Insert the disk:

CD-ROM: Insert the Oracle Application Server CD-ROM.

DVD-ROM: Insert the Oracle Application Server DVD-ROM.

#### <span id="page-23-0"></span>**2.4.2 Incorrect Ports Listed in the** *Oracle Application Server Installation Guide*

In Table B-1, "Default Port Numbers and Ranges (Grouped By Component)", in the *Oracle Application Server Installation Guide*, the allotted port range is incorrectly listed for the Listen (SSL) and SSL ports. The correct port numbers are as follows:

For the Listen (SSL) port:

- Allotted port range: 4443 4543
- Default port number: 4443

For the SSL port:

- Allotted port range: 4443 4543
- Default port number: 4443

#### <span id="page-23-3"></span>**2.4.3 ORACLE\_HOSTNAME Environment Variable Does Not Work**

In the section "Installing on Multihomed (Multi-IP) Computers," the *Oracle Application Server Installation Guide* states:

"By default, Oracle Universal Installer uses the ORACLE\_HOSTNAME environment variable setting to find the hostname. If ORACLE\_HOSTNAME is not set and you are installing on a computer that has multiple network cards, Oracle Universal Installer determines the hostname by using the first name in the /etc/hosts file."

This is incorrect. There is no default behavior, and the only way to set the hostname is by running Oracle Universal Installer with the OUI\_HOSTNAME switch as follows:

> runInstaller OUI\_HOSTNAME=*hostname*

### <span id="page-23-2"></span><span id="page-23-1"></span>**2.4.4 PATH, CLASSPATH, and LD\_LIBRARY\_PATH May be Set or Unset When Running Installer**

The "Environment Variables" section of *Oracle Application Server Installation Guide 10g Release 3 (10.1.3)* states that the PATH, CLASSPATH, and LD\_LIBRARY\_PATH environment variables must not contain references to directories in any Oracle home directories.

This is not correct. It does not matter, if the PATH, LD\_LIBRARY\_PATH , and CLASSPATH variables are set or unset before running the installer, and it does not matter if they contain references to directories in any Oracle home directories.

# <span id="page-24-0"></span><sup>3</sup> **General Management and Security Issues**

This chapter describes management and security issues associated with Oracle Application Server. It includes the following topics:

- [Section 3.1, "General Issues and Workarounds"](#page-24-1)
- [Section 3.2, "Clustering and Replication Issues"](#page-29-1)
- [Section 3.3, "Documentation Errata"](#page-30-3)

# <span id="page-24-1"></span>**3.1 General Issues and Workarounds**

This section describes general management and security issues. It includes the following topics:

- [Section 3.1.1, "Deploying an Application Hangs During File Upload"](#page-25-0)
- [Section 3.1.2, "Limited Management Support for Multiple-JVM OC4J Instances"](#page-25-1)
- Section 3.1.3, "OC4J Restart Required When Changing the Name or URL of a JDBC [Data Source or Connection Pool"](#page-25-2)
- [Section 3.1.4, "Problem Removing a Property from a Native Data Source"](#page-26-0)
- Section 3.1.5, "Important Restriction When Setting Thread Pool Size on the Thread [Pool Configuration Page"](#page-26-1)
- [Section 3.1.6, "Use the Cluster Topology Page to Restart the OC4J Instance"](#page-27-0)
- Section 3.1.7, "TopLink Sessions Not Available in Application Server Control [Console"](#page-27-1)
- Section 3.1.8, "Unable to Receive MBean Notification Using OPMN to Start or Stop [OC4J"](#page-27-2)
- [Section 3.1.9, "Using the Java Server Pages Standard Tag Libraries"](#page-27-3)
- [Section 3.1.10, "Error While Generating Web Service"](#page-28-0)
- Section 3.1.11, "Problem with Deployment of non-English Character Java Server [Pages"](#page-28-1)
- [Section 3.1.12, "RMD Conditional Does Not Fully Evaluate"](#page-28-2)
- Section 3.1.13, "Additional Step Required When Configuring ODL Logging for [Oracle HTTP Server"](#page-29-0)

## <span id="page-25-0"></span>**3.1.1 Deploying an Application Hangs During File Upload**

When you deploy an application using Application Server Control, the upload page may keep showing the "upload in progress" message until you manually refresh the page. In the ASControl.log file, you may see these messages:

```
WARN util.MultipartRequestUtil _getMultiPartRequestParameter.263 -
 java.io.IOException: Cannot create temp directory: The system cannot find the
 path specified
```
You get this message if the temporary directory specified by the  $java.io.time$ system property does not exist.

To determine the value of the java.io.tmpdir system property, go to the Application Server Control's System Property page, which lists the values of system properties. If the directory specified by the java.io.tmpdir system property does not exist, create the directory and restart the server.

### <span id="page-25-1"></span>**3.1.2 Limited Management Support for Multiple-JVM OC4J Instances**

With Oracle Application Server 10*g* Release 3 (10.1.3), you can configure OC4J to use multiple Java Virtual Machines (JVMs) by setting the numprocs argument in the opmn.xml file to a number greater than one (1).

#### For example:

```
<ias-component id="OC4J">
   <process-type id="home" module-id="OC4J" status="enabled">
 .
 .
 .
      <process-set id="default_group" numprocs="2"/>
   </process-type>
</ias-component>
```
However, this feature is not supported by Oracle Enterprise Manager 10*g* Application Server Control (Application Server Control). Instead, when the numprocs argument is set to more than one (1), you must use command line tools to manage your Oracle Application Server environment. For example, you must use:

- admin\_client.jar for deployment, re-deployment, undeployment, start and stop applications, and shared library management
- Apache Ant for deployment, redeployment, and undeployment of your applications
- opmnctl commands for starting, stopping, and other life cycle operations on the Oracle Application Server

For all other administrative configuration changes, if you are using multiple JVMs, you must shut down Oracle Application Server, manually configure the relevant XML files, and then restart Oracle Application Server.

## <span id="page-25-2"></span>**3.1.3 OC4J Restart Required When Changing the Name or URL of a JDBC Data Source or Connection Pool**

If you modify the name or the connection URL of a JDBC data source or JDBC connection pool, then you must restart the OC4J instance; otherwise the changes you make will not take effect.

For example, if you use the JDBC Resources page in the Application Server Control Console to change the connection URL of a JDBC connection pool, you will not be prompted to restart the OC4J instance, but the restart is required. If you do not restart the OC4J instance, any deployed applications that require the data source will attempt to use the original connection URL.

**See Also:** "Managing Data Sources and JDBC Connection Pools" in the Application Server Control online help

#### <span id="page-26-0"></span>**3.1.4 Problem Removing a Property from a Native Data Source**

If you use the Application Server Control Console to remove a property from a native data source, Enterprise Manager does not remove the property from the underlying connection factory. As a result, the property (and its current value) is not changed.

This is expected behavior. To set a value on the underlying connection factory, use the setProperty operation of the JDBCDataSource MBean for the native Data Source to do this. You can use the MBean Browser, which is available in the Application Server Control Console, to invoke an MBean operation.

**See Also:** "About the MBean Browser" in the Application Server Control online help

### <span id="page-26-1"></span>**3.1.5 Important Restriction When Setting Thread Pool Size on the Thread Pool Configuration Page**

By default, the Thread Pool Configuration page in the Application Server Control Console shows a minimum thread pool size of one (1) for an unconfigured thread pool. This value is expected, but do not click **OK** on this screen with a minimum thread pool size set to one (1) for any thread pool.

If you are configuring OC4J thread pools using the Thread Pool Configuration Administration Task, be sure to replace the default value for the minimum thread pool size to a number that is greater than 10; otherwise, you will not be able to login to the Application Server Control Console the next time you restart the OC4J instance.

In the event that you set the minimum thread pool size to 1 and then click **OK** on the Thread Pool Configuration page, and as a result, you cannot access the Application Server Control Console, do the following:

**1.** Stop the OC4J instance using the command line.

For example, on a UNIX system, in a managed, Oracle Application Server environment, enter the following command:

*ORACLE\_HOME*/opmn/bin/opmnctl stopall

**See Also:** "Starting and Stopping" in the *Oracle Application Server Administrator's Guide*

"Starting and Stopping OC4J" in the *Oracle Containers for J2EE Configuration and Administration Guide*

**2.** Edit the server.xml file so that all thread pools are configured with a minimum pool size that is greater than 10.

The server.xml for the OC4J instance is located in the following directory:

ORACLE\_HOME/*OC4J\_instance\_name*/config/

For example:

*ORACLE\_HOME*/home/config/

Alternatively, to reset thread pool configuration to the default to factory settings, remove the <global-thread-pool> element and the <work-manager-thread-pool> element from the server.xml file.

### <span id="page-27-0"></span>**3.1.6 Use the Cluster Topology Page to Restart the OC4J Instance**

Some OC4J configuration pages in the Application Server Control Console (including the JTA Administration and Oracle Internet Directory Association pages) require a restart of the OC4J instance for changes to take affect.

If you use the **Restart** link, which is displayed after applying changes to one of these pages, the operation may take a few minutes because it performs an internal restart of the OC4J instance. Instead of using the **Restart** link, Oracle recommends that users navigate to the Cluster Topology page, select the affected OC4J instance, and then click **Restart** to perform a full restart of the OC4J instance. In a standalone OC4J environment, Oracle recommends that users use the command line to restart the OC4J instance.

### <span id="page-27-1"></span>**3.1.7 TopLink Sessions Not Available in Application Server Control Console**

If the TopLink Sessions for a TopLink-enabled application are not available in Application Server Control Console, check to be sure the TopLink session is configured to create the MBeans at login time. This is done by ensuring that the application has a serverPlatform class defined, and that the ServerPlatform class has its is RuntimeServicesEnabled flag enabled.

For Oracle Application Server 10*g* Release 3 (10.1.3), you should be using the following platform class, which can be set in the sessions.xml or through the session API:

oracle.toplink.platform.server.oc4j.Oc4j\_10\_1\_3\_Platform

When developing a TopLink-enabled application using Oracle JDeveloper, make sure to use version 11 or higher.

**See Also:** "Configuring the Server Platform" in the *Oracle TopLink Developer's Guide*

#### <span id="page-27-2"></span>**3.1.8 Unable to Receive MBean Notification Using OPMN to Start or Stop OC4J**

You will not be able to receive notification from the ias:j2eeType=J2EEServer,name... MBean entity if you start or stop Oracle Containers for J2EE (OC4J) using OPMN. This happens using either the Application Server Control or the opmnctl stop or opmnct start command from the command line.

There is presently no workaround for this issue.

#### <span id="page-27-3"></span>**3.1.9 Using the Java Server Pages Standard Tag Libraries**

The Java Server Pages Standard Tag Library (JSTL) makes use of Jaxp 1.2 classes that are packaged with Java Developer Kit 1.4.

Oracle Application Server 10*g* Release 3 (10.1.3) makes use of JDK 1.5 which uses Jaxp 1.3 classes. However, the JSTL still requires the Jaxp1.2 classes. If you run the JSTL with XML related tags in JDK 1.5 you may receive an error message similar to:

: missing class org.apache.xpath.encounter failure.

To avoid JSTL failure, include the xalan.jar file in the required .war file. Add the xalan.jar file into your /WEB-INF/lib directory with the .war file and then re-package.

For more information refer to the JSTL release notes at:

http://java.sun.com/webservices/docs/1.6/jstl/ReleaseNotes.html.

#### <span id="page-28-0"></span>**3.1.10 Error While Generating Web Service**

When generating a Web Service from a stored procedure including XSL transformation, and returned data contain non-English characters, an error will be thrown as follows:

java.sql.SQLException: Invalid UTF8 encoding.

#### To workaround around this issue, in the

oracle/j2ee/ws/tools/wsa/db/webservices10literal.properties file of *ORACLE\_HOME*/webservices/lib/wsa.jar home, modify:

org.w3c.dom.Document \_tmpDocument\_ =db.parse(%1.getclobval().getAsciiStream());

to:

db.parse(new org.xml.sax.InputSource(\_\_jRt\_0.getclobval().getCharacterStream()));

#### <span id="page-28-1"></span>**3.1.11 Problem with Deployment of non-English Character Java Server Pages**

When you deploy an application with non-English page character set Java Server Pages (JSPs) using a Web browser, accessing the JSPs leads to corresponding modification to the encoding setting of the Java-compiler. However, if you deploy applications which use the Java-compiler to compile auto-generated codes containing non-English characters (for example, an CMP application containing non-English characters as column names), an exception will be thrown as follows:

@ com.evermind.compiler.CompilationException: Syntax error in source or compilation failed.

To workaround this problem:

- **1.** Shutdown OC4J
- **2.** Remove encoding="<SOME-ENCODING>" from the <java-compiler> element in the *ORACLE\_HOME*/j2ee/home/comfig/server.xml file.
- **3.** Restart OC4J.

#### <span id="page-28-2"></span>**3.1.12 RMD Conditional Does Not Fully Evaluate**

As documented in the *Oracle Process Manager and Notification Server Administrator's Guide* and functional specifications for Dynamic Resource Management (DRM), a Resource Management Directive (RMD) conditional can have a fully qualified path. However, the conditional may not evaluate at all. It may fail to trigger any action or exception even though the opmn.xml file is valid.

RMD definitions can be either:

- Hierarchical: if defined at the ias-instance level or lower. Hierarchical RMDs assume an association within the OPMN configuration components in which they are defined.
- Global: if defined at the process-manager level. Global RMDs require explicit OPMN component specifications.

If you are referencing a hierarchical RMD, instead of a fully qualified path use a hierarchical relative reference.

For example, if the average request time is greater than 500 milliseconds for at least 60 seconds and there are less then 4 processes running for the process-set at which the hierarchical RMD was configured for OC4J, you would use the following in the opmn.xml file:

([process].avgReqTime > 500 {duration(60)})&([process-set].numProcs < 4)

If you are referencing a global RMD use a global absolute reference.

For example, if the heap size of a Java Virtual Machine (JVM) has exceeded 500 MBs, you would use the following in the opmn.xml file:

[process-set=home][process].heapSize > 500000

## <span id="page-29-0"></span>**3.1.13 Additional Step Required When Configuring ODL Logging for Oracle HTTP Server**

For Oracle Application Server 10g Release 3 (10.1.3.0.0), if you follow the instructions in section 5.4.3.1, "Configuring Oracle HTTP Server to Produce ODL Messages" in the Oracle Application Server Administrator's Guide, you must perform the following additional task in order for the Oracle HTTP Server diagnostic  $log(log xm1)$  to show up in the Application Server Control Log Viewer:

**1.** Locate the following configuration file in the Oracle home where the Application Server Control (ascontrol) is deployed:

```
ORACLE_HOME/j2ee/home/applications/ascontrol/ascontrol/WEB-INF/config
/registration/OHS.xml
```
- **2.** Edit the OHS. xml file and locate the </logs> tag at the end of the file.
- **3.** Enter the following content immediately before the </logs> tag:

```
<log path="Apache/Apache/logs/oracle" componentId="OHS">
   <logreader type="ODL"/>
   <logviewer LogType='ERROR' ComponentType='HTTP Server' ComponentName='
   ID_VLOGS_VIEW_DIAG_LOGS@oracle.sysman.ias.studio.logging.msg.LoggingMsg'>
       <property name='category' value='diagnostic'/>
   </logviewer>
</log>
```
**4.** Restart the middle-tier instance.

You can either restart the OC4J instance where Application Server Control is deployed or press the Page Refresh .gif file on the Log Files page.

# <span id="page-29-1"></span>**3.2 Clustering and Replication Issues**

This section describes clustering and replication issues. It includes the following topics:

■ [Section 3.2.1, "State Replication Framework"](#page-30-0)

- Section 3.2.2, "Using Oracle Universal Installer Provided Sample Cluster Discovery [Address May Inadvertently Cluster Servers"](#page-30-1)
- [Section 3.2.3, "Configuration of Oracle Application Server Clusters"](#page-30-2)

#### <span id="page-30-0"></span>**3.2.1 State Replication Framework**

The state replication framework that is used by Oracle Application Server has been upgraded with several fixes that resolve multicast state replication issues and enable redeployment of running applications that use the framework.

Before deploying applications using the state replication framework in a production environment, go to Oracle*MetaLink* (https://metalink.oracle.com) and download and apply the required patch for Bug 4685049.

### <span id="page-30-1"></span>**3.2.2 Using Oracle Universal Installer Provided Sample Cluster Discovery Address May Inadvertently Cluster Servers**

Oracle Universal Installer provides an example cluster discovery address as part of the advanced installation option. The provide example discovery address is 225.0.0.1:6789. This *is not* a recommended address; rather it is an example intended to provide the type of cluster discovery address users may ask for from their network administrator.

Because the cluster configuration of Oracle Application Server is fully dynamic it is possible for installations using the example cluster discovery address  $(225.0.0.1:6789)$  to be inadvertently clustered with other servers installed with the same example cluster discovery address.

The cluster discovery address of a specific Oracle Application Server instance can be set from the command line using the following opmnctl command:

> \$ORACLE\_HOME/opmn/bin/opmnctl config topology update discover=<cluster config address>

For example, to update a cluster discovery address in a specific Oracle Application Server instance to be 225.0.0.1:9876, the command would be:

> \$ORACLE\_HOME/opmn/bin/opmnctl config topology update discover="\*225.0.0.1:9876"

Details on configuring topologies and the cluster discovery address can be found in Chapter 8, "Configuring and Managing Clusters" of the *Oracle Containers for J2EE Configuration and Administration Guide*.

#### <span id="page-30-2"></span>**3.2.3 Configuration of Oracle Application Server Clusters**

Oracle Application Server instances can be grouped together in clusters using the *ORACLE\_HOME*/bin/opmnassociate command line utility or explicitly using the more comprehensive *ORACLE\_HOME*/opmnctl command line tool.

Additional information on post-installation topology and cluster configuration can be found in Chapter 8, "Configuring and Managing Clusters"" of the *Oracle Containers for J2EE Configuration and Administration Guide*.

### <span id="page-30-3"></span>**3.3 Documentation Errata**

The section describes documentation errata in management documentation. It includes the following topics:

- [Section 3.3.1, "Incorrect Recommendation for opmn.xml File Edit"](#page-31-0)
- Section 3.3.2, "Incorrect Default Value for start-mode Element in Oracle HTTP [Server opmn.xml file"](#page-31-1)
- [Section 3.3.3, "Incorrect Remote Security Cross Reference"](#page-31-2)
- Section 3.3.4, ""retry" Attribute Not Valid for <ping>Element"
- [Section 3.3.5, "Default Ping Timeout Value in OPMN Is 30 Seconds, Not 20"](#page-32-0)
- [Section 3.3.6, "Incorrect Note for AggreSpy in Performance Guide"](#page-32-1)
- [Section 3.3.7, "AggreSpy Security Information Update"](#page-32-2)
- Section 3.3.8, "Incorrect Ports Listed in the Oracle Application Server [Administrator's Guide"](#page-32-3)
- [Section 3.3.9, "Enabling and Disabling Components Is Supported"](#page-33-0)
- [Section 3.3.10, "Incorrect request Attribute Description"](#page-33-1)
- [Section 3.3.11, "Incorrect Title"](#page-33-2)

#### <span id="page-31-0"></span>**3.3.1 Incorrect Recommendation for opmn.xml File Edit**

In Section 3.1, "opmn.xml", of the Oracle Process Manager and Notification Server Administrator's Guide the following is incorrectly stated:

"You can edit the opmn.xml file using Application Server Control Console. Click the **Process Management** link at the bottom of the Oracle Application Server instance home page. Do not stop the OPMN server after you edit the opmn.xml file. Application Server Control Console automatically reloads the updated opmn.xml file after you edit the file."

The Oracle Application Server installation does not contain a **Process Management** link at the bottom of the Oracle Application Server instance home page.

Therefore, you must perform modifications to the opmn.xml file using a text editing program.

### <span id="page-31-1"></span>**3.3.2 Incorrect Default Value for start-mode Element in Oracle HTTP Server opmn.xml file**

The id="start-mode" default value for the opmn.xml file listed in the Oracle HTTP Server chapter of the Oracle Process Manager and Notification Server Administrator's Guide is incorrectly listed as ssl-enabled. The default value for id="start-mode" is ssl-disabled.

#### <span id="page-31-2"></span>**3.3.3 Incorrect Remote Security Cross Reference**

In Section 3.9.1, "Remote Security", of the Oracle Process Manager and Notification Server Administrator's Guide, there is an incorrect cross-reference to the Oracle Application Server Security Guide regarding more information about wallets, the orapki utility and other security issues. These references are incorrect. The Oracle Application Server Administrator's Guide contains information about security for the Oracle Application Server 10*g* Release 3 (10.1.3).

## <span id="page-31-3"></span>**3.3.4 "retry" Attribute Not Valid for <ping> Element**

Chapter 6, "opmn.xml Common Configuration", of the Oracle Process Manager and Notification Server Administrator's Guide lists retry as one of the attributes of the <ping> element. This is incorrect: the retry attribute cannot be used with the <ping> element.

You can set up a custom ping command in the opmn. xml file. For details, see chapter 10, "Configuring Custom Process", in the Oracle Process Manager and Notification Server Administrator's Guide.

#### <span id="page-32-0"></span>**3.3.5 Default Ping Timeout Value in OPMN Is 30 Seconds, Not 20**

The *Oracle Process Manager and Notification Server Administrator's Guide* incorrectly states that the default ping timeout value is 20 seconds. It is actually 30 seconds.

#### <span id="page-32-1"></span>**3.3.6 Incorrect Note for AggreSpy in Performance Guide**

In Section A.2.1, "Using the AggreSpy Display", of the *Oracle Application Server Performance Guide*, the note that mentions that "You can only run AggreSpy when the home OC4J instance is running", is incorrect and should be removed. The running OC4J instance can be any OC4J instance.

In the same note, the sentence, "Using an OracleAS Infrastructure, the home instance needs to be started to use AggreSpy, since by default the home instance is installed with OracleAS Infrastructure, but it is not started." should be removed.

#### <span id="page-32-2"></span>**3.3.7 AggreSpy Security Information Update**

In Section A.2.3, "AggreSpy URL and Access Control", of the *Oracle Application Server Performance Guide*, the information on viewing metrics from a system other than the localhost is incomplete. To view metrics from other than the localhost, you also need to modify the /dmsoc4j location in the dms.conf file to allow access from a specific host, or from all hosts. By default, access is denied from all.

For example, to allow access from all hosts, modify dms.conf as follows:

```
<Location /dmsoc4j>
   SetHandler oc4j-handler
   Allow from all 
 </Location>
```
#### <span id="page-32-3"></span>**3.3.8 Incorrect Ports Listed in the Oracle Application Server Administrator's Guide**

In Table D-1, "J2EE and Oracle HTTP Ports", in the Oracle Application Server Administrator's Guide, the allotted port range is incorrectly listed for the Listen (SSL) and SSL ports. The correct port numbers are as follows:

For the Listen (SSL) port:

- Allotted port range: 4443 4543
- Default port number: 4443

For the SSL port:

- Allotted port range: 4443 4543
- Default port number: 4443

# <span id="page-33-0"></span>**3.3.9 Enabling and Disabling Components Is Supported**

The *Oracle Application Server Administrator's Guide* incorrectly states that enabling and disabling components is not supported. Although it is not supported in Application Server Control Console, it is supported by OPMN. For more information on enabling and disabling components, see the *Oracle Process Manager and Notification Server Administrator's Guide*.

## <span id="page-33-3"></span><span id="page-33-1"></span>**3.3.10 Incorrect request Attribute Description**

In Oracle Process Manager and Notification Server Administrator's Guide, section 6.2, "opmn.xml Element and Attribute Descriptions", the request attribute description contains the following incorrect statement:

"The request attribute is for the IP address or host name to which ONS will bind its remote port."

The correct statement is:

"The request attribute is for the IP address or host name to which ONS will bind its request port."

## <span id="page-33-4"></span><span id="page-33-2"></span>**3.3.11 Incorrect Title**

In Section 7.6, "Generic Apache (Linux only)", of the Oracle Process Manager and Notification Server Administrator's Guide the title is incorrect. The listed configuration for the Oracle HTTP Server process module to manage generic Apache processes is valid for Linux and Microsoft Windows operating systems.

# <sup>4</sup>**Oracle HTTP Server**

<span id="page-34-0"></span>This chapter describes issues associated with Oracle HTTP Server. It includes the following topics:

- [Section 4.1, "Issues and Workarounds"](#page-34-1)
- [Section 4.2, "Documentation Errata"](#page-36-0)

# <span id="page-34-1"></span>**4.1 Issues and Workarounds**

This section contains the following topics:

- [Section 4.1.1, "Oracle HTTP Server Fails to Start on SLES 9"](#page-34-2)
- [Section 4.1.2, "Configuring Weighted Routing for AJP13 Destinations"](#page-34-3)
- [Section 4.1.3, "Unable to Start Oracle HTTP Server for Turkish Language"](#page-35-0)
- Section 4.1.4, "Changing the Location of the PID File Requires a Change in [apachectl"](#page-35-1)
- Section 4.1.5, "Routing Requests to Different Middle Tiers Based on the URL of the [Request"](#page-35-2)

#### <span id="page-34-2"></span>**4.1.1 Oracle HTTP Server Fails to Start on SLES 9**

The following error will occur when starting Oracle HTTP Server on SLES 9:

./apachectl start httpd: error while loading shared libraries: libdb.so.2: cannot open shared object file: No such file or directory ./apachectl start: httpd could not be started

To avoid this error, create a symbolic link in the \$ORACLE\_HOME/lib directory as follows:

ln -s /usr/lib/libdb.so.3 libdb.so.2

### <span id="page-34-3"></span>**4.1.2 Configuring Weighted Routing for AJP13 Destinations**

In the Oc4jMount directive, weighted load balancing works only when the destinations are instances or clusters. Weighted load balancing does not work for AJP13 destinations. For AJP13 destinations, the load is distributed evenly in a round-robin manner. For example, if your mod\_oc4j.conf file contains the following lines, Host\_A and Host\_B will get an equal number of requests despite the settings in the Oc4jRoutingWeight directives.

Oc4jSelectMethod roundrobin:weighted

```
Oc4jRoutingWeight Host_A 1
Oc4jRoutingWeight Host_B 25
Oc4jMount /j2ee ajp13://Host_A:<AJP Port>,Host_B:<AJP Port>
Oc4jMount /j2ee/* ajp13://Host_A:<AJP Port>,Host_B:<AJP Port>
# Instance weighted routing work as expected
#Oc4jMount /j2ee instance://Host_A:home,Host_B:home
#Oc4jMount /j2ee/* instance://Host_A:home,Host_B:home
```
A possible workaround to achieve weighted load balancing for AJP13 destinations is to specify the same host multiple times in the  $Oc4jM$ ount directive. The following example specifies Host\_B twice.

Oc4jMount /j2ee ajp13://Host\_A:<AJP Port>,Host\_B:<AJP Port>,Host\_B:<AJP Port>

### <span id="page-35-0"></span>**4.1.3 Unable to Start Oracle HTTP Server for Turkish Language**

When using the Turkish language with Oracle Application Server, you may see the following error:

Syntax erro on line 478 of /export/web/ohs/conf/httpd.conf: Invalide command 'MIMEMagicFile', perhaps misspelled or defined in a module not included in the server configuration.

To avoid this error, set the following directive:

LC\_ALL=POSIX

#### <span id="page-35-3"></span><span id="page-35-1"></span>**4.1.4 Changing the Location of the PID File Requires a Change in apachectl**

The PidFile directive specifies the location of the PID file. When Oracle HTTP Server starts up, it writes its process ID in the PID file.

If you edit the PidFile directive to change the location of the PID file, you must also make a corresponding change in the ORACLE\_ HOME/Apache/Apache/bin/apachectl file.

#### <span id="page-35-4"></span><span id="page-35-2"></span>**4.1.5 Routing Requests to Different Middle Tiers Based on the URL of the Request**

It is not possible to configure two separate Oracle HTTP Servers using the same virtual hostname and port, where the proxy server routes the requests based upon the URL path, and also have them participate as partners in the same SSO configuration.

For example: You configure your load balancer or OracleAS Web Cache on the web tier to route requests to applications that use OracleAS Single Sign-On to the appropriate middle tier, based on the URLs.

- You have an Oracle HTTP Server configured to handle requests for http://wwww.mycompany.com.
- You have an OracleAS Web Cache configured to route requests for http://www.mycompany.com/app1 to midtier1.
- You have an OracleAS Web Cache configured to route requests for http://www.mycompany.com/app2 to midtier2.

app1 and app2 are applications that use OracleAS Single Sign-On.

When a user issues a request for  $\alpha$  /app1, the request is redirected to midtier1. mod osso on midtier1 redirects the request to the SSO server for authentication. After authentication, the SSO server calls the success URL, which is always www.mycompany.com/osso\_login\_success regardless of which application the
request was for, and this success URL is handled by the Oracle HTTP Server for www.mycompany.com. Because the success URL does not specify which application the request is for, the Oracle HTTP Server for www.mycompany.com does not know where to redirect the request (whether to redirect it to midtier1 or midtier2). The load balancer or OracleAS Web Cache cannot be configured to redirect the success URL correctly as there is no application information in the success URL.

A possible solution to this issue is described in MetaLink note 390358.1, which can be obtained from Oracle Customer Services via a Service Request.

# **4.2 Documentation Errata**

This section describes documentation errata. It includes the following topics:

- [Section 4.2.1, "Default Values for Oc4jCacheSize"](#page-36-0)
- [Section 4.2.2, "UseOutputStreamSize"](#page-36-1)
- [Section 4.2.3, "Correction to SSLCARevocationFile Directive Description"](#page-36-2)
- [Section 4.2.4, "Correction to SSLCARevocationPath Directive Description"](#page-37-0)
- [Section 4.2.5, "Oracle HTTP Server Apache Version Number"](#page-37-1)
- Section 4.2.6, "Log Level Choices for Configuring IIS Listener for Single Sign-On [are Incorrect"](#page-37-2)
- [Section 4.2.7, "Incorrect Tags Listed for 40-Bit and 56-Bit Export Ciphers"](#page-37-3)
- [Section 4.2.8, "Incorrect Web Address for mod\\_php Extensions Information"](#page-37-4)
- Section 4.2.9, "Clarification for the Name of the Oracle Application Server Proxy [Plug-In Definition File"](#page-38-0)

#### <span id="page-36-0"></span>**4.2.1 Default Values for Oc4jCacheSize**

The "Understanding Modules" chapter of the *Oracle HTTP Server Administrator's Guide* contains the default value of 1 for Oc4jCacheSize.

The default value for Oc4jCacheSize should be 1.

#### <span id="page-36-1"></span>**4.2.2 UseOutputStreamSize**

The "Using Oracle Containers for J2EE" appendix of the *Oracle HTTP Server Administrator's Guide* has a "Configuring OC4J Plug-in on Sun ONE" section that has the following example:

Service type="oracle/opii" fn="opii\_service" UseOutStreamSize=8192

It should be:

Service type="oracle/opii" fn="opii\_service" UseOutputStreamSize=8192

#### <span id="page-36-2"></span>**4.2.3 Correction to SSLCARevocationFile Directive Description**

The description for the SSLCARevocationFile directive in *Oracle HTTP Server Administrator's Guide*, Chapter 10, "Enabling SSL for Oracle HTTP Server," should be corrected as follows:

Specifies the file where you can assemble the Certificate RevocationLists (CRLs) from CAs (Certificate Authorities) that you accept certificates from. These are used for client authentication. Such a file is the concatenation of various PEM-encoded CRL files in

order of preference. CRL files should be from a single issuer. Files specified by SSLCARevocationFile should not be hashed. There should be only one SSLCARevocationFile entry; if there are multiple entries, then the last one will be used. SSLCARevocationFile can be used alternatively and/or additionally to SSLCARevocationPath.

#### <span id="page-37-0"></span>**4.2.4 Correction to SSLCARevocationPath Directive Description**

The description for the SSLCARevocationPath directive in *Oracle HTTP Server Administrator's Guide*, Chapter 10, "Enabling SSL for Oracle HTTP Server," should be corrected as follows:

Specifies the directory where PEM-encoded Certificate Revocation Lists (CRLs) are stored. These CRLs come from the CAs (Certificate Authorities) that you accept certificates from. If a client attempts to authenticate itself with a certificate that is on one of these CRLs, then the certificate is revoked and the client cannot authenticate itself with your server.

CRL files in the SSLCARevocationPath directory must be hashed. You can find the instructions to hash a CRL in *Oracle Application Server Administrator's Guide*, Section 12.2.5.2.1, "Renaming CRLs with a Hash Value for Certificate Validation." Note that orapki creates a file with a ".rN" extension. SSLCARevocationPath will not work with this extension and it is still possible to access with a revoked certificate. To get it to work with Oracle HTTP Server, change the extension from ".rN" to ".r0".

SSLCARevocationPath can be used alternatively and/or additionally to SSLCARevocationFile.

#### <span id="page-37-1"></span>**4.2.5 Oracle HTTP Server Apache Version Number**

Oracle HTTP Server is based on Apache version 1.3.34.

#### <span id="page-37-2"></span>**4.2.6 Log Level Choices for Configuring IIS Listener for Single Sign-On are Incorrect**

The "Configuring IIS Listener for Single Sign-On" section in *Oracle HTTP Server Administrator's Guide* incorrectly states that the valid log levels are debug, inform, error, and emergency.

The valid log levels are debug, inform, error, and emerg.

#### <span id="page-37-3"></span>**4.2.7 Incorrect Tags Listed for 40-Bit and 56-Bit Export Ciphers**

Table 10-1, "SSLCipher Suite Tags", in the *Oracle HTTP Server Administrator's Guide* listed incorrectly the aliases for the 40-bit and the 56-bit export ciphers.

For 40-bit export cipher, do not use EXP40. Use EXPORT40 instead.

For 56-bit export cipher, do not use EXP56. Use EXPORT56 instead.

#### <span id="page-37-4"></span>**4.2.8 Incorrect Web Address for mod\_php Extensions Information**

The Web site provided for additional information on mod\_php extensions was incorrect. The correct Web site is

http://www.php.net/manual/en/funcref.php

# <span id="page-38-0"></span>**4.2.9 Clarification for the Name of the Oracle Application Server Proxy Plug-In Definition File**

The "Using Oracle Application Server Proxy Plug-In" appendix in the *Oracle HTTP Server Administrator's Guide* mentions the proxy definition file without mentioning the actual filename. This is because the definition file can have any name.

If you are using the Oracle Application Server Proxy Plug-In with Microsoft IIS, you specify the full path to the definition file in the server\_defs entry in the Windows registry. See the "Using Oracle Application Server Proxy Plug-In" appendix in the *Oracle HTTP Server Administrator's Guide* for the specific location in the registry.

If you are using the Oracle Application Server Proxy Plug-In with Sun Java System listener, you specify the full path to the definition file using the server\_defs parameter on the Init line in the magnus.conf (or obj.conf, depending on the version of your Sun Java System listener) configuration file. In the following example, /oracle/proxyplugin/proxydefs is the definition file:

Init fn="op\_init" server\_defs="/oracle/proxyplugin/proxydefs" log\_ file="/oracle/proxyplugin/oproxy.log" log\_level=error

# <sup>5</sup> **Oracle Containers for J2EE**

This chapter discusses release notes for Oracle Containers for J2EE (OC4J) for 10.1.3. It includes the following topics:

- [Section 5.1, "Configuration, Deployment, and Administration"](#page-40-0)
- [Section 5.2, "Servlets and JSPs"](#page-53-0)
- [Section 5.3, "EJB"](#page-58-0)
- [Section 5.4, "Web Services"](#page-61-0)
- [Section 5.5, "Web Services Security"](#page-70-0)
- [Section 5.6, "OC4J Services"](#page-71-0)
- [Section 5.7, "J2EE Connector Architecture \(J2CA\)"](#page-80-0)
- [Section 5.8, "OracleAS JAAS Provider and Security"](#page-82-0)
- [Section 5.9, "Documentation Errata"](#page-87-0)
- [Section 5.10, "Oracle Application Server Containers for J2EE Job Scheduler"](#page-103-0)

You can access Oracle manuals mentioned in this document at the following URL:

http://www.oracle.com/technology/index.html

# <span id="page-40-0"></span>**5.1 Configuration, Deployment, and Administration**

This section describes configuration, deployment, and administration issues for Oracle Application Server Containers for J2EE (OC4J). This section covers the following topic(s):

- [Section 5.1.1, "Remove the Tomcat Examples"](#page-41-1)
- Section 5.1.2, "Deprecated Environment Variables dedicated.connection, [dedicated.rmicontext, and LoadBalanceOnLookup"](#page-41-0)
- [Section 5.1.3, "Deprecated Environment Variable ejb.batch.compile"](#page-42-0)
- [Section 5.1.4, "Deprecated orion-ejb-jar.xml Attributes"](#page-42-1)
- [Section 5.1.5, "Web-Site-Related Options No Longer Available"](#page-42-2)
- Section 5.1.6, "Unsupported Methods in JMX MBeanServer and [MBeanServerConnection Interfaces"](#page-42-3)
- [Section 5.1.7, "Upgrade to Latest J2SE Release"](#page-43-0)
- Section 5.1.8, "Workaround for ORA-604/ORA-12705 Error Using a Not-Fully [Supported Locale"](#page-44-0)
- [Section 5.1.9, "Incompatibility When Moving Between JDK 1.5 and 1.4"](#page-45-0)
- Section 5.1.10, "Configuring a Machine to Work With and Without a Network [Connection"](#page-46-1)
- [Section 5.1.11, "Converting Pre-10.1.3 Data Sources to 10.1.3 Format"](#page-46-0)
- [Section 5.1.12, "Xalan Library Not Supported as a Shared Library with JDK1.4"](#page-46-2)
- [Section 5.1.13, "Recommendation for <cluster> Element write-quota Setting"](#page-46-3)
- [Section 5.1.14, "The oracle.home and oracle. j2ee.home System Properties"](#page-46-4)
- [Section 5.1.15, "Maximum Threads in Work Manager Thread Pool"](#page-47-0)
- [Section 5.1.16, "Configuring Multicast Discovery with opmnassociate"](#page-47-1)
- [Section 5.1.17, "Downgraded JDK and <java-compiler> in server.xml"](#page-48-0)
- [Section 5.1.18, "Configuration of Application Mount Points"](#page-48-1)
- [Section 5.1.19, "Hot Deployment in OC4J"](#page-48-2)
- [Section 5.1.20, "Allowed Format for Version Numbers in MANIFEST.MF File"](#page-49-0)
- Section 5.1.21, "Migration Tool Issue: Prepending Oracle Internet Directory Realm [Name to Custom Principals"](#page-49-1)
- [Section 5.1.22, "Job Scheduler Redeployment"](#page-49-2)
- [Section 5.1.23, "Incompatible ONS Versions"](#page-50-0)
- [Section 5.1.24, "Use of '/' for Context Root"](#page-50-1)
- [Section 5.1.25, "Warning Regarding Maximum Concurrent Timers"](#page-51-0)
- Section 5.1.26, "Incorrect orion-ejb-jar.xml Created When cmp-field-mapping [Specified"](#page-51-1)
- [Section 5.1.27, "Specifying the Mapping Attribute"](#page-52-0)
- [Section 5.1.28, "Use of the http.file.allowAlias Property"](#page-52-1)
- Section 5.1.29, "oracle.http.client Shared Library Missing from [system-application.xml"](#page-53-1)

For information on configuring OC4J, see the Configuration Guide for OC4J at:

http://www.oracle.com/technology/index.html

### <span id="page-41-1"></span>**5.1.1 Remove the Tomcat Examples**

OC4J ships the Tomcat examples by default. Many of the Tomcat examples do not conform to the Oracle Secure Coding Standards. Oracle recommends that you remove the Tomcat examples except when used in demonstration and testing environments.

# <span id="page-41-0"></span>**5.1.2 Deprecated Environment Variables dedicated.connection, dedicated.rmicontext, and LoadBalanceOnLookup**

Environment variables dedicated.connection, dedicated.rmicontext, and LoadBalanceOnLookup are deprecated.

To configure replication-based load balancing, use environment variable oracle.j2ee.rmi.loadBalance with the settings that [Table 5–1](#page-42-4) lists.

| <b>Setting</b> | <b>Description</b>                                                                                                    |
|----------------|----------------------------------------------------------------------------------------------------|
| client         | The client interacts with the OC4J process that was initially<br>chosen at the first lookup for the entire conversation (Default). |
| context        | The client goes to a new server when a separate context is used<br>(similar to deprecated dedicated.rmicontext).                   |
| lookup         | The client goes to a new server for every lookup.                                                                                  |

<span id="page-42-4"></span>*Table 5–1 Settings for Environment Variable oracle.j2ee.rmi.loadBalance*

### <span id="page-42-0"></span>**5.1.3 Deprecated Environment Variable ejb.batch.compile**

Environment variable ejb.batch.compile is deprecated.

To enable or disable batch compilation, use the orion-application.xml file <orion-application> element batch-compile attribute.

### <span id="page-42-1"></span>**5.1.4 Deprecated orion-ejb-jar.xml Attributes**

The following orion-ejb-jar.xml file attributes are deprecated:

- max-instances-per-pk
- min-instances-per-pk
- disable-wrapper-cache
- instance-cache-timeout
- locking-mode="old\_pessimistic"

**Note:** Do not use these attributes in this release. Doing so will lead to deployment failure.

### <span id="page-42-2"></span>**5.1.5 Web-Site-Related Options No Longer Available**

The OC4J web-site-related options (accessible with the -site command) that were provided in the admin.jar utility in previous releases are no longer available.

For information on how to create and manage OC4J web-site configurations see the"Managing Web Sites in OC4J" chapter in the *Oracle Containers for J2EE Configuration and Administration Guide* .

# <span id="page-42-3"></span>**5.1.6 Unsupported Methods in JMX MBeanServer and MBeanServerConnection Interfaces**

A number of methods from the JMX MBeanServer interface are not available to J2EE applications when they use the MBeanServer object obtained from the following operation:

MBeanServer mbsrv = MBeanServerFactory.newMBeanServer();

The use of any of the following methods on the returned MBeanServer object will throw an UnsupportedOperationException exception:

public final ClassLoader getClassLoaderFor(ObjectName *mbeanName*)

public final ClassLoader getClassLoader(ObjectName *loaderName*)

public final ClassLoaderRepository getClassLoaderRepository()

public final Object instantiate(String *className*)

public final Object instantiate(String *className*, ObjectName *loaderName*)

public final Object instantiate(String *className*, Object[] *params*, String[] *signature*)

public final Object instantiate(String *className*, ObjectName *loaderName*, Object[] *params*, String[] *signature*)

public final ObjectInstance createMBean(String *className*, ObjectName *name*)

public final ObjectInstance createMBean(String *className*, ObjectName *name*, ObjectName *loaderName*)

public final ObjectInstance createMBean(String *className*, ObjectName *name*, Object[] *params*, String[] *signature*)

public final ObjectInstance createMBean(String *className*, ObjectName *name*, ObjectName *loader*, Object[] *params*, String[] *signature*)

public final ObjectInputStream deserialize(ObjectName *name*, byte[] *data*)

public final ObjectInputStream deserialize(String *className*, byte[] *data*)

public final ObjectInputStream deserialize(String *className*, ObjectName *loaderName*, byte[] *data*)

A number of methods from the MBeanServerConnection interface are not supported when an application uses the Oracle JMX connectors. The use of any of the following methods on the MBeanServerConnection object that is created will throw an UnsupportedOperationException exception:

public final ObjectInstance createMBean(String *className*, ObjectName *name*)

public final ObjectInstance createMBean(String *className*, ObjectName *name*, ObjectName *loaderName*)

public final ObjectInstance createMBean(String *className*, ObjectName *name*, Object[] *params*, String[] *signature*)

public final ObjectInstance createMBean(String *className*, ObjectName *name*, ObjectName *loader*, Object[] *params*, String[] *signature*)

#### <span id="page-43-0"></span>**5.1.7 Upgrade to Latest J2SE Release**

Currently Oracle Application Server 10.1.3.0.0 is certified with JDK 1.4.2\_09 and JDK 1.5.0\_05 and JDK 1.5.0\_06. The product installs with JDK 1.5.0\_04 by default.

In general, J2SE releases are number *a.b.c\_d*, where "*a.b.c*" is the major release number, as in 1.4.2 or 1.5.0, and "*d*" is the minor release number, as in "05" or "06". As a general practice, Oracle recommends that customers upgrade to the latest minor release number of J2SE to ensure that they benefit from any bugs resolved in those specific J2SE upgrades. Oracle explicitly restates the certification matrix for major release numbers of J2SE.

Currently there is a known J2SE bug in J2SE 1.5.0\_05 and J2SE 1.5.0\_06 that manifests itself in an out-of-memory error in long-running stress tests involving BigDecimals numeric types. This bug is tracked by Sun at:

http://bugs.sun.com/bugdatabase/view\_bug.do?bug\_id=6360541 http://bugs.sun.com/bugdatabase/view\_bug.do?bug\_id=6372116

The workaround for this bug is to upgrade to J2SE 1.5.0\_06 and set the JVM startup parameters for the impacted Oracle Containers for J2EE instance with this additional parameter:

-XX:CompileCommand=exclude,oracle/jdbc/driver/NumberCommonaccessor.getBigdecim

Information on configuring the J2SE runtime in Oracle Application Server can be found in the *Oracle Containers for J2EE Configuration and Administration Guide* at:

http://www.oracle.com/technology/index.html

#### <span id="page-44-0"></span>**5.1.8 Workaround for ORA-604/ORA-12705 Error Using a Not-Fully Supported Locale**

When you try to get a connection on a Locale that is not supported in JDBC, JDBC throws a SQLException. - Bug 4704421

Use the following to verify runtime Java's locale:

System.out.println(Locale.getDefault().toString())

Unsupported Locales include any Locale that is NOT listed in the "Fully Supported Locales" table in on the Java 5.0 Java Supported Locales page at the following URL: http://java.sun.com/j2se/1.5.0/docs/guide/intl/locale.doc.html

For example, Locales that are "Provided but not Tested" include the following:

- ab CD
- fr\_FR\_EURO
- it\_IT\_EURO
- th TH TH, Thai (Thailand, TH)
- be, Belarusian
- be\_BY, Belarusian (Belarus)
- es\_AR, Spanish (Argentina)
- es BO, Spanish (Bolivia)
- es\_DO, Spanish (Dominican Republic)
- es\_EC, Spanish (Ecuador)
- es\_HN, Spanish (Honduras)
- es\_PY, Spanish (Paraguay)
- es\_UY, Spanish (Uruguay)
- mk, Macedonian
- mk\_MK, Macedonian (Macedonia)
- no\_NO\_NY, Norwegian (Norway,Nynorsk)
- sq, Albanian
- sq\_AL, Albanian (Albania)

The workaround for this problem is to update your default Locale setting of Java. You can do any of the following:

Change default Locale from the unsupported es\_AR, to the fully supported es (Spanish):

```
 Locale.setDefault(new Locale("es"));
```
When Locale has variant code such as  $fr_FR$  EURO, remove variant code (EURO) and set default:

Locale.setDefault(new Locale("fr", "FR"));

Set English as the default Locale:

Locale.setDefault(Locale.ENGLISH);

#### <span id="page-45-0"></span>**5.1.9 Incompatibility When Moving Between JDK 1.5 and 1.4**

When you deploy an application (including the OC4J default application) to OC4J running JDK 1.5 (Java 5), you cannot re-use that deployment on OC4J running JDK 1.4.

Code compiled with JDK 1.5 (Java 5) cannot be read by the JDK 1.4 VM. When OC4J is running under JDK 1.4 and tries to load a class which was compiled with JDK 1.5, a class loading exception will be thrown with the following message:

Unsupported major.minor version 49.0

This can occur in scenarios such as:

You deploy an application that contains EJBs to OC4J running under JDK 1.5, then, without undeploying the application, you restart OC4J under JDK 1.4. The problem is that the generated code associated with the EJBs will have been compiled with the same JDK version that was used to start the server and that the generated code is cached between server restarts on the file system in the *OC4J\_ HOME*/j2ee/home/application-deployments directory.

The workaround for this is to shutdown the server, remove either the contents of the *OC4J\_HOME*/j2ee/home/application-deployments directory (or just the offending application's sub-directory) and restart the server with JDK 1.4.

You deploy an EAR file which contains classes that were compiled with and targeted to JDK 1.5 to OC4J running under JDK 1.4.

The workaround for this is to recompile the contents of the EAR using JDK 1.4 and redeploy.

**Note:** To simplify this discussion, we assume that no cross compilations are being used to target code to specific JDK versions.

# <span id="page-46-1"></span>**5.1.10 Configuring a Machine to Work With and Without a Network Connection**

When you work on a single machine using localhost, add the IP address in the <ipaddr> subelement of the <notification-server> element and explicitly set up a discover list in the <discover> element to refer to the localhost OPMN remote port, as defined in the cluster <port>element. An example of this configuration follows:

```
 <notification-server>
       <ipaddr remote="127.0.0.1" request="127.0.0.1"/>
       <port local="6101" remote="6201" request="6004"/>
       <ssl enabled="true"
wallet-file="$ORACLE_HOME\opmn\conf\ssl.wlt\default"/>
       <topology>
         <discover list="localhost:6201"/>
       </topology>
    </notification-server>
```
If you supply the localhost IP address, 127.0.0.1, the machine can work with or without a network.

### <span id="page-46-0"></span>**5.1.11 Converting Pre-10.1.3 Data Sources to 10.1.3 Format**

For information on converting pre-10.1.3 data sources to 10.1.3 format, see the release note at [Section 5.6.3.3, "Converting Existing Data Sources to Release 3 Format".](#page-75-0)

### <span id="page-46-2"></span>**5.1.12 Xalan Library Not Supported as a Shared Library with JDK1.4**

If you are using JDK1.4, Oracle Application Server 10.1.3 does not support using the Xalan library shipped with the JDK as a shared library. To use the Xalan library, you have two alternatives:

- Use JDK1.5, in which the embedded Xalan library IS supported as a shared library.
- With JDK1.4, use a standalone distribution of the Xalan library instead of the embedded version.

### <span id="page-46-3"></span>**5.1.13 Recommendation for <cluster> Element write-quota Setting**

Chapter 9 of the 10.1.3 *Oracle Containers for J2EE Configuration and Administration Guide* documents the <cluster> element of the orion-application.xml file, including use of the write-quota attribute. This attribute determines the number of other "group members" within a cluster to which application state information should be replicated.

Be aware, however, that a "group member" is actually a JVM, not a node, and that it is possible to have multiple JVMs per node.

To ensure that more than one node receives state replication, set write-quota to a number greater than the highest number of JVMs on any one node within the cluster. For example, if there are three nodes, which have six JVMs, four JVMs, and three JVMS, respectively, set write-quota to a value of at least 7.

### <span id="page-46-4"></span>**5.1.14 The oracle.home and oracle. j2ee.home System Properties**

The following information has been added to the 10.1.3.1 Oracle Containers for J2EE Configuration and Administration Guide.

Instead of the environment variables ORACLE\_HOME and J2EE\_HOME, you can use the system properties oracle.home and oracle.j2ee.home to set the Oracle and J2EE

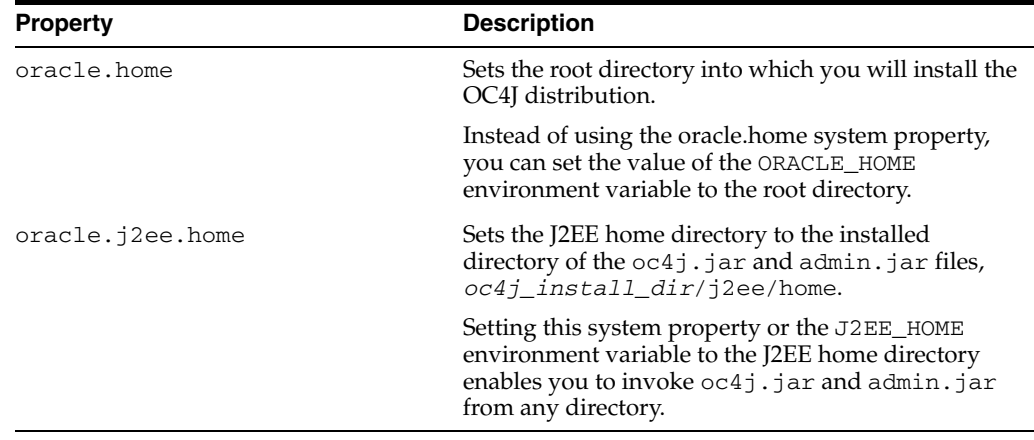

home directories. The following table describes these system properties that you can set for OC4J.

# <span id="page-47-0"></span>**5.1.15 Maximum Threads in Work Manager Thread Pool**

The max attribute of the <work-manager-thread-pool> element or WorkManagerThreadPool MBean specifies the maximum number of threads that OC4J can create in the pool. The default value of max is 40.

The work manager thread pool uses three worker threads for internal use. For example, if you specify max="16", then only 13 worker threads are available to service requests. Similarly, if the max value is 20, then only 17 threads are available. So you need to set this value to your required maximum number of threads plus 3.

# <span id="page-47-1"></span>**5.1.16 Configuring Multicast Discovery with opmnassociate**

The opmnassociate utility adds the default home OC4J instance to a cluster using multicast discovery. This utility performs the following steps:

- **1.** Inserts or updates the <discover> element in opmn.xml with the specified multicast address and port
- **2.** Configures the default Web site to receive and respond to requests from Oracle HTTP Server using the Apache JServ Protocol (AJP) by modifying the corresponding <port> element in opmn.xml
- **3.** Restarts OPMN to load the new configuration into the runtime

The opmnassociate tool is installed in the *ORACLE\_HOME*/bin directory on each OC4J instance. The tool must be run individually on each instance and will update only the opmn.xml file on that instance.

The syntax is as follows:

opmnassociate.sh "\**multicastAddress*:*multicastPort*" [-restart]

For example:

opmnassociate.sh "\*225.0.0.20:8001" -restart

The asterisk (\*) preceding the IP address is required.

#### <span id="page-48-0"></span>**5.1.17 Downgraded JDK and <java-compiler> in server.xml**

An OPMN-managed OC4J instance installed as a component of Oracle Application Server uses JDK 5.0 by default. If an application that will be deployed to OC4J requires a JDK 1.4.2 release, you can *downgrade* to the earlier version.

- **1.** Stop the OC4J instance.
- **2.** Delete the *ORACLE\_HOME*/j2ee/*instance*/application-deployments directory.

Deleting this directory will cause the application files to be recompiled when OC4J is restarted with the JDK 1.4.2.

Before switching from JDK 5.0 to JDK 1.4.2, you must remove all compiled application files from the OC4J instance:

You can specify the JDK to use for each OC4J instance through manual edits to the opmn.xml configuration file. If you want to use the javac compiler installed with the JDK defined in the JAVA\_HOME environment variable, also remove the <java-compiler> element from server.xml and let OC4J rediscover the default settings.

#### <span id="page-48-1"></span>**5.1.18 Configuration of Application Mount Points**

In previous releases of Oracle Application Server the list of application mount points had to be managed manually in the mod\_oc4j configuration file, mod\_oc4j.conf.

In the current release, the mount point list is dynamically updated as new nodes and applications are added to—or removed from—the cluster. This dynamic discovery mechanism is enabled by default and requires no additional configuration.

You can still configure application mount points manually and view the mount point list, as the *Oracle Containers for J2EE Configuration and Administration Guide* describes. For additional information about configuring mount points, see *Oracle HTTP Server Administrator's Guide*.

#### <span id="page-48-2"></span>**5.1.19 Hot Deployment in OC4J**

The term **hot deployment** refers to the process of deploying archive files - EARs, WARs, JARs, and so on - and their associated XML descriptor files on a production application server without shutting down or restarting (bouncing) the server.

In addition, libraries at the container level cannot be deployed in this manner. If an application is dependent upon a newer library, OC4J must be restarted.

For details on redeploying applications to an OC4J instance, see the *Oracle Containers for J2EE Deployment Guide*.

#### **5.1.19.1 Deployment of Applications**

Hot deployment or redeployment of an application or standalone module into OC4J is generally supported as long as no changes are made during the deployment process to existing data source, JMS, or RMI configuration files, and the structure of an Enterprise JavaBean replacing an existing EJB has not changed.

#### **5.1.19.2 Deployment of Shared Libraries**

Shared libraries are loaded and managed at a container level. A change to a shared library does require a container restart.

If a redeployed application has an import-shared-library declaration that goes from a lower to a higher version, such as from 2.2.8 to 2.2.9, then the version change in the declaration should not require a container restart. The application will be restarted on redeployment and should pick up the new shared library version (as long as the library is available).

# <span id="page-49-0"></span>**5.1.20 Allowed Format for Version Numbers in MANIFEST.MF File**

Previously, version numbers in the Specification-Version and Implementation-Version attributes of a MANIFEST.MF file were limited to five elements: n1.n2.n3.n4.n5. (OC4J would not start if there were more than five elements in a Specification-Version or Implementation-Version value.)

Now, version numbers of up to eight elements are allowed: n1.n2.n3.n4.n5.n6.n7.n8.

The maximum allowed value for an element is 99999999.

# <span id="page-49-1"></span>**5.1.21 Migration Tool Issue: Prepending Oracle Internet Directory Realm Name to Custom Principals**

Be aware of the following issue when you use the OracleAS JAAS Provider migration tool to migrate policies from the file-based provider to the Oracle Identity Management (essentially, Oracle Internet Directory) security provider, either in "policy" mode or "all" mode: The migration tool prepends the Oracle Internet Directory realm name to custom or nonrealm principal names in grantee entries in the policy configuration. (A custom principal may come into play when authenticating through a custom login module, for example.)

In the migrated configuration, a custom principal name in a grantee entry becomes, for example, "us/anyone" instead of just "anyone", assuming "us" is the realm name. This results in permission issues. For ADF applications, for example, this results in public pages not working after migration to Oracle Internet Directory as the security provider.

This problem will be fixed in the 10.1.3.3 release. For 10.1.3.2 and prior 10.1.3.x releases, you can use either of the following workarounds:

- Manually remove the "us/" prefix from the LDIF file that the migration tool creates, prior to importing it into Oracle Internet Directory.
- Manually remove the "us/" prefix from relevant grantee entries after the migration, using Oracle Internet Directory administration tools.

# <span id="page-49-2"></span>**5.1.22 Job Scheduler Redeployment**

If you redeploy an application with scheduled jobs, the scheduled jobs will not run after the application is redeployed.

When redeploying an application with scheduled jobs, you should:

- **1.** Remove all scheduled jobs.
- **2.** Redeploy the application.
- **3.** Resubmit all the jobs.

#### <span id="page-50-0"></span>**5.1.23 Incompatible ONS Versions**

The Oracle Notification Service (ONS) that is included with the Oracle Application Server 10.1.3.x releases is incompatible with the ONS version included with the Database 10.1.0.x releases. The following error is received when the two versions attempt a connection:

```
invalid connect server IP format
...
Terminating connection
...
```
The incompatibility causes RAC features, such as Fast Connection Failover, to fail. The workaround is to install the 10.1.0.6 patch set for the Oracle Database Server. The patch set includes an updated ONS. The patch can be downloaded from https://metalink.oracle.com.

# <span id="page-50-1"></span>**5.1.24 Use of '/' for Context Root**

Specification of "/" for the context root when deploying an application to OC4J is supported now. This includes support by Application Server Control and admin\_ client.jar.

Background: The 10.1.3.1 release of the *Oracle Containers for J2EE Configuration and Administration Guide* states that "Specifying a root setting of "/" will override the OC4J default Web application. This setting or a null setting is not allowed by the admin\_client.jar utility when binding a Web application to the Web site."

Now, however, a root setting of "/" *is* allowed. You can use this as the context root when deploying an application. The following example uses admin\_client.jar to deploy a WAR file and bind to "/".

```
% java -jar admin_client.jar deployer:oc4j:localhost oc4jadmin welcome1 \
  -deploy -file d:how-to-rolling-upgrade-web-v1.war -deploymentName h2ru_2 \
  -bindAllWebApps -contextRoot "/"
```
Be aware that if an EAR file includes an application.xml file that has the context root set to "/", such as in the following example, then "/" will be the default context root when the application is deployed using either Application Server Control or admin\_client.jar.

```
<application>
  <display-name>How-To Rolling Upgrade</display-name>
   <module>
     <web>
       <web-uri>how-to-rolling-upgrade-web.war</web-uri>
       <context-root>/</context-root>
    </web>
  </module>
</application>
```
**Note:** Because the default ping URL for Oracle HTTP Server is also "/", using "/" as the context root when you deploy an application may result in the following issues:

- Pings intended for Oracle HTTP Server go directly to OC4J instead.
- Extraneous HEAD requests appear in the  $*$ -web-access. log file.

You can avoid these issues by placing the following directive:

Oc4jMountCopy off

Into the following file:

*ORACLE\_HOME*/Apache/Apache/conf/dms.conf

#### <span id="page-51-0"></span>**5.1.25 Warning Regarding Maximum Concurrent Timers**

This release note provides background information and workarounds for warnings, such as the following examples, that occur when the number of concurrent timers exceeds the maximum.

WARNING J2EE OJR-10002

The number of concurrent Timers has reached the maximum limit

By default in 10.1.3.1 and 10.1.3.2, OC4J allows only eight concurrent timers. (A timer can be triggered through an EJB timer, the timer service, or the scheduler.) This limit is low by default because we expect each timer to be of short duration. When the number of timers is at the limit, such as if timers are running longer for any reason, timers are no longer executed; when a new timer occurs, you will see the warning messages. There are two OC4J flags you can use in this circumstance:

- timer.service.debug: Determines whether to output additional diagnostic information for the timer service, including information about the current number of running timers. For example: -Dtimer.service.debug=true
- executor.concurrent.tasks: Specifies the number of concurrent tasks for the Executor Service. Through this flag you can increase the maximum number of concurrent timers allowed by OC4J. For example: -Dexecutor.concurrent.tasks=12

**Note:** Each timer executes in a separate thread. If the maximum is set too high, resulting in numerous timers executing, then many threads will be used. It is advisable to recycle threads once they finish executing.

#### <span id="page-51-1"></span>**5.1.26 Incorrect orion-ejb-jar.xml Created When cmp-field-mapping Specified**

In previous releases of OC4J, when you use ascontrol to deploy an EJB CMP 2.1 application with an orion-ejb-jar.xml file that contains cmp-field-mapping elements, OC4J sometimes failed to preserve persistence-name, omitted persistence-type, or both.

In this release, OC4J correctly handles all cmp-field-mapping configuration.

#### <span id="page-52-0"></span>**5.1.27 Specifying the Mapping Attribute**

For X.509 Certificate Authentication (X509Certificate), JAZN sets the mapping attribute for the Oracle Internet Directory (OID) provider to "DN" by default.

To change the default value, you can configure the value of the mapping.attribute property:

- **1.** Locate the \$Oracle\_Home/j2ee/<oc4j\_inst>/config/jazn.xml file.
- **2.** Add the mapping.attribute property configuration to the <jazn> tag. For example:

```
<jazn provider... > 
... 
    <property name = "mapping.attribute" value="cn"/> 
... 
</jazn>
```
**3.** Restart the OC4J instance.

Likewise, other login modules now rely on the mapping.attribute property in the jazn.xml file, including:

- WS-Security Username token with no password (WSSLoginModule)
- SAML (SAMLLoginModule)

SAMLLoginModule first looks at the SubjectNameIdentifier to determine the mapping. If blank, then the mapping.attribute is used.

- $X.509$  client certificate authentication ( $X509$ LoginModule)
- Third party login module (LDAPLoginModule)

The mapping attribute for these login modules must be set in the  $j$  azn.  $x$ ml file as described here.

#### <span id="page-52-1"></span>**5.1.28 Use of the http.file.allowAlias Property**

By default, OC4J now ships with the http.file.allowAlias property set to false. This setting prevents the use of symbolic links. Oracle strongly recommends that this setting not be changed to true, which might allow JSP source code to be visible to end users in some circumstances.

Instead of changing the property setting, you can use one of the following workarounds:

- Temporarily switch from using the OC4J lightweight HTTP listener to front ending the OC4J application through Oracle HTTP Server, so that browsers access the pages indirectly through MOD\_OC4J and Apache JServ Protocol (AJP), rather than directly through HTTP.
- Replace all symbolic links in an application with the names of the real files they represent.

You can use a shell script to automate the replacement of symbolic links. For example:

#!/bin/ksh

```
PROGNAME="${0##*/}"
LN_EXTN="ln"
function displaySyntax
{
echo "${PROGNAME}! SYNTAX: ${PROGNAME} <some dir path>"
exit 1
}
if [[ $# < 0 ]]
then
displaySyntax
fi
DIR="$1"
if [[ ! -d ${DIR} 
then
displaySyntax
fi
find ${DIR} -type l|while read filepath
do
echo "FIXING: ${filepath} (=> ${filepath}.${LN EXTN})"
mv ${filepath} ${filepath}.${LN_EXTN}
cp -L ${filepath}.${LN_EXTN} ${filepath}
done
```
This example KSH script would be invoked on Unix as follows:

```
$ fixLinks <web_module_root>
```
The script will recurse through any directory and, for any file it finds that is a symbolic link, will rename each link with an additional  $\lrcorner$  1 n extension and then place a copy of the link target in the original location where the link was found.

#### <span id="page-53-1"></span>**5.1.29 oracle.http.client Shared Library Missing from system-application.xml**

The oracle.http.client shared library is missing from the system application. This library, which should be part of the set of shared libraries that applications import from system by default, is not specified in the 10.1.3.0.0 system-application.xml configuration file.

Before you deploy any portlets to an OC4J instance, you need to add the oracle.http.client shared library to the *ORACLE\_ HOME*/j2ee/*instance*/config/system-application.xml file. You can do this by adding the following line to the <imported-shared-libraries> section of the file:

<import-shared-library name="oracle.http.client" />

# <span id="page-53-0"></span>**5.2 Servlets and JSPs**

This section describes release notes for servlets. It covers the following topic(s):

- [Section 5.2.1, "Servlet Invocation by Classname Disabled by Default"](#page-54-0)
- [Section 5.2.2, "Physical File Required for Welcome File"](#page-54-1)
- [Section 5.2.3, "Warning Issued for servlet.init\(\) Not Working with run-as"](#page-55-0)
- [Section 5.2.4, "Request Parameters Not Available During Filter Execution"](#page-55-1)
- [Section 5.2.5, "The default-charset Setting Does Not Apply to Servlets"](#page-55-2)
- [Section 5.2.6, "Form Authentication Filter"](#page-56-0)
- [Section 5.2.7, "ojsp Tag Libraries Deprecated"](#page-57-1)
- [Section 5.2.8, "Disabling Servlet Reloading"](#page-57-0)
- [Section 5.2.9, "Specifying justrun for Production Environment Efficiency"](#page-57-2)
- [Section 5.2.10, "Using a Tag Library with the ojspc Utility"](#page-58-1)

#### <span id="page-54-0"></span>**5.2.1 Servlet Invocation by Classname Disabled by Default**

In the 10.1.3 implementation, servlet invocation by class name is not enabled by default. Therefore, in default mode, you must use standard servlet configuration in web.xml before a servlet can be invoked. For example:

```
 <servlet> 
    <servlet-name>mytest</servlet-name> 
    <servlet-class>mypackage.MyTestClass</servlet-class> 
 </servlet> 
 ... 
 <servlet-mapping> 
    <servlet-name>mytest</servlet-name> 
    <url-pattern>/servlet/mytest</url-pattern> 
 </servlet-mapping>
```
Without this configuration, attempts to invoke the servlet will result in a 404 NOT FOUND error. This differs from the default behavior in previous releases, where invocation by class name was enabled.

Alternatively, customers can choose to enable invocation by class name when they start OC4J, by setting the http.webdir.enable property as follows:

-Dhttp.webdir.enable=true

#### <span id="page-54-1"></span>**5.2.2 Physical File Required for Welcome File**

A physical file must be present for a welcome file to dispatch to a servlet. To create a servlet mapped to /index.html that maps to the JSP /index.jsp and have it serve as a welcome file, the web. xml file should include the following entries:

```
<servlet> 
    <servlet-name> index_jsp </servlet-name> 
    <jsp-file> /index.jsp </jsp-file> 
</servlet> 
<servlet-mapping> 
    <servlet-name>index_jsp</servlet-name> 
    <url-pattern>/index.html</url-pattern> 
</servlet-mapping>
```
This works *only* if there is a physical file, /index.html, in the Web application. The file can be zero length. As long as the file exists, this servlet will be loaded as the welcome file. Otherwise, a java.lang.StringIndexOutOfBoundsException exception will be thrown.

# <span id="page-55-0"></span>**5.2.3 Warning Issued for servlet.init() Not Working with run-as**

For a Web application, when run-as *user* is specified in the web.xml file, all method invocations except the Servlet.init() method will be invoked as the specified user. With the JMS Router being the default application of OC4J, calls need to be authorized to the router's EJBs. This is done by defining the application role "jmsRouter", which is mapped to the JAAS "oc4j-administrators" role, and specifying <method-permission> for all methods of the router's EJBs.

The  $init()$  method of the servlet within the router's Web model creates a router  $EJB$ object. Regardless of whether run-as is specified in web.xml for the servlet, a security exception is thrown:

@ oracle.oc4j.rmi.OracleRemoteException: anonymous is not allowed to call this EJB method, check your security settings (method-permission in ejb-jar.xml and security-role-mapping in orion-application.xml).

#### **Workaround**

The security warning can be removed by commenting out '\*' in the <method-name> element of <method-permission> in ejb-jar.xml and explicitly enumerating all methods in AdminMgrBean that the jmsRouter role can access, as follows.

```
2 - 1 = - <method-permission> 
       <role-name>jmsRouter</role-name> 
       <method> 
           <ejb-name>AdminMgrBean</ejb-name> 
           <method-name>*</method-name> 
       </method> 
     </method-permission> 
--> 
     <method-permission> 
      <role-name>jmsRouter</role-name>
       <method> 
          <ejb-name>AdminMgrBean</ejb-name> 
          <method-name>getConfig</method-name> 
       </method> 
     </method-permission> 
     ...
```
runAsRoleName is correctly parsed in ServletDescriptor.java, stored in info and thread in HttpApplication.loadServlet().

### <span id="page-55-1"></span>**5.2.4 Request Parameters Not Available During Filter Execution**

HTTP request parameters will not be available to servlet filters that are meant to be executed before dispatch of the request to a static resource (an .html file, for example). Note that filters that execute before dynamic resources, such as a servlet or JSP, will have access to the parameters.

# <span id="page-55-2"></span>**5.2.5 The default-charset Setting Does Not Apply to Servlets**

In 10.1.3, the default-charset attribute of the <orion-web-app> element in the orion-web.xml file applies to JSP pages only, not to servlets.

#### <span id="page-56-0"></span>**5.2.6 Form Authentication Filter**

An OC4J proprietary filter dispatcher was introduced in 10.1.3 that enables a filter to access the username/password credentials passed in to OC4J through Form Authentication. For example, you would do this if you want to perform further authentication on external resources.

To enable this feature, specify the FORMAUTH value in the <dispatcher> element for the filter in the orion-web.xml file.

The following examples show the code that declares the filter and the code that specifies the FORMAUTH feature:

#### **Note:**

The <filter> element can be declared in either the orion-web.xml file or the web.xml file.

The <filter-mapping> element must be declared in the orion-web.xml file.

In orion-web.xml or web.xml:

```
<filter> 
    <filter-name>MyFilter</filter-name> 
    <filter-class>myFilterClass</filter-class> 
\langle/filter>
```
In orion-web.xml:

```
<orion-web-app>
...
    <web-app> 
    ...
       <filter-mapping> 
          <filter-name>MyFilter</filter-name> 
           <dispatcher>FORMAUTH</dispatcher> 
       </filter-mapping> 
    </web-app> 
</orion-web-app>
```
Any filter declared this way will be executed after the authentication form is submitted, but before authentication is performed in OC4J.

The filter can call request.getParameters() to get the j\_username and j\_ password parameters from the request object.

Here is an example of the calling code:

```
import javax.servlet.*;
import javax.servlet.http.*;
public class MyFilter implements Filter {
     public MyFilter() {
         super();
     }
```

```
 public void doFilter(ServletRequest request, 
                           ServletResponse response,
                          FilterChain filterChain)
         throws IOException, ServletExxception {
         HttpServletRequest req = (HttpServletRequest) request;
String username = req.getParameter("j_username");
String password = req.getParameter("j_password");
// use these credentials to access a remote DB 
....
filterChain.doFilter(request, response);
     }
     public void init(FilterConfig filterConfig) throws ServletException {
     }
     public void destroy() {
     }
}
```
#### <span id="page-57-1"></span>**5.2.7 ojsp Tag Libraries Deprecated**

Oracle-proprietary ojsp tag libraries are deprecated in OC4J 10.1.3.x releases. They will be desupported in OC4J release 11g.

#### <span id="page-57-0"></span>**5.2.8 Disabling Servlet Reloading**

In the global-web-application.xml file, you can force OC4J to not reload a specific servlet if the servlet is modified. This feature is enabled by setting the undocumented auto-reload attribute of the <servlet> element to false.

auto-reload="false">.

This parameter is not documented in the OC4J 10.1.3.x Servlet documentation.

The following example shows that this can be done for a single servlet.

In global-web-application.xml:

```
 ... 
   <servlet auto-reload="false"> 
      <servlet-name>nlservlet</servlet-name> 
         <servlet-class>com.netledger.core.requesthandler.NLServlet 
         </servlet-class> 
   </servlet>
```
#### <span id="page-57-2"></span>**5.2.9 Specifying justrun for Production Environment Efficiency**

For efficiency in the production environment, the sample-web.war that is to be precompiled using ojspc should include the following declaration in its sample-web.war\WEB-INF\web.xml just after the <web-app> element:

```
 <servlet> 
  <servlet-name>jsp</servlet-name> 
   <servlet-class>oracle.jsp.runtimev2.JspServlet</servlet-class> 
   <init-param> 
      <param-name>main_mode</param-name> 
      <param-value>justrun</param-value> 
   </init-param>
```
</servlet>

The settings of the main\_mode parameter, including justrun, are described in Chapter 3, Configuring the OC4J JSP Environment, of the *Oracle Containers for J2EE Support for JavaServer Pages Developer's Guide* .

#### <span id="page-58-1"></span>**5.2.10 Using a Tag Library with the ojspc Utility**

To use your own tag library with ojspc, the best method is to put your tag library under WEB-INF/lib in a WAR that contains a JSP page and then precompile the archive, which can be either a standalone WAR or an EAR that contains the WAR.

For example, mytaglib.war contains these files:

jsp/mytaglib\_example.jsp WEB-INF/web.xml WEB-INF/orion-web.xml WEB-INF/lib/mytaglib.jar

The mytaglib.jar file contains META-INF/mytaglib.tld as well as the class files for all tags declared in that tag library descriptor (mytaglib.tld).

In this example, the WAR (mytaglib.war) is inside an EAR file along with META-INF/application.xml.

The following ojspc command precompiles the EAR file:

ojspc -output out/mytaglib.ear mytaglib.ear

After the precompilation, the EAR file will be in out/mytaglib.ear and will contain a WAR file with the precompiled JSP page under  $WEB-INF/lib$ , \_\_oracle\_ jsp\_mytaglib\_web.jar mytaglib.jar, as well as the original mytaglib.jar file.

You could deploy this EAR file to OC4, and if you set the <ojsp-init> attribute main-mode to the value justrun in the orion-web.xml deployment descriptor, the precompiled version in WEB-INF/lib will be used. Alternatively, you could set the main\_mode parameter to justrun in an <init-param> element of the jsp servlet configuration for the OC4J instance in \$J2EE\_

HOME/config/global-web-applications.xml.

# <span id="page-58-0"></span>**5.3 EJB**

This section describes release notes for EJB. It covers the following topics:

- [Section 5.3.1, "EJB 3.0 Support"](#page-59-0)
- [Section 5.3.2, "Orion CMP is Deprecated"](#page-59-1)
- [Section 5.3.3, "Orion CMP and Non-Oracle Databases"](#page-59-2)
- [Section 5.3.4, "Stateful Session Bean Replication Trigger Configuration"](#page-61-1)
- [Section 5.3.5, "EJB 3.0 Entities and Application Server Control"](#page-61-2)
- [Section 5.3.6, "Entity and Session Deployment Attribute tx-retry-wait"](#page-61-3)

#### <span id="page-59-0"></span>**5.3.1 EJB 3.0 Support**

In this release, OC4J supports a subset of the functionality specified in the EJB 3.0 proposed final draft at

http://jcp.org/aboutJava/communityprocess/pr/jsr220/index.html

For example, support for some EJB 3.0 features such as persistence API, external lifecycle listener class, and interceptors may not be compliant with the latest EJB 3.0 specification.

You may need to make code changes to your EJB 3.0 OC4J application after the EJB 3.0 specification is finalized and OC4J is updated to full EJB 3.0 compliance.

#### <span id="page-59-1"></span>**5.3.2 Orion CMP is Deprecated**

The Orion persistence manager is deprecated. Oracle recommends that you use OC4J and the TopLink persistence manager for new development. Using the migration tool, you can easily migrate an existing OC4J application that uses EJB 2.0 entity beans with the Orion persistence manager to use EJB 2.0 entity beans with the TopLink persistence manager.

For more information, see "Migrating OC4J Orion Persistence to OC4J TopLink Persistence" in the *Oracle TopLink Developer's Guide*.

### <span id="page-59-2"></span>**5.3.3 Orion CMP and Non-Oracle Databases**

When using the (deprecated) Orion persistence manager with CMP and a non-Oracle database, OC4J does not read the schema XML file specified by the data-sources.xml file managed-data-source element schema attribute.

For example, consider the data-sources.xml and orion-ejb-jar.xml files shown in the following examples:

#### *Example 5–1 Non-Oracle Database data-sources.xml*

```
<connection-pool
   name="ConnectionDB2"
   max-connections="20"
   min-connections="1">
    <connection-factory
       factory-class="com.oracle.ias.jdbcx.db2.DB2DataSource"
       user="jdoe"
       password="password"
       url="jdbc:oracle:db2://server.foo.com:50000;...>
       <property name="databaseName" value="appdb"/>
       <property name="packageName" value="JDBCPKG"/>
       <property name="serverName" value="server.foo.com"/>
       <property name="portNumber" value="50000"/>
       <xa-recovery-config>
           <password-credential>
               <username>jdoe</username>
               <password>password</password>
           </password-credential>
       </xa-recovery-config>
   </connection-factory>
</connection-pool>
<managed-data-source
   connection-pool-name="ConnectionDB2"
   schema="database-schemas/db2.xml"
   jndi-name="jdbc/OracleDS"
   name="OracleDS"
/>
```
#### *Example 5–2 orion-ejb-jar.xml*

```
<enterprise-beans>
    <persistence-manager name="orion"/>
   <entity-deployment name="EmployeeBean" max-tx-retries="0" location="EmployeeBean">
       <primkey-mapping>
           <cmp-field-mapping
               name="empNo" persistence-name="empNo" persistence-type="integer"
           /</primkey-mapping>
       <cmp-field-mapping
           name="empName" persistence-name="empName"
        />
       <cmp-field-mapping
           name="salary" persistence-name="salary"
        />
       <finder-method lazy-loading="true">
           <method>
                <ejb-name>EmployeeBean</ejb-name>
                <method-name>findAll</method-name>
                <method-params></method-params>
           </method>
       </finder-method>
    </entity-deployment>
</enterprise-beans>
```
#### Deploying this application will raise an error like:

Error creating table: [oias][DB2 JDBC Driver][DB2]ILLEGAL SYMBOL

To work around this problem, update the orion-ejb-jar.xml to manually define the mapping data types as [Example 5–3](#page-60-0) shows.

#### <span id="page-60-0"></span>*Example 5–3 Updated orion-ejb-jar.xml*

```
<enterprise-beans>
    <persistence-manager name="orion"/>
    <entity-deployment name="EmployeeBean" max-tx-retries="0" location="EmployeeBean">
       <primkey-mapping>
            <cmp-field-mapping
               name="empNo" persistence-name="empNo" persistence-type="integer"
           />
       </primkey-mapping>
        <cmp-field-mapping
           name="empName" persistence-name="empName" persistence-type="varchar(255)"
         /<cmp-field-mapping
           name="salary" persistence-name="salary" persistence-type="double"
        />
       <finder-method lazy-loading="true">
           <method>
               <ejb-name>EmployeeBean</ejb-name>
               <method-name>findAll</method-name>
                <method-params></method-params>
           </method>
       </finder-method>
    </entity-deployment>
</enterprise-beans>
```
### <span id="page-61-1"></span>**5.3.4 Stateful Session Bean Replication Trigger Configuration**

In this release, for stateful session beans, OC4J supports session-deployment attribute replication settings of:

- inherited (default)
- onShutdown
- onRequestEnd
- none

The replication attribute for stateful session beans cannot be configured in Application Server Control. The inherited value is never displayed and the value cannot be reset to none.

To work around this problem, for all stateful session beans, you must manually configure the orion-ejb-jar.xml file session-deployment element replication attribute.

### <span id="page-61-2"></span>**5.3.5 EJB 3.0 Entities and Application Server Control**

When you deploy EJB 3.0 entities to OC4J, you cannot manage them using Application Server Control: when you use Application Server Control to view your EJB module, the Entity Beans area will display "No entity beans found".

You can manage all other EJB 3.0 beans such as session beans. For example, if you deploy an EJB module that contains both EJB 3.0 entities and EJB 3.0 session beans, your session beans will be visible through Application Server Control.

#### <span id="page-61-3"></span>**5.3.6 Entity and Session Deployment Attribute tx-retry-wait**

The orion-ejb-jar.xml file entity-deployment and session-deployment element tx-retry-wait attribute is not in orion-ejb-jar-10\_0.xsd (nor in orion-ejb-jar.dtd).

You can still use this attribute in your orion-ejb-jar. xml file but if you do, do not configure OC4J to perform XML file validation (using the -validateXML option on the OC4J startup command line).

# <span id="page-61-0"></span>**5.4 Web Services**

This section describes release notes for Web Services. It covers the following topics:

- [Section 5.4.1, "Long File Names Cause Deployment to Fail"](#page-62-0)
- Section 5.4.2, "SoapFaultException Will Not Invoke a Handler's handleFault [Method"](#page-62-1)
- [Section 5.4.3, "Clients Cannot Deserialize SOAP-Encoded anyType Arrays"](#page-63-0)
- Section 5.4.4, "Arrays in Document-Literal Encoding May Not be Supported when [Mapped to a Single Array Parameter"](#page-63-1)
- [Section 5.4.5, "NLS Characters in SYS.XMLTYPE Values May Not be Supported"](#page-63-2)
- [Section 5.4.6, "Self Referential WSDL Imports Fail to Load in the Test Page"](#page-63-3)
- [Section 5.4.7, "SOAP 1.2 Results May Not be Properly Deserialized"](#page-63-4)
- [Section 5.4.8, "WSIF Mapping of Nillable XSD Types"](#page-63-5)
- [Section 5.4.9, "Support for NLS Characters in the WSDL"](#page-63-6)
- [Section 5.4.10, "Multiple Service Elements in Top Down Web Service Assembly"](#page-64-0)
- [Section 5.4.11, "Multiple Message Formats in a WSDL Application"](#page-64-1)
- [Section 5.4.12, "Invalid Configuration Not Detected for EJB 2.1 Web Services"](#page-64-2)
- [Section 5.4.13, "Schema Features Limitations"](#page-64-3)
- [Section 5.4.14, "Limitations on Top Down Processing of Type Mappings"](#page-65-0)
- Section 5.4.15, "REST-Enabled Web Services Cannot be Deployed with Application [Server Control"](#page-65-1)
- [Section 5.4.16, "Explicit HTTP Data Chunking is Not Supported"](#page-65-2)
- [Section 5.4.17, "Runtime Exception Masked By java.io.NotSerializableException"](#page-65-3)
- Section 5.4.18, "Get NodeLists by Using getFirstChild and getNextSibling Instead [of getChildNode"](#page-66-0)
- [Section 5.4.19, "Performing Client Call-out to Web Services from the Database"](#page-66-1)
- [Section 5.4.20, "genWsdl Command Does not Preserve Order of Variables"](#page-69-0)
- [Section 5.4.21, "genValueType Command Does Not Validate Restrictions"](#page-69-1)
- Section 5.4.22, "XML Serialization Does Not Accept the Array Java Data Type for [Document-Literal-Bare Message Format"](#page-70-1)

#### <span id="page-62-0"></span>**5.4.1 Long File Names Cause Deployment to Fail**

If the combined length of the generated file and directory names passes a certain size limit, then deployment will fail and throw an error. This size limit varies for different operating systems.

**Note:** You can avoid this problem by upgrading to a more recent version of the J2SE 5.0 JDK ( $\text{idx-1}$  5 0 06 or later).

The length of the names is controlled by WebServicesAssembler and the deployment code. WebServicesAssembler generates file names based on the method name in the Java class or the operation name in the WSDL. The deployment code creates directories for code generation based on the names of the EAR and the WAR files.

To avoid the generation of file and directory names that are too long, limit the number of characters in the following names to a reasonable length.

- Method names in Java classes
- Operation names in the WSDL
- Directory name for the location of the OC4J installation (also be aware that the JDeveloper's built-in OC4J instance is typically placed in a directory below the JDeveloper installation)
- File name for a WAR file
- File name for an EAR file

#### <span id="page-62-1"></span>**5.4.2 SoapFaultException Will Not Invoke a Handler's handleFault Method**

On the server, a SoapFaultException() thrown by an implementation class will not invoke a handler's handleFault() method. The handleResponse() method is called instead.

# <span id="page-63-0"></span>**5.4.3 Clients Cannot Deserialize SOAP-Encoded anyType Arrays**

Clients of SOAP-encoded services are not able to deserialize arrays of type anyType.

# <span id="page-63-1"></span>**5.4.4 Arrays in Document-Literal Encoding May Not be Supported when Mapped to a Single Array Parameter**

Arrays may not be supported in document-literal encoding when mapped directly to a Java method parameter. This issue has been seen in DII and WSIF clients.

It also occurs in document-literal Web services that map base64Binary (or hexBinary) arrays to the type byte[][].

There are two possible ways to work around this issue:

- Keep the wrapper by specifying the WebServicesAssembler argument unwrapParam="false".
- Use RCP-encoded or RPC-literal styles.

### <span id="page-63-2"></span>**5.4.5 NLS Characters in SYS.XMLTYPE Values May Not be Supported**

In Database Web Services, NLS characters that occur in a SQL SYS.XMLTYPE value may not be properly handled.

### <span id="page-63-3"></span>**5.4.6 Self Referential WSDL Imports Fail to Load in the Test Page**

The test page (Web Services Home Page) fails to load when using self-referential WSDL imports to the same application. For example:

location="http://samebox:8888/sameapp/import.wsdl"

Since the WSDL is available locally in the application, it should be referenced with a relative path instead. For example:

location="./import.wsdl"

# <span id="page-63-4"></span>**5.4.7 SOAP 1.2 Results May Not be Properly Deserialized**

In certain cases, the SOAP 1.2 response may not be properly deserialized, resulting in an element-name-mismatch exception. Specifically, this happens if the Web services returns output parameters and a result value, but this result element does not immediately follow after an http://www.w3.org/2003/05/soap-rpc result element.

### <span id="page-63-5"></span>**5.4.8 WSIF Mapping of Nillable XSD Types**

WSIF invocations will map the primitive and nillable XML schema types to primitive Java types. This does not permit the representation of XML nil values.

As a work around, you may want to use SOAP-encoded XML types in the WSDL.

### <span id="page-63-6"></span>**5.4.9 Support for NLS Characters in the WSDL**

NLS characters that occur in names in the WSDL, such as in the name of a service, port type, operation, binding or port, are not supported. This may also result in errors on the test page (Web Services Home Page).

# <span id="page-64-0"></span>**5.4.10 Multiple Service Elements in Top Down Web Service Assembly**

WebServicesAssembler does not support multiple service elements for the topDownAssemble command.

### <span id="page-64-1"></span>**5.4.11 Multiple Message Formats in a WSDL Application**

Multiple message formats, such as RPC-encoded and document-literal, are not supported in a single Web application.

# <span id="page-64-2"></span>**5.4.12 Invalid Configuration Not Detected for EJB 2.1 Web Services**

EJB 2.1 Web services will be deployed during server side code generation even if the configuration is incorrect.

# <span id="page-64-3"></span>**5.4.13 Schema Features Limitations**

This section describes Web Services schema features limitations. It covers the following topic(s):

- [Section 5.4.13.1, "Schema Features that are Mapped to a SOAPElement"](#page-64-4)
- [Section 5.4.13.2, "Derived complexTypes Are Not Handled Properly"](#page-64-5)
- Section 5.4.13.3, "RPC Encoded Does Not Support Complex Types With [Attributes"](#page-65-4)
- Section 5.4.13.4, "XML Types xsd:choice and xsd:group are Not Supported for [Proxy or Top Down Web Service Assembly"](#page-65-5)

#### <span id="page-64-4"></span>**5.4.13.1 Schema Features that are Mapped to a SOAPElement**

If any of the following schema features are encountered in the WSDL, they will be mapped to a SOAPElement.

- Any model group with multiple  $xsd:$  any elements
- xsd:choice elements
- Mixed content
- Substitution groups
- A type with multiple xsd: anyAttribute

#### <span id="page-64-5"></span>**5.4.13.2 Derived complexTypes Are Not Handled Properly**

If a complexType derives from another by adding some attributes, then once the complexType is run through the OC4J WSDL2Java tool, all of the attributes in the subtype will be deleted. If the subtype does not have additional elements, it will be presented as a SOAPElement in the generated Java code.

If you are able to edit the WSDL, then you can work around this problem in either of the following ways:

- Move the attribute definitions from the sub type to the supertype.
- Avoid using type extensions.

#### <span id="page-65-4"></span>**5.4.13.3 RPC Encoded Does Not Support Complex Types With Attributes**

If the schema contains a binding with an RPC-encoded message format and WebServicesAssembler encounters a complexType with attributes, then it will throw an "unsupported type encountered" error message.

#### <span id="page-65-5"></span>**5.4.13.4 XML Types xsd:choice and xsd:group are Not Supported for Proxy or Top Down Web Service Assembly**

If you are assembling Web Services top down or assembling Web service proxies, WebServicesAssembler cannot consume WSDLs that contain the xsd:choice or xsd:group XML types. If you want to consume a WSDL that contains these XML types, set the WebServicesAssembler dataBinding argument to false and code the SOAPElement so that the payload conforms to the schema definition in the WSDL file.

### <span id="page-65-0"></span>**5.4.14 Limitations on Top Down Processing of Type Mappings**

You can specify the WebServicesAssembler ddFileName argument to define type mappings. A type mapping maps a schema type to an existing Java class and allows an optional custom serializer. In the top down use case, if you do not supply a custom serializer, then WebServicesAssembler will always generate a bean for the type.

The work around for this limitation is to ensure that the existing Java class is in the classpath given to WebServicesAssembler and that the overwriteBeans argument is set to false.

### <span id="page-65-1"></span>**5.4.15 REST-Enabled Web Services Cannot be Deployed with Application Server Control**

Application Server Control cannot successfully deploy EAR files containing REST-enabled Web services. Instead of using Application Server Control, you can use JDeveloper, Ant, or admin\_client.jar to deploy the EAR file.

### <span id="page-65-2"></span>**5.4.16 Explicit HTTP Data Chunking is Not Supported**

Enabling chunked data transfer for HTTP as described in Chapter 13 of the *Oracle Application Server Web Services Developer's Guide* by explicitly setting DO\_NOT\_CHUNK or CHUNK\_SIZE properties will not have any effect. However, chunking will still be implicitly enabled when using attachments.

#### <span id="page-65-3"></span>**5.4.17 Runtime Exception Masked By java.io.NotSerializableException**

When the Web Service client is invoked by an EJB, the RMI protocol requires that the client parameter, return, and exception implement java.io.Serializable.

In the current release, however, the

oracle.j2ee.ws.common.util.localization.LocalizableSupport class does not implement java.io.Serializable. Consequently, exceptions thrown by a Web service client invoked by EJB are not properly returned to the invoker. Instead, the invoker receives the description below.

```
Error deserializing return-value: writing aborted;
java.io.NotSerializableException:
/@ oracle.j2ee.ws.common.util.localization.LocalizableSupport; nested /
exception is:
java.io.WriteAbortedException: writing aborted;
java.io.NotSerializableException:
/@ oracle.j2ee.ws.common.util.localization.LocalizableSupport/
```

```
java.rmi.UnmarshalException: Error deserializing return-value: writing
aborted; java.io.NotSerializableException:
```
### <span id="page-66-0"></span>**5.4.18 Get NodeLists by Using getFirstChild and getNextSibling Instead of getChildNode**

You may see a performance degradation when iterating over a NodeList obtained by using node.getChildNode. This degradation will only be significant for NodeLists with very long lengths.

Instead of using the NodeList obtained by node.getChildNodes, the current Oracle XDK implementation offers an optimization of navigating a list of child nodes by using node.getFirstChild and looping over node.getNextSibling. The following code sample illustrates this technique.

```
Node n = \ldots;if (n.hasChildNodes()) {
    for(Node nd=n.getFirstChild(); nd!=null; nd=nd.getNextSibling()){
          nd.getValue(); // do something with nd 
       }
}
```
#### <span id="page-66-1"></span>**5.4.19 Performing Client Call-out to Web Services from the Database**

The Web services call-out utility allows a client to access Web services from the database. Web services call-out can be employed by PL/SQL clients, SQL statements and Java in the database. This utility is based on JPublisher 10g Release 2 (10.2) and Oracle Web Services 10g Release 3 (10.1.3).

Two versions of the utility are available, based on whether your target database is the Oracle 10g database (Release 10.1 or 10.2), or a pre-Oracle 10g database.

The call-out utility is available at the following Web site under the heading "*Database as Web Services consumer: Calling-out external Web services*".

```
http://www.oracle.com/technology/sample_
code/tech/java/jsp/dbwebservices.html
```
The following sections describe how a client in the database can perform Web services call-out:

- Section 5.4.19.1, "How to Perform Web Services Call-Out using Static Proxy and [JPublisher"](#page-66-2)
- Section 5.4.19.2, "How to Perform Web Services Callout using Dynamic Invocation [Interface and the SYS.UTL\\_DBWS Utility"](#page-68-0)

#### <span id="page-66-2"></span>**5.4.19.1 How to Perform Web Services Call-Out using Static Proxy and JPublisher**

The JPublisher 10g command line option -proxywsdl can be used to generate database-side Java and PL/SQL wrappers from the WSDL file of a Web service. To allow JPublisher to generate and load wrappers for Web service clients into the database, the dbwsa.jar and dbwsclient.jar files must be present in the classpath and inside the database respectively.

The following procedure sets up the environment and the database for JPublisher-supported Web service call-out. This procedure needs to be performed only once.

**1.** Download and install the JPublisher 10g Release 2 (10.2) if it is not already on your system.

You can obtain the JPublisher release from the following Web site:

http://www.oracle.com/technology/software/tech/java/sqlj\_ jdbc/index.html

- **2.** Add the dbwsa.jar to the directory or ORACLE\_HOME/sqlj/lib.
- **3.** Set up the appropriate JDK as the Java VM and Java compiler.

The version of the JDK must be the same as the Java VM in the target database:

- Use the JDK 1.4 for the Oracle 10g (Release 10.1 or 10.2) database.
- Use the JDK 1.3 for the Oracle 9.2 database.
- **4.** Add dbwsa.jar file to the classpath environment variable.
- **5.** Load the dbwsclient.jar file either into the SYS schema or into the schema where the Web service client will be invoked.

For example, the following loadjava command will load the dbwsclient.jar file into the SYS schema.

```
%loadjava -u sys/change_on_install -r -v -f -s -grant public -noverify 
-genmissing dbwsclient.jar
```
The following loadjava command illustrates how to load the dbwsclient.jar file into a specific schema.

% loadjava -u scott/tiger -r -v -f -noverify -genmissing dbwsclient.jar

#### **Example**

The following example illustrates how to generate Java and PL/SQL wrappers for a Web service client and then invoke it by using SQL statements. The example follows these general steps:

- **1.** Identify the Web service you want to invoke.
- **2.** Call JPublisher with the appropriate options to generate the client proxy, the PL/SQL and Java wrappers, and load them into the database.

A JPublisher command to do this would include the required -proxywsdl and -user options. The command could also include the optional -endpoint, -httpproxy, -sysuser, -dir, and -proxyopts options. For example:

% jpub -user=*username/password* -sysuser=*superuser\_name*/*superuser\_password* -proxywsdl=*WSDL\_URL* -endpoint=*Web\_services\_endpoint*

**3.** Invoke the Web service by using the appropriate SQL, PL/SQL, or Java commands.

The following command lines deploy the Web service javacallout to an OC4J instance. The samples/javacallout.wsdl file is the WSDL file for the Web services.

% java -jar \$J2EE\_HOME/admin.jar ormi://localhost oc4jadmin welcome -deploy -file samples/javacallout.ear -deploymentName javacallout

% java -jar \$J2EE\_HOME/admin.jar ormi://localhost oc4jadmin welcome -bindWebApp javacallout javacallout http-web-site /javacallout

The following command creates the Web service client and its Java and PL/SQL wrappers in the subdirectory tmp, then loads the wrappers into the database.

```
% jpub -user scott/tiger -sysuser sys/change_on_install 
-proxywsdl=sample/javacallout.wsdl 
-endpoint=http://localhost:8888/javacallout/javacallout -dir=tmp
```
This command produces the following output:

```
tmp/HelloServiceEJBJPub.java
tmp/plsql_wrapper.sql
tmp/plsql_dropper.sql
tmp/plsql_grant.sql
tmp/plsql_revoke.sql
Executing tmp/plsql_dropper.sql
Executing tmp/plsql_wrapper.sql
Executing tmp/plsql_grant.sql
Loading tmp/plsql_proxy.jar
```
You can invoke the PL/SQL functions provided in  $tmp/plsq1$  wrapper.sql. Each PL/SQL function corresponds to an operation in the Web service. For example, if your Web service is available at the following endpoint:

http://localhost:8888/javacallout/javacallout

then you can issue the following SQL command.

SQL> select jpub\_plsql\_wrapper.sayhello('hello') from dual;

The command will return the following output.

```
JPUB_PLSQL_WRAPPER.SAYHELLO('HELLO')
-----------------------------------
HELLO!! You just said :hello
```
For more information about JPublisher call-out support, see "Web service Call-out using Dynamic Invocation Interface and the SYS.UTL\_DBWS Utility" in *Oracle Database JPublisher User's Guide*. This is available from the following Web site.

http://www.oracle.com/technology/software/tech/java/sqlj\_ jdbc/index.html

#### <span id="page-68-0"></span>**5.4.19.2 How to Perform Web Services Callout using Dynamic Invocation Interface and the SYS.UTL\_DBWS Utility**

A PL/SQL user can invoke Web services using the PL/SQL package SYS.UTL\_DBWS. This package provides wrapper functions for the JAX-RPC Dynamic Invocation Interface (DII) APIs.

The following procedure applies to Oracle Database 10g Release 1 or later. The procedure sets up the database for Web service callout using SYS.UTL\_DBWS, and refreshes the utility with more recent features provided in this download.

- **1.** Load the dbwsclient.jar file into the database, as described in ["How to](#page-66-2)  [Perform Web Services Call-Out using Static Proxy and JPublisher".](#page-66-2)
- **2.** Execute utl\_dbws\_decl.sql and utl\_dbws\_body.sql SQL scripts as SYS.

You can now use SYS. UTL\_DBWS to call Web services.

#### **Example**

The call-out utilities download includes the SQL scripts samples/test-plsql-dii.sql and samples/test-plsql-dii2.sql.

Both scripts invoke the sayHello operation defined in javacallout.wsdl. Examine the two scripts for their correspondences with the WSDL file. Both scripts produce the following output; the phrase PL/SQL DII client return is produced by the client code.

PL/SQL DII client return HELLO!! You just said :hello

For more information on the SYS.UTL\_DBWS utility, see *Oracle Database PL/SQL Packages and Types Reference* available from the following Web site.

http://www.oracle.com/technology/documentation/database10g.html

#### <span id="page-69-0"></span>**5.4.20 genWsdl Command Does not Preserve Order of Variables**

If you use the WebServicesAssembler genWsdl command or Ant task, then the variables in the generated WSDL file will be in a different order from those in the original Java class files. This can cause problems if you continue to modify your Java code after generating the WSDL file. For example, clients may no longer be able to access the server's Web services.

To work around this problem:

- **1.** Generate the WSDL file with genWSDL.
- **2.** Edit the generated WSDL file to place the variables in the desired order.
- **3.** If you are assembling the Web service bottom up, then replace the original WSDL file in the EAR/WAR file with the edited WSDL file.

#### <span id="page-69-1"></span>**5.4.21 genValueType Command Does Not Validate Restrictions**

In JAX-RPC Web services, the genValueType command generates bean classes for data types but does not validate restrictions in the XSD file.

For example, the following XSD fragment defines a SerialNumber data type based on string that restricts its length to 16 characters. When genValueType creates the bean classes, it does not validate the length.

```
 ... 
      xsd:element name="SerialNumber"> 
              <xsd:simpleType> 
                 <xsd:restriction base="xsd:string"> 
                   <xsd:length value="16"/> 
                 </xsd:restriction> 
                </xsd:simpleType> 
              </xsd:element>/ 
 ...
```
This is a known limitation: the Oracle Web Services JAX-RPC stack does not enforce most restrictions. To work around this problem, write your own bean classes instead of using generated bean classes.

### <span id="page-70-1"></span>**5.4.22 XML Serialization Does Not Accept the Array Java Data Type for Document-Literal-Bare Message Format**

If you attempt to expose a Java method that uses the array Java type as a Web service that uses the document-literal-bare (unwrapped) message format, then the serialization of the method will fail.

For example, assume that you want to expose the method

```
public SearchResult[] WebServiceClass()
```
which has the following definition:

```
 public class SearchResult implements Serializable {
 public SearchResult() { }
 private String name;
 private String value;
 public void setName(String name) { this.name = name; }
 public String getName() { return name; }
 public void setValue(String value) { this.value = value; }
 public String getValue() { return value; }
 }
  public SearchResult[] WebServiceClass(String testTriger) {
           System.out.println(testTriger);
           return STATIC_RESULT_A;
      }
```
If you create the Web service bottom up, the WSDL file will contain the following XML for the SearchResult method:

```
 <sequence>
          <element name="result" type="tns:SearchResult" nillable="true" 
minOccurs="0"
          maxOccurs="unbounded"/>
          </sequence>
          ...
```
However, on executing the service, the following error will be returned:

ERROR OWS-04046 serialization error: java.lang.ClassCastException:

The work around for this issue is to use doc-literal-wrapped message format.

# <span id="page-70-0"></span>**5.5 Web Services Security**

This section describes release notes for Web Services Security. It covers the following topic(s):

[Section 5.5.1, "Stale Indirect User Accounts Must be Removed Manually"](#page-70-2)

#### <span id="page-70-2"></span>**5.5.1 Stale Indirect User Accounts Must be Removed Manually**

In release 10.1.3, you must use Application Server Control to obfuscate the keystore, signature key, and encryption key passwords. During obfuscation, an indirect user account is created in the system-jazn-data.xml file.

If you undeploy the application, these indirect user accounts are not removed. You must manually delete the them by using Application Server Control.

The following list describes how you can identify the names of indirect user accounts for global-level and port-level keystores and keys.

For a port-level keystore, the name of the indirect user account is created with the following format:

*applicationName.portName.*keystore*.actual-keystore-name*

For example:

my-security-sample.myport.keystore.myks.jks

For a global-level keystore, the name of the indirect user account is created with the following format:

default.keystore.*actual-keystore-name*

For example:

default.keystore.myks.jks

For port-level keys, the name of the indirect user account is created with the following format:

*applicationName.portName.*key*.actual-key-alias*

For example:

my-security-sample.myport.key.mysignkey

For global-level keys, the name of the indirect user account is created with the following format:

default.key*.actual-key-alias*

For example:

default.key.mysignkey

# <span id="page-71-0"></span>**5.6 OC4J Services**

This section describes release notes for OC4J Services. OC4J Services include: Java Naming and Directory Interface (JNDI), Oracle Enterprise Messaging Service (OEMS), Data Sources, Remote Method Invocation (ORMI and IIOP), OC4J Transaction Support, Java Object Cache (JOC), and XML Query Service (XQS).

The section contains release notes for the following OC4J Services:

- [Section 5.6.1, "JNDI"](#page-71-1)
- [Section 5.6.2, "Oracle Enterprise Messaging Service \(OEMS\)"](#page-73-0)
- [Section 5.6.3, "Data Sources"](#page-74-0)
- [Section 5.6.4, "OC4J Transaction Support"](#page-77-0)
- [Section 5.6.5, "RMI"](#page-78-0)
- [Section 5.6.6, "XQS"](#page-79-0)

#### <span id="page-71-1"></span>**5.6.1 JNDI**

This section describes release notes for JNDI. It covers the following topic(s):
- Section 5.6.1.1, "New Package Names for RMI and Application Client Initial [Context Factories"](#page-72-0)
- [Section 5.6.1.2, "These Environment Properties Are No Longer Supported"](#page-72-1)
- [Section 5.6.1.3, "Context Factory Restructuring"](#page-72-2)
- [Section 5.6.1.4, "Objects that Implement javax.naming.Referenceable Interface"](#page-72-3)
- [Section 5.6.1.5, "Local Host Not Supported"](#page-72-4)

## <span id="page-72-0"></span>**5.6.1.1 New Package Names for RMI and Application Client Initial Context Factories**

In this release, note the following new package names for the initial context factories:

- oracle.j2ee.rmi.RMIInitialContextFactory
- oracle.j2ee.naming.ApplicationClientInitialContextFactory

### <span id="page-72-1"></span>**5.6.1.2 These Environment Properties Are No Longer Supported**

The following environment properties are no longer supported as of release 10.1.3:

dedicated.connection

dedicated.rmicontext

In release 10.1.3, the known ORMI /JNDI bugs that required these flags have been resolved. To enable client-side ORMI load-balancing in 10.1.3, use the oracle.j2ee.rmi.loadBalance property described in the "Load Balancing" section of the JNDI chapter of the *Oracle Containers for J2EE Services Guide*.

### <span id="page-72-2"></span>**5.6.1.3 Context Factory Restructuring**

The package structure for context factories provided by previous releases of OC4J is deprecated, and is replaced by a more consistent naming structure. The following context factories are deprecated in release 10.1.3:

- com.evermind.server.rmi.RMIInitialContextFactory
- com.evermind.server.ApplicationClientInitialContext Factory
- com.oracle.iiop.server.IIOPInitialContextFactory

For the new context factory names that replace the deprecated ones, see the java.naming.factory.initial initial context property described in the "Constructing a JNDI Context" section of the JNDI chapter of the *Oracle Containers for J2EE Services Guide*.

#### <span id="page-72-3"></span>**5.6.1.4 Objects that Implement javax.naming.Referenceable Interface**

OC4J JNDI in 10.1.3 now provides full support for binding objects that implement the javax.naming.Referenceable interface.

#### <span id="page-72-4"></span>**5.6.1.5 Local Host Not Supported**

The java.naming.provider.url JNDI property does not support the value localhost when a remote client connects to an application server instance that is managed by OPMN. The value must be the complete hostname or IP Address. This does not affect clients that connect to standalone application server instances.

## **5.6.2 Oracle Enterprise Messaging Service (OEMS)**

This section describes release notes for the Oracle Enterprise Messaging Service (OEMS). It covers the following topic(s):

- Section 5.6.2.1, "Special Considerations For Undeploying the Default Instance of [the Oracle gJRA Resource Adapter"](#page-73-0)
- [Section 5.6.2.2, "OC4J May Fail to Restart after Abnormal OC4J Shutdown"](#page-73-1)
- [Section 5.6.2.3, "getconfigProperties\(\) Lists Some Unsupported Properties"](#page-74-0)
- [Section 5.6.2.4, "XA-styled JMS Connections Not Supported Between OC4J](#page-74-1)  [Versions"](#page-74-1)
- [Section 5.6.2.5, "Poor Performance When Persisting Messages to a Database"](#page-74-2)

## <span id="page-73-0"></span>**5.6.2.1 Special Considerations For Undeploying the Default Instance of the Oracle gJRA Resource Adapter**

OC4J cannot be started with OracleASjms, the pre-packaged standalone JMS Connector, undeployed without certain changes. This note deals with additional changes necessary to start OC4J while the default instance of the Oracle gJRA resource adapter, OracleASjms, is undeployed. For general undeployment of a resource adapter, see the Oracle Containers for J2EE Services Guide. The following additional changes must be made:

In  $\frac{1}{2}$  HOME/config/application.xml, comment out the following lines:

```
<web-module id="jmsrouter_web" path="../../home/applications/jmsrouter.war" />
<ejb-module id="jmsrouter_ejb" path="../../home/applications/jmsrouter-ejb.jar" 
/>
```
In  $$J2EE_HOME/config/default-web-site.xml$ , comment out the following line

```
 <web-app application="default" name="jmsrouter_web" root="/jmsrouter" 
load-on-startup="true" />
```
If these changes are made, OC4J may be started, but the OracleAS JMS Router will not work.

To reinstate the JMS Router:

- **1.** Fully redeploy the OracleASjms resource adapter instance.
- **2.** Uncomment the lines mentioned above in \$J2EE\_HOME/config/application.xml and \$J2EE\_HOME/config/default-web-site.xml.

When OC4J is restarted, the OracleAS JMS Router should be available.

### <span id="page-73-1"></span>**5.6.2.2 OC4J May Fail to Restart after Abnormal OC4J Shutdown**

If you encounter OC4J JMS Server startup problems after an abnormalOC4J shutdown, first check that no other OC4J JMS Server is running and using the same persistence files. Then remove any .lock files from the

ORACLE\_HOME/j2ee/*instance\_name*/persistence

directory and try restarting again.

If problems persist, confirm that the jms. xml file is valid.

If problems still persist, remove the jms.state file from the persistence directory and try again, but be aware that removing this file may result in loss of transaction information. For additional information, see the section "Abnormal Termination" in the "Oracle Enterprise Messaging Service" chapter of the *Oracle Containers for J2EE Services Guide*.

#### <span id="page-74-0"></span>**5.6.2.3 getconfigProperties() Lists Some Unsupported Properties**

The list of properties returned by the JMS Administrator MBean's getconfigProperties() method includes the following properties that are neither documented nor supported:

- oc4j.jms.checkPermissions
- oc4j.jms.j2ee14
- oc4j.jms.noJmx
- oc4j.jms.printStackTrace
- oc4j.jms.rememberAllXids

### <span id="page-74-1"></span>**5.6.2.4 XA-styled JMS Connections Not Supported Between OC4J Versions**

Oracle Application Server does not support XA-styled JMS connections between different versions of OC4J.

#### <span id="page-74-2"></span>**5.6.2.5 Poor Performance When Persisting Messages to a Database**

The OEMS database persistence feature performs poorly if the queue tables are configured to use old compatibility modes. The compatibility mode is set using the compatible parameter. For example:

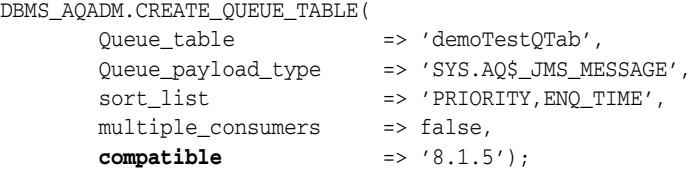

The compatible parameter should only be set to older modes if there are issues migrating to the new schema layouts or if existing queue tables cannot be exported to the new schema layouts.

When using the latest schema layouts, set the compatible parameter to 10.0.0.0.0 or omit the parameter to use the default compatibility mode. Either option ensures that the most efficient schema and locking mechanisms are used.

## **5.6.3 Data Sources**

This section describes release notes for Data Sources. It covers the following topics:

- [Section 5.6.3.1, "New Syntax for Data Source Configuration"](#page-75-0)
- [Section 5.6.3.2, "OracleConnectionCacheImpl Deprecated"](#page-75-1)
- [Section 5.6.3.3, "Converting Existing Data Sources to Release 3 Format"](#page-75-2)
- [Section 5.6.3.4, "Configuring OC4J instance for oci drivers"](#page-76-0)
- [Section 5.6.3.5, "SQLServer Named Instance Definition Corrected"](#page-76-1)
- Section 5.6.3.6, "Use the Current Oracle JDBC Drivers when Using Shared [Libraries"](#page-77-0)
- Section 5.6.3.7, "Fast Connection Failover Is Disabled When Using [OracleXADataSource"](#page-77-1)
- [Section 5.6.3.8, "Upgrading the Oracle THIN JDBC Driver"](#page-77-2)

### <span id="page-75-0"></span>**5.6.3.1 New Syntax for Data Source Configuration**

The data sources subsystem has been completely rewritten. Part of the rewrite includes a new syntax for the configuration using the data-sources.xml file. The pre-10.1.3 syntax is still supported but users are encouraged to use the new syntax. Also users are encouraged to convert their existing application data-sources.  $xml$ files to the new syntax. See the *Oracle Containers for J2EE Services Guide* for details on converting data-sources.xml.

### <span id="page-75-1"></span>**5.6.3.2 OracleConnectionCacheImpl Deprecated**

The class oracle.jdbc.pool.OracleConnectionCacheImpl has been deprecated because it does not support multiple schemas. When defining the factory-class for connection factories and data-source-class for native data sources, use oracle.jdbc.pool.OracleDataSource instead of oracle.jdbc.pool.OracleConnectionCacheImpl.

### <span id="page-75-2"></span>**5.6.3.3 Converting Existing Data Sources to Release 3 Format**

The OC4J 10.1.3 implementation understands the 10.1.3 and the pre-10.1.3 (10.1.2 and 9.0.4) formats of the data-sources.xml file. For an application that was previously used in a pre-10.1.3 OC4J implementation and contains its own data-sources.xml file, the OC4J 10.1.3 implementation automatically converts the data-sources.xml file from the pre-10.1.3 format to the 10.1.3 format when you use the Application Server Control Console to change anything in the data-sources.xml file, such as modifying an existing data source or creating or deleting a data source.

With an active OC4J instance in a standalone environment, you can alternatively use admin.jar with the following syntax to manually convert a pre-10.1.3 data-sources.xml file to the 10.1.3 format. This is discussed in the *Oracle Containers for J2EE Configuration and Administration Guide*. The guide does not mention that you can specify an ORMI URL only when OC4J is running or that the ORMI URL is optional.

java -jar admin.jar ormi://oc4jHost:oc4jOrmiPort adminId adminPassword -convertDataSourceConfiguration old-data-sources.xml new-data-sources.xml

You can also convert a data-sources. xml file before deployment, without a running OC4J instance. The syntax for this offline conversion is as follows:

java -jar admin.jar -convertDataSourceConfiguration old-data-sources.xml new-data-sources.xml

#### **Notes:**

- If you include the ORMI port, then OC4J must be running. When OC4J is not running, you must omit the ORMI URL from the admin.jar command line.
- If you do not include the ORMI port, then the admin.jar command will work either way, that is, with OC4J running or with OC4J not running.
- The admin.jar utility works only in the standalone OC4J environment. This utility is installed in the Oracle Application Server environment, but does not work in an OPMN-managed environment.
- The newer admin\_client.jar utility works in both environments, standalone and managed Oracle Application Server. However, the admin\_client.jar utility does not convert data-sources.xml files.

### **Check for Consistency Between Your Application and the New data-sources.xml File**

After conversion, whether manual or automatic, visually inspect the new data-sources.xml file and confirm that there is consistency between your application and the new file regarding the JNDI location used to refer to a data source. This is advisable because the new file may contain data source definitions that are not used.

This happens because the old format uses multiple location attributes (such as location, ejb-location, xa-location, and so on). The conversion to the new 10.1.3 format creates a separate data source in the new data-sources.xml file corresponding to each location attribute specified in the old data-sources.xml file. In most cases, client applications will only use the data source defined by either the location or ejb-location attribute. But we cannot be sure of this. Therefore, the converted data-sources.xml may have definitions that are not used by the applications and can be removed from the file.

You can also refer to examples of the new data-sources. xml format in the "Data Sources" chapter of the *Oracle Containers for J2EE Services Guide*.

### <span id="page-76-0"></span>**5.6.3.4 Configuring OC4J instance for oci drivers**

If any application uses oci drivers for a datasource connection then, add the following <*environment*> section in opmn.xml for that particular OC4J instance. For example, if the application is deployed to the default home instance, then configure the OC4J instance as follows:

```
<ias-component id="OC4J">
    <environment>
       <variable id="LD_LIBRARY_PATH" value="$ORACLE_HOME/lib32" />
    </environment>
      <process-type id="home" module-id="OC4J" status="enabled">
```
### <span id="page-76-1"></span>**5.6.3.5 SQLServer Named Instance Definition Corrected**

A SQL Server named instance defined outside of Java code, i.e., in data-sources.xml in OC4J, should have only one backward slash('\') separating the server name and the instance name.

This is incorrectly documented in the Data Sources chapter of the *Oracle Containers for J2EE Services Guide*. For further information, see the release note at [Section 5.9.3.3,](#page-91-0)  ["SQLServer Named Instance Definition Corrected" on page 5-52](#page-91-0) 

### <span id="page-77-0"></span>**5.6.3.6 Use the Current Oracle JDBC Drivers when Using Shared Libraries**

In OC4J 10.1.3.0, some Orion CMP features may not work as designed if the current Oracle JDBC Drivers that are shipped with OC4J are not used, and the JDBC Driver libraries are added to an OC4J instance using the Shared Library feature. In such situations, different JDBC library versions will clash.

### <span id="page-77-1"></span>**5.6.3.7 Fast Connection Failover Is Disabled When Using OracleXADataSource**

In earlier versions of release 10.1.3, OC4J incorrectly disables Fast Connection Failover (FCF) when the connection factory for a connection pool is configured to use oracle.jdbc.xa.client.OracleXADataSource. One-off patch number 5001421 has been created to fix the problem. This patch can be downloaded at the Oracle MetaLink.

## <span id="page-77-2"></span>**5.6.3.8 Upgrading the Oracle THIN JDBC Driver**

The JDBC THIN driver cannot be upgraded or changed at the Oracle Application Server-instance level due to component dependencies. JDBC THIN driver upgrades must be completed for each OC4J instance using the Shared Library feature.

Instructions for upgrading the JDBC THIN driver are located on the OTN How To site:

http://www.oracle.com/technology/tech/java/oc4j/1013/how\_ to/index.html

## **5.6.4 OC4J Transaction Support**

This section describes release notes for OC4J Transaction Support. It covers the following topics:

- [Section 5.6.4.1, "Change the Default JTA Recovery Password Immediately"](#page-77-3)
- [Section 5.6.4.2, "New Configuration File for Transaction Manager"](#page-78-0)
- [Section 5.6.4.3, "The In-DB Coordinator Is Deprecated"](#page-78-1)
- Section 5.6.4.4, "The Mid-Tier Coordinator Does Not Use a Persistent Store By [Default"](#page-78-2)
- [Section 5.6.4.5, "DMS must be enabled to obtain JTA statistics"](#page-78-3)
- [Section 5.6.4.6, "Transaction Propagation Between 10.1.3 Instances Only"](#page-78-4)

### <span id="page-77-3"></span>**5.6.4.1 Change the Default JTA Recovery Password Immediately**

The default JTA recovery password should be changed immediately. OC4J is shipped with a default password, which should be changed after install. The recovery password is configured in the configuration file jazn-data.xml, which is in the \$J2EE\_HOME/config directory. To modify the transaction recovery password, change the credentials value for the user JtaAdmin in the jazn-data.xml file.

```
<user>
```

```
 <name>JtaAdmin</name>
     <display-name>JTA Recovery User</display-name>
     <description>Used to recover propagated OC4J transactions</description>
     <credentials>!newJtapassword</credentials>
</user>
```
Even if OC4J is configured to use a security service other than JAZN, such as OID the transaction recovery password must still be configured in jazn-data.xml.

#### <span id="page-78-0"></span>**5.6.4.2 New Configuration File for Transaction Manager**

All transaction-manager-related configuration is now done in the transaction-manager.xml file.

### <span id="page-78-1"></span>**5.6.4.3 The In-DB Coordinator Is Deprecated**

The use of the in-database transaction coordinator by OC4J is deprecated as of release 10.1.3. Oracle recommends that the middle-tier transaction coordinator be used going forward.

#### <span id="page-78-2"></span>**5.6.4.4 The Mid-Tier Coordinator Does Not Use a Persistent Store By Default**

The mid-tier coordinator does not use a persistent store by default. Prior to use in production, the mid-tier coordinator should be configured to use a persistent store which will enable transaction recovery.

### <span id="page-78-3"></span>**5.6.4.5 DMS must be enabled to obtain JTA statistics**

To obtain JTA statistics, ensure that DMS is enabled.

#### **5.6.4.6 Transaction Propagation Between 10.1.3 Instances Only**

Transaction propagation is only supported between 10.1.3 instances.

### <span id="page-78-4"></span>**5.6.5 RMI**

This section describes release notes for OC4J Remote Method Invocation (RMI and IIOP). It covers the following topics:

- [Section 5.6.5.1, "RMI Recommendations"](#page-78-5)
- [Section 5.6.5.2, "Excessive ORMI Connections Created"](#page-79-0)
- [Section 5.6.5.3, "Workaround for HTTP Tunnelling Failover"](#page-79-1)
- [Section 5.6.5.4, "Incorrect "Provider URL..." Error Message"](#page-79-2)

#### <span id="page-78-5"></span>**5.6.5.1 RMI Recommendations**

In this release, note the following recommendations:

Environment variables dedicated.connection and dedicated.rmicontext are not required for lookup using EJBs in 10.1.3

The dedicated.connection environment variable is still required for EJBs hosted in 10.1.2 being looked up from 10.1.3 - Bug 4895256

- The RMI port may not be released immediately sometimes. Bug 4892487
- Old tunneling is deprecated. Use the new URL, as described in the "Configuring" ORMI Tunneling through HTTP" section of the "RMI" chapter of the *Oracle Containers for J2EE Services Guide*
- Old package names for context factories deprecated and new names are recommended to be used, as described in the "Constructing JNDI Context" section of the "JNDI" chapter of the *Oracle Containers for J2EE Services Guide*

## <span id="page-79-0"></span>**5.6.5.2 Excessive ORMI Connections Created**

Setting the JNDI property oracle.j2ee.rmi.loadBalance to either context or lookup currently creates separate ORMI connections for each call to new InitialContext. Closing the context does not cause the connection to be closed. Doing this repeatedly will result in performance degredation. - Bug 4902304

## <span id="page-79-1"></span>**5.6.5.3 Workaround for HTTP Tunnelling Failover**

The following workaround is necessary for HTTP Tunnelling failover to work in iAS mode. This workaround applies to iAS mode, where the provider URL points to OHS using mod\_oc4j. The workaround is not needed in standalone mode, where the provider URL lists multiple OC4J instances.- Bug 4599521

The workaround must be done for all OC4J server instances in the cluster, such as home1, home2, and so on.

- **1.** Go to Application Server Control Console.
- **2.** Select a server instance, such as "home".
- **3.** In the instance window, select the Applications tab.
- **4.** Select the "default" application.
- **5.** In the Application:default window, select the Administration tab.
- **6.** Select the Clustering Properties task.
- **7.** Select the "Override parent application clustering settings" radio button. Specify Clustering Enable.
- **8.** Click the OK button.
- **9.** Repeat for each OC4J server instance.
- **10.** Add the <distributable /> element to the <ORACLE\_HOME>/j2ee/home/default-web-app/WEB-INF/web.xml file.
- **11.** Restart the server using opmnctl stopall and then opmnctl startall.

## <span id="page-79-2"></span>**5.6.5.4 Incorrect "Provider URL..." Error Message**

In certain cases when there is something wrong with the provider url format, the following incorrect error message is displayed:

```
" Provider URL must be of the form 
[opmn:]corbaname::host:port#/appname"
```
The URL format in the error message is incorrect. The correct URL format is:

[opmn:]corbaname::host:port#[instancename#]appname

## **5.6.6 XQS**

This section describes release notes for XML Query Service (XQS). It covers the following topic(s):

- Section 5.6.6.1, "Implementation Restriction on the fn:doc() and fn:collection() [Functions"](#page-80-0)
- [Section 5.6.6.2, "Incorrect XQS Type-Checking Example"](#page-80-1)
- [Section 5.6.6.3, "XQS Schema Import Support"](#page-80-2)

### <span id="page-80-0"></span>**5.6.6.1 Implementation Restriction on the fn:doc() and fn:collection() Functions**

The only arguments that the current implementation of the built-in XQuery functions fn:doc and fn:collection support are URLs with the "file" protocol that specify a path to a file on the local file system, as in this function call:

```
 fn:doc("C:/MyDocuments/XQS/myView.xq")
```
The protocol part of the URL is always assumed to be "file" and can be omitted.

As an alternative to the fn:doc() function, you can use an XQS document function to access a document using any URL that Oracle Application Server supports. For example, a <document-source> element has the following configuration:

```
 <document-source>
      <function-name prefix="ns"> genericFile </function-name>
 </document-source>
```
The XQS function genericFile() can be used in a query expression, as follows:

```
 declare namespace ns = "…"; 
 declare function ns:genericFile() external;
```
### <span id="page-80-1"></span>**5.6.6.2 Incorrect XQS Type-Checking Example**

The XQS chapter in the *OC4J Services Guide* contains an error. The example XQuery expression provided in the "Type-Checking for Input Parameters" section is incorrect. The following example is correct:

```
import schema namespace ns1="urn:namespace_1" at "http://mydomain/myschema.xsd";
```

```
declare namespace xqs = "http://xmlns.oracle.com/ias/xqs";
declare function xqs:takeNS1Input($param as element(ns1:InputElement)?) external;
```

```
let $in := <ns1:InputElement>...</ns1:InputElement>
let $y := xqs:takeNS1Input($in)
return <result>$y//ns1:Content</result>
```
### **5.6.6.3 XQS Schema Import Support**

The XQS chapter in the *OC4J Services Guide* contains an error. The "XQuery Optional Features" section indicates that the XQuery schema import feature is not supported. XQS does support the schema import feature as defined by the W3C.

## <span id="page-80-2"></span>**5.7 J2EE Connector Architecture (J2CA)**

This section describes release notes for J2EE Connector Architecture (J2CA). It covers the following topics:

- [Section 5.7.1, "J2CA Lifecycle Issues"](#page-81-0)
- [Section 5.7.2, "Cannot Cast a Connection Handle to a Concrete Type"](#page-81-1)
- [Section 5.7.3, "RAR Name Must Be Unique"](#page-81-2)
- [Section 5.7.4, "Set inactivity-timeout-check in oc4j-ra.xml"](#page-81-3)
- Section 5.7.5, "Revised Release Note Stop the Resource Adapter Before [Redeploying or Undeploying It"](#page-81-4)
- [Section 5.7.6, "Explicit Configuration Is Necessary For Resource Adapter To](#page-81-5)  [Support XA Transaction Recovery"](#page-81-5)

Section 5.7.7, "ASControl Changes to Work Manager Thread Pool Not Persisted If [<work-manager-thread-pool> Not Defined"](#page-82-0)

## <span id="page-81-0"></span>**5.7.1 J2CA Lifecycle Issues**

- Unable to deploy multiple versions of a standalone RAR Bug 4253861
- A standalone RAR takes precedence over one in an application. When the same fully-qualified class exists in both a standalone RAR and also in a RAR deployed in an EAR, the class will always be loaded from the standalone RAR. - Bug 4415389
- When stopping a resource adapter, OC4J does not always properly stop dependent applications.

## <span id="page-81-1"></span>**5.7.2 Cannot Cast a Connection Handle to a Concrete Type**

OC4J wraps all connection handles with connection handle proxies to perform connection association and therefore connection handles can only be cast to interfaces implemented by the connection handle. An attempt to cast a connection handle to a concrete class will cause a ClassCastException.

## <span id="page-81-2"></span>**5.7.3 RAR Name Must Be Unique**

NullPointerException occurs if an attempt is made to deploy an RAR when there is already an RAR deployed with the same name. - Bug 4884317

## <span id="page-81-3"></span>**5.7.4 Set inactivity-timeout-check in oc4j-ra.xml**

Set inactivity-timeout-check in the  $oc4j-ra$ . xml file. Changing the inactivity-timeout-check property for an RAR connection pool with ASControl does not work properly. This property should be set to the proper value in the oc4j-ra.xml file prior to deploying the resource adapter. - Bug 4455421

## <span id="page-81-4"></span>**5.7.5 Revised Release Note - Stop the Resource Adapter Before Redeploying or Undeploying It**

When a resource adapter with active endpoints is redeployed or undeployed without stopping it first, OC4J throws a DeployerException due to active endpoints. To work around this issue, stop the resource adapter prior to redeploying or undeploying it. - Bug 4740441

### **Note:**

This release note is revised to include undeployment as well as redeployment.

## <span id="page-81-5"></span>**5.7.6 Explicit Configuration Is Necessary For Resource Adapter To Support XA Transaction Recovery**

XA transaction recovery can be configured using Application Server Control using the following steps:

- **1.** In the Connection Factories tab accessed from the Resource Adapter Home page for the appropriate resource adapter, choose the JNDI location of the connection factory that you want to configure.
- **2.** In the Options tab of the resulting Edit Connection Factory page, you can do any of the following:
	- Add a new user name.

After specifying the user name, you can specify a password directly or indirectly. For a direct password, choose Password and type the password itself.

For an indirect password, choose Indirect Password and type a key (which might just be the user name, for example). OC4J uses the key to do a lookup in the User Manager (specifically, in the jazn-data.xml file).

Change an existing user name or password

## <span id="page-82-0"></span>**5.7.7 ASControl Changes to Work Manager Thread Pool Not Persisted If <work-manager-thread-pool> Not Defined**

Changes to work manager thread pool properties from ASControl are not persisted to the server.xml file if there is no <work-manager-thread-pool> element defined. - Bug 4871940

## **5.8 OracleAS JAAS Provider and Security**

This section describes release notes for the OracleAS JAAS Provider in Release 10.1.3.0.0. It covers the following topics:

- [Section 5.8.1, "COREid Status for 10.1.3.0.0"](#page-83-0)
- Section 5.8.2, "Restart Application After Configuring Through Security Provider [MBean"](#page-83-1)
- [Section 5.8.3, "Necessary Permission Grants When Using Security Manager"](#page-83-2)
- [Section 5.8.4, "Indirect Users for Password Indirection"](#page-83-3)
- [Section 5.8.5, "JAAS Policy Configuration with Custom Realms"](#page-83-4)
- [Section 5.8.6, "User Manager Delegation for the File-Based Provider"](#page-84-0)
- [Section 5.8.7, "JNDI Context Pool Timeout Property for Oracle Internet Directory"](#page-84-1)
- [Section 5.8.8, "Miscellaneous OracleAS JAAS Provider and Security Release Notes"](#page-85-0)
- Section 5.8.9, "Signature Verification Fails for X.509 Token-Based Authentication [On Windows Platforms"](#page-85-1)
- [Section 5.8.10, "J2EE SSO Is Deprecated in the OC4J 10.1.3.0 Implementation"](#page-85-2)
- [Section 5.8.11, "Basic Authentication Fallback for Digest Authentication Module"](#page-85-3)
- [Section 5.8.12, "Controlling Caching of JNDI Contexts for LDAP Connections"](#page-85-4)
- [Section 5.8.13, "JAZN Tool No Longer Includes -clustersupport"](#page-86-0)
- [Section 5.8.14, "AJP13 Protocol Vulnerable to Bypass User Authentication"](#page-87-0)

## <span id="page-83-0"></span>**5.8.1 COREid Status for 10.1.3.0.0**

The initial version of the 10.1.3.0.0 OC4J Release Notes pointed out that as of the 10.1.3.0.0 release, you cannot use the COREid Access security provider for J2EE Web applications deployed in 10.1.3 OC4J. This update is to point out that, in fact, you cannot yet use any functionality through the COREid custom login module. In other words, COREid integration with Web and EJB applications will not be supported until a patch is made available. (Because the Oracle Web Services Manager agent covers integration with COREid, there \*is\* COREid integration for Web services in the 10.1.3.0.0 implementation.) Refer to OracleMetaLink to check the status of the future 10.1.3.0.0 patch set. - Bugs 4887466, 4772443, 4745790

## <span id="page-83-1"></span>**5.8.2 Restart Application After Configuring Through Security Provider MBean**

Whenever a configuration change is made using Application Server Control or the OC4J security provider MBean, the application must be restarted. Until the application is restarted, all other operations of the security provider MBean are invalidated and will return the following message: "The security provider has been changed. Operation temporarily invalidated till application or OC4J restart."

## <span id="page-83-2"></span>**5.8.3 Necessary Permission Grants When Using Security Manager**

Users running with a SecurityManager in an Oracle Application Server environment should be aware that if an OC4J instance name other than home is used, adding the following permission grants to *ORACLE\_HOME*/j2ee/*instance\_ name*/config/java2.policy will be necessary for proper operation of OC4J:

```
"file:${oracle.home}/j2ee/${oracle.oc4j.instancename}/connectors/OracleASjms/Oracl
eASjms/gjra.jar" {
grant codebase
    permission java.security.AllPermission;
};
grant codebase "file:
${oracle.home}/j2ee/${oracle.oc4j.instancename}/connectors/datasources/datasources
/datasources.jar"
{
     permission java.security.AllPermission;
};
```
(Failure to add these does not compromise security but may hinder OC4J operations.) - Bug 4942880

## <span id="page-83-3"></span>**5.8.4 Indirect Users for Password Indirection**

If you choose to use indirect passwords in the OC4J 10.1.3.0.0 implementation, an indirect user is created in the system-jazn-data.xml file when you use this feature. Be aware that these indirect user accounts are not removed automatically when an application is undeployed; you must use Application Server Control Console to delete any stale indirect user accounts manually.

## <span id="page-83-4"></span>**5.8.5 JAAS Policy Configuration with Custom Realms**

When you use custom realms, and JAAS policies are granted to users or roles in the custom realm, you should do the following:

**1.** In the <jazn> element of your application orion-application.xml file, specify a default-realm setting of "*custom\_realm\_name*".

- **2.** Do *not* specify a location attribute setting in the <jazn> element.
- **3.** Set the jaas.username.simple property to "false" in jazn.xml, using a <property> subelement of the <jazn> element.

These steps allow the custom realm and its users, roles, and policies to be persisted in system-jazn-data.xml.

Note that to use JAAS authorization, in particular to grant permissions to users or roles in a custom realm, the custom realm and its users and groups must be defined and persisted in system-jazn-data.xml, not in a jazn-data.xml file deployed in the application EAR file.

### <span id="page-84-0"></span>**5.8.6 User Manager Delegation for the File-Based Provider**

Before HTTP requests can be dispatched to the target servlet, the OracleAS JAAS Provider JAZNUserManager coordinates authentication. JAZNUserManager supports the OC4J UserManager delegation model, but effectively this applies only to the file-based provider. With delegation, if a user or group is not found at the application-level JAZNUserManager instance, the request is delegated to the parent user manager.

Specifically, note the following restrictions and additional details:

- If the application and parent application are both configured to use the file-based provider, delegation goes up through the parent hierarchy as far as necessary, until a parent is not configured to use the file-based provider. Delegation is not propagated beyond that point.
- If the application is configured to use the file-based provider, and the parent is configured to use the LDAP-based provider, an external LDAP provider, or a custom login module, there is no delegation support.
- If the application itself is configured to use the LDAP-based provider, an external LDAP provider, or a custom login module, there is no delegation support.

**Note:** In OC4J, the system application is at the root of the hierarchy, but the default application is the default parent of any deployed application. Both use system-jazn-data.xml as the user repository.

## <span id="page-84-1"></span>**5.8.7 JNDI Context Pool Timeout Property for Oracle Internet Directory**

For the LDAP-based provider (Oracle Internet Directory), the OC4J 10.1.3 implementation includes a new property, JNDI\_CTX\_POOL\_TIMEOUT, that you can set in order to specify a timeout for the JNDI context pool. This may be useful, for example, when there is a firewall between the middle tier, including OracleAS JAAS Provider, and the Oracle Internet Directory. The timeout on the firewall connection could be coordinated with the timeout of the directory context.

Set this property through a  $\langle$  property> subelement of the  $\langle$  jazn> element in the jazn.xml file, specifying the timeout in milliseconds. The following example specifies a timeout of 5 seconds.

```
<jazn ... >
   <property name="JNDI_CTX_POOL_TIMEOUT" value="5000">
    ...
</jazn>
```
## <span id="page-85-0"></span>**5.8.8 Miscellaneous OracleAS JAAS Provider and Security Release Notes**

- Although it is already stated in the 10.1.3.0.0 OC4J Security Guide, make special note of the fact that the OC4J administration account, admin in previous releases, has changed to oc4jadmin.
- Security context propagation is supported only between OC4J 10.1.3 instances.

## <span id="page-85-1"></span>**5.8.9 Signature Verification Fails for X.509 Token-Based Authentication On Windows Platforms**

On Windows platforms, there is a known issue with X.509 token authentication. The signature verification fails for X.509 token-based authentication.

If X.509 token-based authentication is not used, then the digital signature verification of SOAP body or elements works as expected.

For example, digital signature verification of a web service works as expected if web service is secured with combination of username token or SAML token-based authentication.

Refer to OracleMetaLink to check the status of a future patch to remedy this problem.

## <span id="page-85-2"></span>**5.8.10 J2EE SSO Is Deprecated in the OC4J 10.1.3.0 Implementation**

The OC4J 10.1.2 phase 2 implementation provided a lightweight single sign-on feature, characterized by the use of a stateful session EJB to maintain SSO state across multiple Web applications. This J2EE SSO was particularly intended for standalone OC4J, because it did not require a full Oracle Application Server environment as OracleAS Single Sign-On does.

In the OC4J 10.1.3.0 implementation, J2EE SSO still exists but is deprecated and undocumented. It is anticipated that in the OC4J 10.1.3.1 implementation, J2EE SSO will be desupported and replaced by an alternative implementation of equivalent functionality.

## <span id="page-85-3"></span>**5.8.11 Basic Authentication Fallback for Digest Authentication Module**

By default in the OC4J 10.1.3.0.0 implementation, the digest authentication module also handles basic authentication if the client sends a basic authentication header. To disable this behavior, so that the digest module would never handle basic authentication, set the digest.auth.basic.fallback property to "true" as in the example below. (Note that the logic of this setting is counterintuitive and will be reversed in the next release.)

```
<jazn provider="XML" location="jazn-data.xml">
   <property name="digest.auth.basic.fallback" value="true" />
</jazn>
```
## <span id="page-85-4"></span>**5.8.12 Controlling Caching of JNDI Contexts for LDAP Connections**

By default in 10.1.3.x implementations, OC4J uses java.lang.ref.WeakReference objects to cache JNDI contexts when using connection pooling for connections to the LDAP-based provider, and uses JVM garbage collection to garbage-collect the JNDI contexts.

We recommend, however, that you *not* rely on this WeakReference and JVM garbage collection functionality. You can disable it with the following property setting:

```
<jazn ... >
    <property name="jndi.ctx_pool.weakref.enable" value="false" />
    ...
</jazn>
```
(The default setting is "true".) When this is disabled, OC4J uses the following properties, which you should set appropriately, to control caching in the connection pool:

- jndi.ctx\_pool.timeout: Timeout value, in milliseconds, for the LDAP JNDI connection pool. The default is 0, for no timeout. The recommended setting is 3600000 milliseconds, which is one hour.
- jndi.ctx\_pool.threshold\_size: Threshold to limit the number of idle connections in the pool. The default, and recommended initial setting, is 100.

(Both properties are ignored if jndi.ctx\_pool.weakref.enable is set to "true".)

#### For example:

```
<jazn ... >
    <property name="jndi.ctx_pool.weakref.enable" value="false" />
    <property name="jndi.ctx_pool.threshold_size" value="100" />
    <property name="jndi.ctx_pool.timeout" value="3600000" />
 ...
</jazn>
```
#### **Notes:**

- The jndi.ctx\_pool.weakref.enable and jndi.ctx\_ pool.threshold\_size properties are not documented in the 10.1.3.x *Oracle Containers for J2EE Security Guide*.
- The jndi.ctx\_pool.timeout property is documented in the 10.1.3.x *Oracle Containers for J2EE Security Guide*, but without mention of the fact that this parameter is ignored if jndi.ctx\_ pool.weakref.enable is set to "true" (the default).

### <span id="page-86-0"></span>**5.8.13 JAZN Tool No Longer Includes -clustersupport**

The DCM component is no longer supported in Oracle Application Server 10.1.3. Consequently, the -clustersupport option is no longer available in the jazn.jar administrative tool.

#### **Problem**

Using the -clustersupport option when invoking jazn.jar results in the following error:

An error has occured in propagating the changes to the cluster. java.lang.ClassNotFoundException oracle.security.jazn.smi.DcmUtil

This problem occurs because Distributed Configuration Management (DCM), used in prior releases of Oracle Application Server to replicate common configuration information across a cluster, is no longer supported with release 10.1.3. Consequently,

the -clustersupport option is not supported in the JAZN (jazn.jar) administrative tool.

### **Solution**

Do not use the -clustersupport option when invoking jazn.jar.

## <span id="page-87-0"></span>**5.8.14 AJP13 Protocol Vulnerable to Bypass User Authentication**

When OC4J is running a site using the AJP13 protocol, a security vulnerability exists if a remote attacker can directly access the AJP port on the machine running OC4J. The AJP13 protocol defines an AJP parameter remote\_user, which is used by OHS to implement mod\_osso. An attacker can use this parameter to bypass authentication on OC4J. If a user constructs an AJP packet that inserts a valid remote\_user value as an AJP parameter, the user will be able to access resources that the specified user (remote user) has permission to access.

You must ensure that the system running OC4J does not expose the AJP port to the outside world.

You can protect against the vulnerability in either of the following ways:

- Enable SSL between OC4J and Oracle HTTP Server (preferred). For 10.1.3.x releases, this is documented in the *Oracle Containers for J2EE Security Guide*. For release 10.1.2 or 9.0.4, this is documented in the *Oracle Containers for J2EE Servlet Developer's Guide*.
- Use the  $\langle \text{access-mask} \rangle$  element (a subelement of  $\langle \text{orion-web-app} \rangle$  in global-web-application.xml or orion-web.xml to restrict access to appropriate host names, domains, or IP addresses. This element is documented in the *Oracle Containers for J2EE Servlet Developer's Guide*.

## **5.9 Documentation Errata**

This section describes known errors in the OC4J documentation in Oracle Application Server 10g Release 3 (10.1.3). It covers the following book(s):

- [Section 5.9.1, "Web Services"](#page-87-1)
- Section 5.9.2, "Oracle Application Server Advanced Web Services Developer's [Guide"](#page-88-1)
- [Section 5.9.3, "Oracle Containers for J2EE Services Guide"](#page-90-0)
- [Section 5.9.4, "Oracle Containers for J2EE Developer's Guide"](#page-97-0)
- [Section 5.9.5, "Oracle Containers for J2EE Security Guide"](#page-99-0)
- Section 5.9.6, "Oracle Containers for J2EE Administration and Configuration [Guide"](#page-100-0)
- [Section 5.9.7, "Oracle Containers for J2EE Deployment Guide"](#page-102-0)

## <span id="page-87-1"></span>**5.9.1 Web Services**

This section describes Web Services documentation errata. It covers the following topic(s):

Section 5.9.1.1, "WebServicesAssembler Command genInterface Does Not Use the [use and style Arguments"](#page-88-0)

- [Section 5.9.1.2, "Error in Ant Task for Assembling JMS Web Services"](#page-88-2)
- [Section 5.9.1.3, "Additions to List of Supported Platforms"](#page-88-3)

### <span id="page-88-0"></span>**5.9.1.1 WebServicesAssembler Command genInterface Does Not Use the use and style Arguments**

Book: *Oracle Application Server Web Services Developer's Guide*

Chapter 4, "OracleAS Web Services message Formats", Section: "Selecting Message Formats"

The list of WebServicesAssembler commands that can use the use and style arguments includes genInterface. This is an error. The genInterface command cannot use these arguments.

#### <span id="page-88-2"></span>**5.9.1.2 Error in Ant Task for Assembling JMS Web Services**

Book: *Oracle Application Server Web Services Advanced Developer's Guide*

Chapter 8, "Using JMS as a Web Service Transport", Section: "Assembling a Web Service Bottom Up that Uses JMS Transport"

In Step 1, there is a missing closing angle bracket in the <oracle:porttype clause, at the end of the sendConnectionFactoryLocation attribute. The <oracle:porttype clause should read as follows:

```
...
   <oracle:porttype
       interfaceName="oracle.j2ee.ws.jmstransport.Echo"
       className="oracle.j2ee.ws.jmstransport.EchoImpl"
\rightarrow <oracle:port
          uri="/echo"
          sendQueueLocation="jms/senderQueue"
          name="EchoPort"
          sendConnectionFactoryLocation="jms/senderQueueConnectionFactory">
       </oracle:port>
...
```
#### <span id="page-88-3"></span>**5.9.1.3 Additions to List of Supported Platforms**

Book: *Oracle Application Server Web Services Advanced Developer's Guide*

Chapter 3 lists the platforms on which Oracle Web Services is supported. The HP-UX and AIX platforms should be added to this list.

The Oracle Web Services stack is supported on the same platforms as Oracle Application Server and OC4J. For an up-to-date list of the supported platforms for each release, see the following Web site: http://metalink.oracle.com

### <span id="page-88-1"></span>**5.9.2 Oracle Application Server Advanced Web Services Developer's Guide**

This section describes errors in the *Oracle Application Server Advanced Web Services Developer's Guide*. It covers the following item(s):

- [Section 5.9.2.1, "Auditing and Logging File Path Corrections"](#page-89-0)
- Section 5.9.2.2, "Incorrect XML in Examples in the "Using Web Service Providers" [Chapter"](#page-89-1)

### <span id="page-89-0"></span>**5.9.2.1 Auditing and Logging File Path Corrections**

The *Oracle Application Server Advanced Web Services Developer's Guide* Chapter 6, "Auditing and Logging Messages" lists the paths to the auditing and logging  $log x$ ml files as:

```
<ORACLE_HOME>\log\wsmgmt\logging\log.xml
and
<ORACLE_HOME>\log\wsmgmt\audit\log.xml
```

```
These paths are incorrect. The correct paths are:
<ORACLE_HOME>\j2ee\<OC4J_instance_
name>\log\wsmgmt\auditing\log.xml
and
<ORACLE_HOME>\j2ee\<OC4J_instance_
name>\log\wsmgmt\logging\log.xml
```
### <span id="page-89-1"></span>**5.9.2.2 Incorrect XML in Examples in the "Using Web Service Providers" Chapter**

The chapter titled "Using Web Service Providers" in the *Oracle Application Server Advanced Web Services Developer's Guide*contains examples with incorrect XML.

#### **Example 10-5**

"oracle-webservices.xml Fragment, with a <provider-description> Clause" is not well-formed xml.

The spaces after slashes in closing tags must be removed:

```
Change: </ wsdl-service-name> to: </wsdl-service-name>
```
Change: </ implementation-class> to: </implementation-class>

Closing tag is missing a slash:

```
Change: <auditing>...<auditing> to: <auditing>...</auditing>
```
#### **Example 10-6**

"Provider Elements in the web.xml Deployment Descriptor" is well-formed but invalid XML.

The description and display-name elements are out-of-order and mis-positioned according to the JDeveloper 10.1.3.3.0.4157 schema validation:

Change:

```
 <servlet-name>LoggerProviderPort</servlet-name> 
 <display-name>LoggerProviderPort</display-name> 
 <description>JAX-RPC endpoint Provider Port</description>
```
to:

```
 <description>JAX-RPC endpoint Provider Port</description> 
 <display-name>LoggerProviderPort</display-name> 
 <servlet-name>LoggerProviderPort</servlet-name>
```
## <span id="page-90-0"></span>**5.9.3 Oracle Containers for J2EE Services Guide**

This section describes errors in the *Oracle Containers for J2EE Services Guide*. It covers the following item(s):

- Section 5.9.3.1, "Incorrect URL in Native Data Source Example for Fast Connection [Failover"](#page-90-1)
- [Section 5.9.3.2, "Correction to the OEMS JMS Database Certification Matrix Table"](#page-91-1)
- [Section 5.9.3.3, "SQLServer Named Instance Definition Corrected"](#page-91-0)
- [Section 5.9.3.4, "Correction to ORMI Tunneling URL"](#page-91-2)
- [Section 5.9.3.5, "Missing Tables in Transaction Support Chapter"](#page-92-0)
- Section 5.9.3.6, "Packager Flag to Prevent Generation of Web Services Web [Module"](#page-97-1)
- [Section 5.9.3.7, "Wrong Data Source Element Name"](#page-97-2)
- [Section 5.9.3.8, "Wrong Defaults Listed for Connection Pool Attributes"](#page-97-3)
- [Section 5.9.3.9, "Invalid Attribute"](#page-97-4)

### <span id="page-90-1"></span>**5.9.3.1 Incorrect URL in Native Data Source Example for Fast Connection Failover**

In the *Oracle Containers for J2EE Services Guide* Chapter 4, "Data Sources", the "Enabling Fast Connection Failover in the data-sources.xml File" section, in the native data source example for fast connection failover labelled "Enabling Fast Connection Failover in the data-sources.xml File" is incorrect.

- The url is not correct for a RAC environment.
- The brackets in the <native-data-source> element do not match correctly.

The **INCORRECT** example is as follows:

```
<native-data-source> 
   name="nativeDataSource"
    jndi-name="jdbc/nativeDS"
   description="Native DataSource"
   data-source-class="oracle.jdbc.pool.OracleDataSource"
   user="scott"
   password="tiger"
   url="jdbc:oracle:thin:@localhost:1521:oracle">
  <property name="connectionCacheName" value="ICC1"/>
  <property name="connectionCachingEnabled" value="true"/>
   <property name="fastConnectionFailoverEnabled" value="false"/>
</native-data-source>
```
### A **CORRECT** example is as follows:

```
<native-data-source 
    name="nativeDataSource"
    jndi-name="jdbc/nativeDS"
    description="Native DataSource"
    data-source-class="oracle.jdbc.pool.OracleDataSource"
    user="scott"
    password="tiger"
url="jdbc:oracle:thin:@(DESCRIPTION=
```

```
 (LOAD_BALANCE=on) 
 (ADDRESS=(PROTOCOL=TCP)(HOST=host1) (PORT=1521)) 
 (ADDRESS=(PROTOCOL=TCP)(HOST=host2)(PORT=1521))
```

```
 (CONNECT_DATA=(SERVICE_NAME=service_name)))"> 
   <property name="connectionCacheName" value="ICC1"/>
   <property name="connectionCachingEnabled" value="true"/>
   <property name="fastConnectionFailoverEnabled" value="false"/>
</native-data-source>
```
### <span id="page-91-1"></span>**5.9.3.2 Correction to the OEMS JMS Database Certification Matrix Table**

In Table 3-8 OEMS JMS Database Certification Matrix, the last row of the table is not correct, it indicates that OEMS JMS Database 10.1.3 only certifies with DataBase v9.0.1.4, but does not certify with 10.x. In fact, OEMS JMS Database 10.1.3 does certify with 10.x.

The corrected table is as follows:

*Table 5–2 OEMS JMS Database Certification Matrix*

| <b>OracleAS / Oracle Database</b> | 9.0.1               | 9.0.1.3             | 9.0.1.4             | 9.2.0.1             | $9.2.0.2+$          | $10.1.0+$           | $10.2.0+$           |
|-----------------------------------|---------------------|---------------------|---------------------|---------------------|---------------------|---------------------|---------------------|
| 9.0.2                             | $\boldsymbol{\chi}$ | $\boldsymbol{\chi}$ |                     | $\boldsymbol{\chi}$ |                     |                     |                     |
| 9.0.3                             |                     |                     | $\boldsymbol{\chi}$ |                     |                     | X                   |                     |
| 9.04                              |                     |                     | $\boldsymbol{\chi}$ |                     | $\boldsymbol{\chi}$ |                     |                     |
| 9.0.4.1                           |                     |                     |                     |                     |                     | X                   |                     |
| 10.1.2                            |                     |                     | $\boldsymbol{\chi}$ |                     | X                   | $\boldsymbol{\chi}$ |                     |
| 10.1.3                            |                     |                     | $\boldsymbol{\chi}$ |                     | X                   | $\boldsymbol{\chi}$ | $\boldsymbol{\chi}$ |

### <span id="page-91-0"></span>**5.9.3.3 SQLServer Named Instance Definition Corrected**

A SQL Server named instance defined outside of Java code, i.e., in data-sources.xml in OC4J, should have only one backward slash('\') separating the server name and the instance name.

This is incorrectly documented in the Data Sources chapter of the *Oracle Containers for J2EE Services Guide*.

Specifically, here's the change should be made to our documentation:

\* Replace the text "myserver\\myinstance" with "myserver\myinstance" in section "4.9.2.2.4 DataDirect SQLServer" of the Data Sources chapter in the OC4J Services

Specifically, replace the text "myserver\\myinstance" with "myserver\myinstance" in the following examples in the Data Sources chapter:

- **SQLServer Managed Data Source**
- **SQLServer Native Data Source**

### <span id="page-91-2"></span>**5.9.3.4 Correction to ORMI Tunneling URL**

In the "Configuring ORMI TunnelingThrough HTTP" section of Chapter 6, "Using Remote Invocation in OC4J", of the *Oracle Containers for J2EE Services Guide*, correct the following syntax specification:

Replace the INCORRECT syntax specification

ormi:http:// <hostname:[http\_port]>/<context\_uri>/<appName>

with the following CORRECT syntax specification:

ormi:http[s]://*hostname[:http\_port]>/<appName>*

### <span id="page-92-0"></span>**5.9.3.5 Missing Tables in Transaction Support Chapter**

The tables are missing in the "OC4J Transaction Support Statistics" section of Chapter 5 - OC4J Transaction Support, of the 10.1.3.0 *Oracle Containers for J2EE Services Guide*.

This release note contains the text of the "OC4J Transaction Support Statistics" section with the tables restored.

## **OC4J Transaction Support Statistics**

The statistics listed in the following table are provided by the JTAResource MBean, which is accessible through the Application Server Control Console.

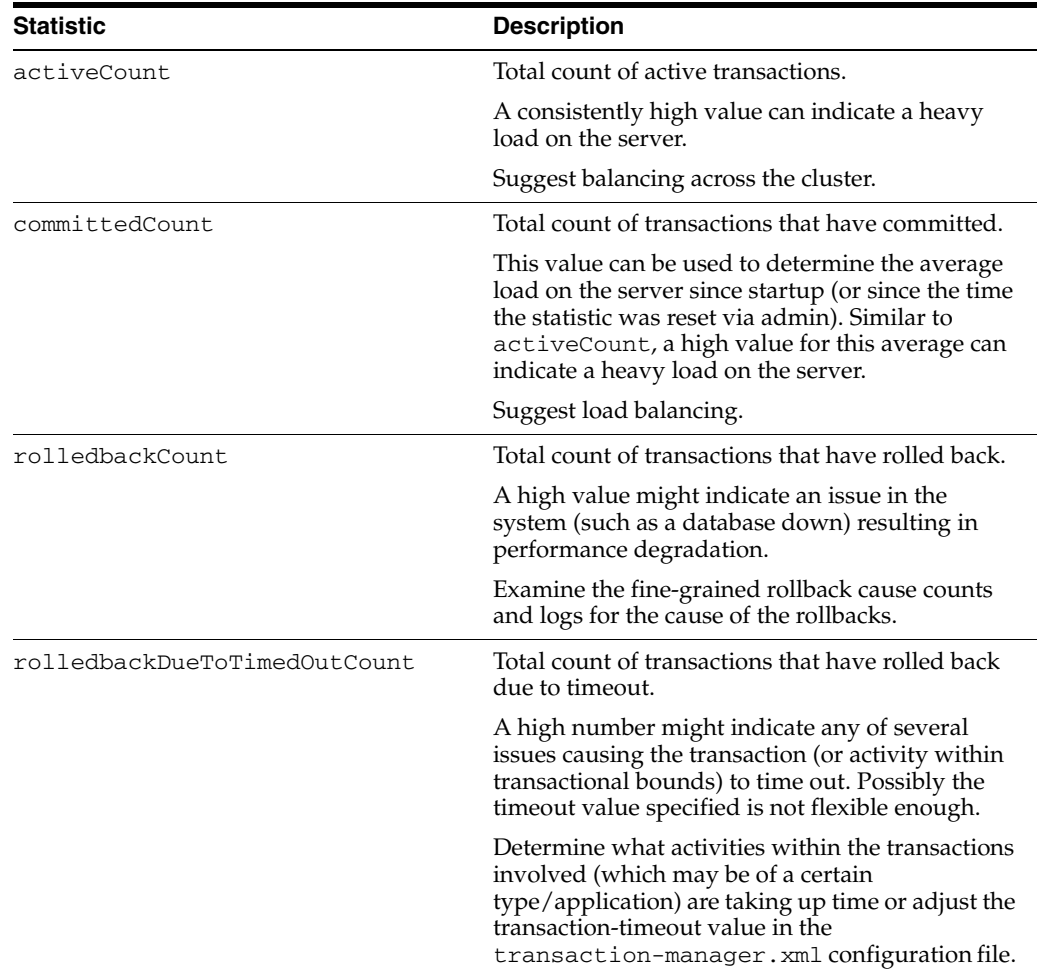

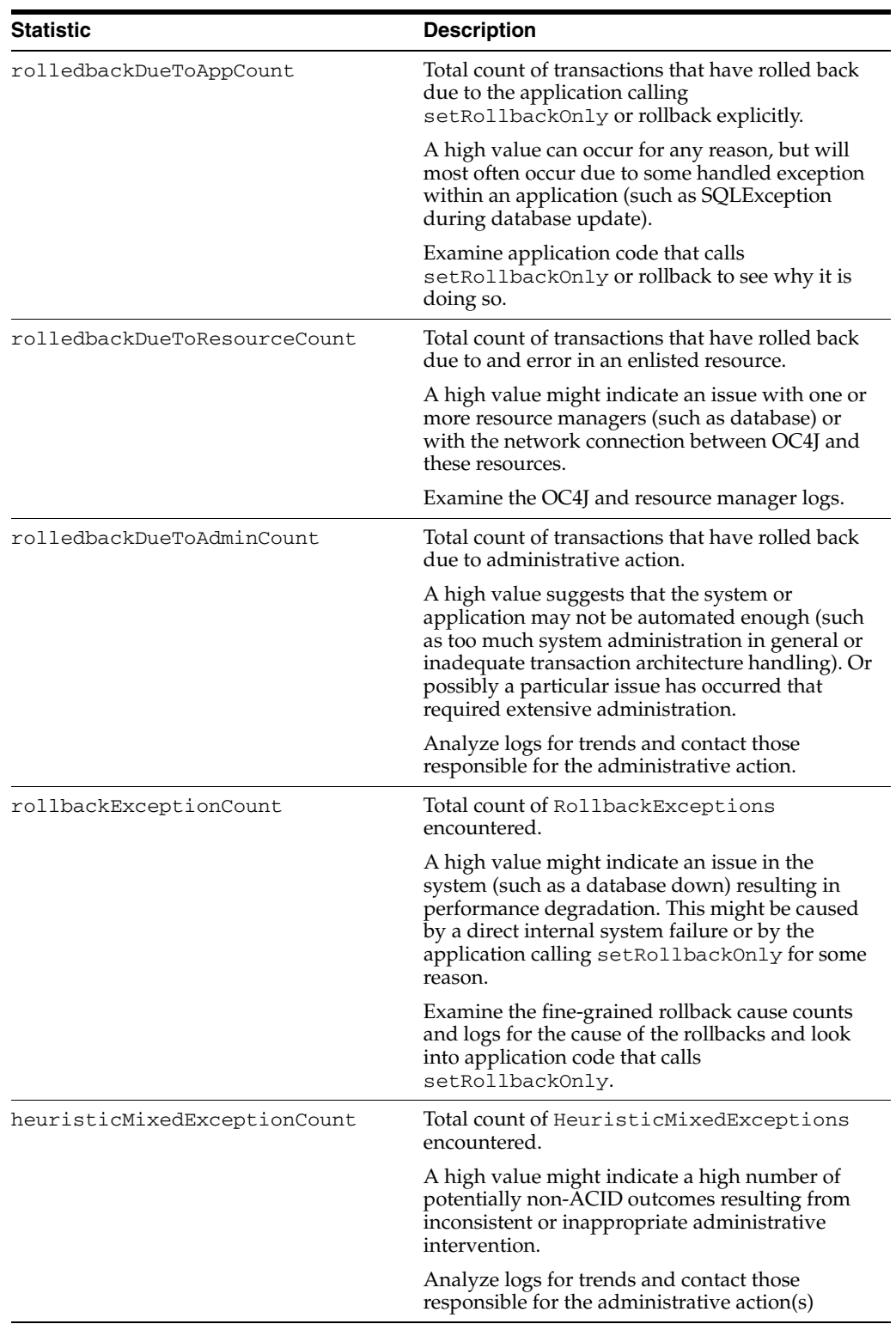

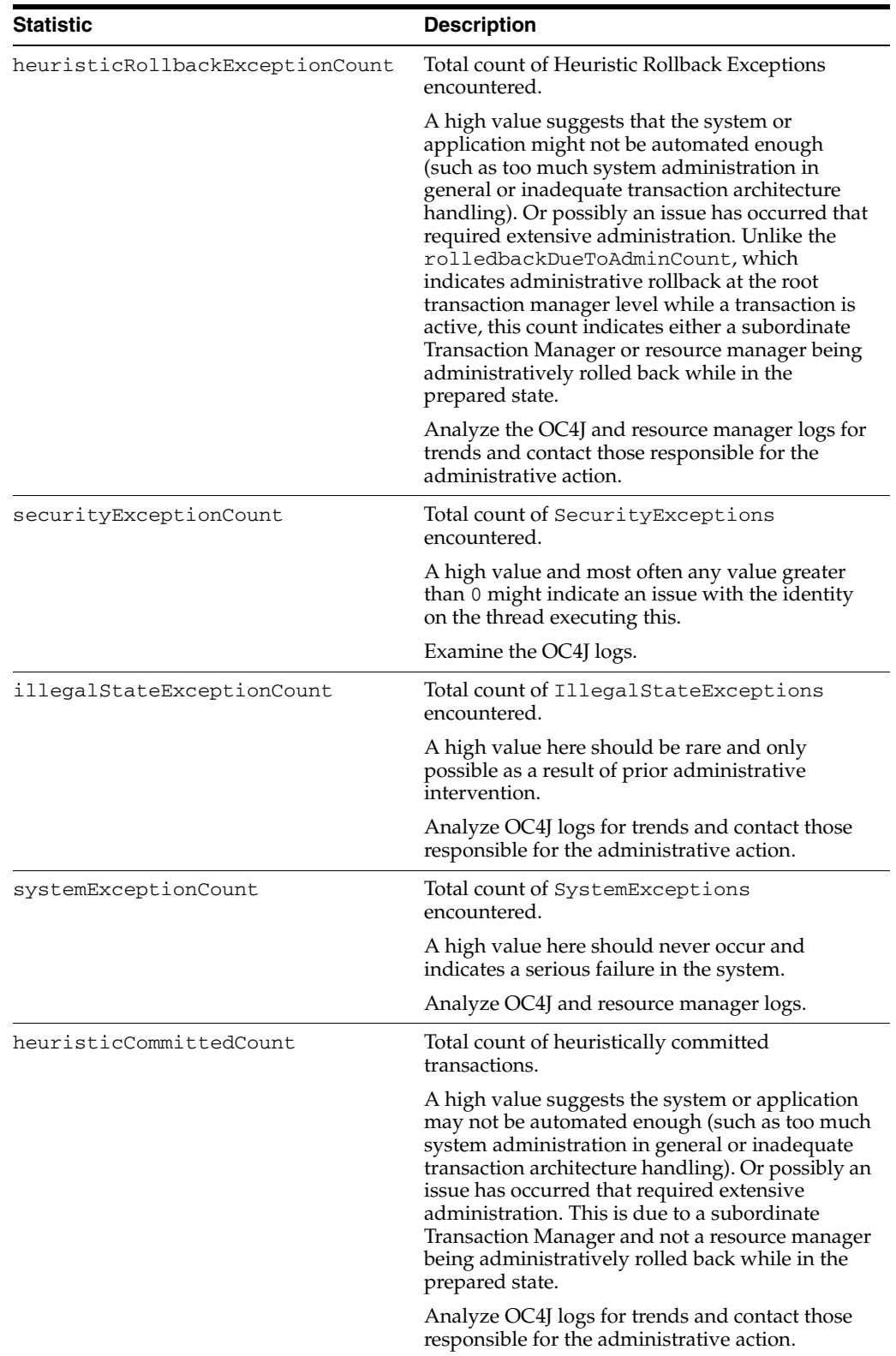

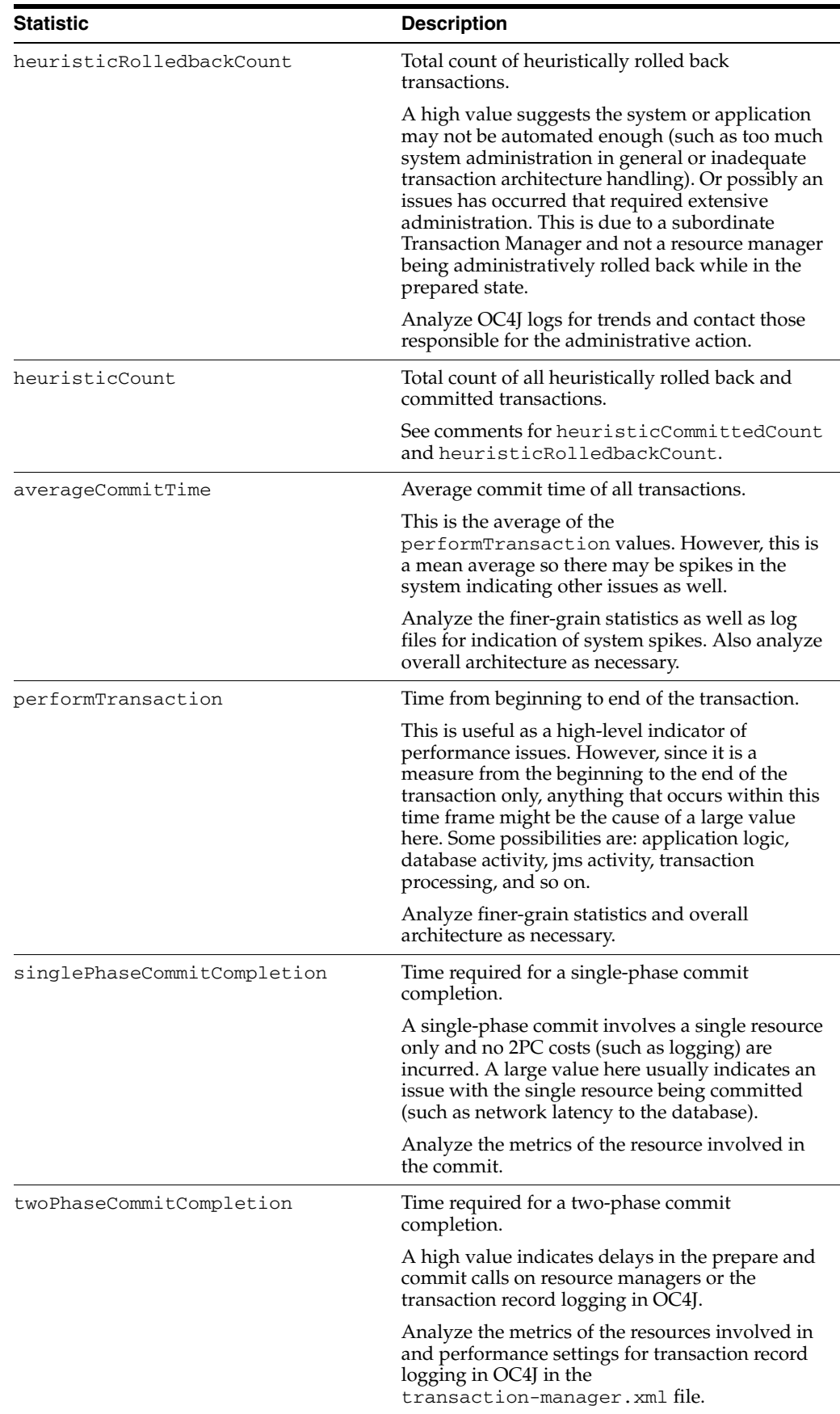

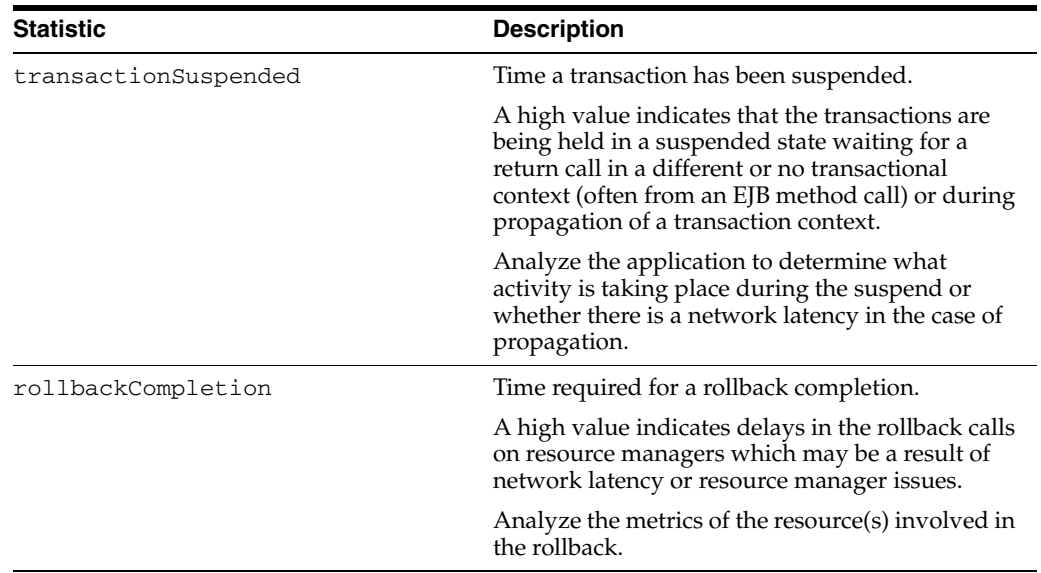

The attributes listed in the following table are provided by the JTAResource MBean.

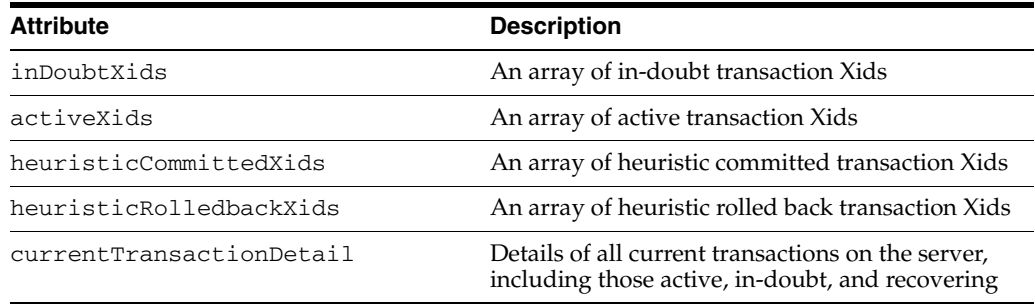

The following JTAResource MBean operations are related to statistics.

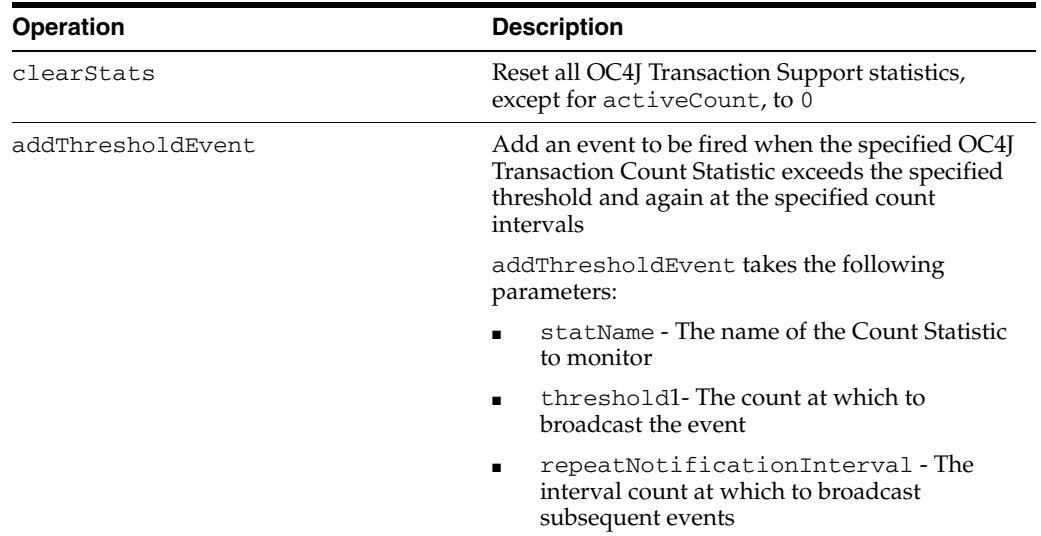

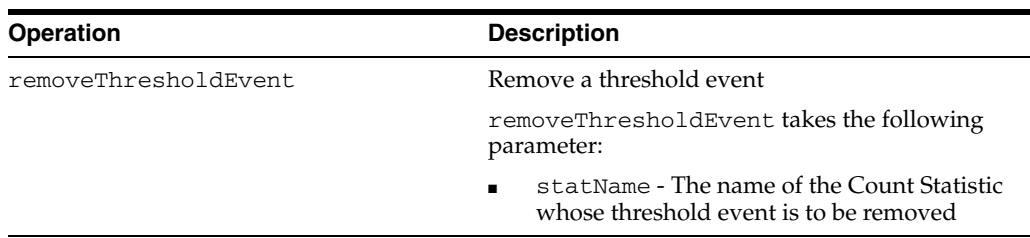

### <span id="page-97-1"></span>**5.9.3.6 Packager Flag to Prevent Generation of Web Services Web Module**

If you want to prevent OC4JPackager from creating and adding a Web service module to your application, which would expose your XQS views with WSDLvisibility set to "true" as Web service operations, specify the -no\_ws flag when you run the packager, as follows:

% java -jar OC4JPackager.jar ... -no\_ws

This is an optional, toggle flag. By default, a Web service module will be added.

### <span id="page-97-2"></span>**5.9.3.7 Wrong Data Source Element Name**

The "Defining Data Source" chapter in the *OC4J Services Guide* contains an error. The Fifth bullet in the "Configuration Notes" section is incorrect. The bullet should read:

"Native data sources are defined using the <native-data-source> element. The data-source-class attribute can be set to any fully qualified class name of an object that implements the javax.sql.DataSource interface."

### <span id="page-97-3"></span>**5.9.3.8 Wrong Defaults Listed for Connection Pool Attributes**

The Data Source chapter in the *OC4J Services Guide* contains an error. The Connection Pool Attributes table incorrectly lists default values for the time-to-live-timeout attribute and the abandoned-connection-timeout attribute. The default value for these features is actually 0 and not  $-1$ . The default value (0) indicates that these features are disabled.

### <span id="page-97-4"></span>**5.9.3.9 Invalid Attribute**

Table 5-3, "Connection Pool Attributes," includes a description of the disable-server-connection-pooling attribute. This attribute is no longer supported and should not be added to the J2EE\_ HOME/config/data-sources.xml configuration file.

## <span id="page-97-0"></span>**5.9.4 Oracle Containers for J2EE Developer's Guide**

This section describes errors in the *Oracle Containers for J2EE Developer's Guide*. It covers the following item(s):

- [Section 5.9.4.1, "Import Example Only for Thin JDBC Drivers"](#page-98-0)
- [Section 5.9.4.2, "Default Session Timeout for OC4J Is 20 Minutes"](#page-98-1)
- Section 5.9.4.3, "Correction to Example: Replacing the Oracle XML Parser with the [Xerces Parser"](#page-98-2)
- [Section 5.9.4.4, "Missing Character in Service URL Strings"](#page-98-3)
- [Section 5.9.4.5, "Incorrect Setting for Client Module in orion-application.xml"](#page-98-4)

### <span id="page-98-0"></span>**5.9.4.1 Import Example Only for Thin JDBC Drivers**

In Chapter 3 of the *Oracle Containers for J2EE Developer's Guide*, "Utilizing the OC4J Class Loading Framework," the example of importing an earlier version of the Oracle JDBC driver is only for thin JDBC drivers. This example does not apply to the Oracle Call Interface (OCI) drivers.

You can find it in the subsection "Example: Importing an Earlier Version of the Oracle JDBC Driver" under "Configuring an Application to Import a Nondefault Version of a Shared Library." The example shows how to configure an application to use an Oracle 9.2.0\_5 JDBC driver, which is an earlier version of the Oracle JDBC driver than the version packaged with Oracle Containers for J2EE 10*g* Release 3 (10.1.3).

### <span id="page-98-1"></span>**5.9.4.2 Default Session Timeout for OC4J Is 20 Minutes**

In the Oracle® Containers for J2EE Developer's Guide 10g Release 3 (10.1.3), Chapter 8, J2EE Best Practices, under the heading "Always Invalidate Sessions When No Longer in Use", the default session timeout for OC4J is incorrectly identified as 30 minutes.

The correct default session timeout for OC4J is 20 minutes.

### <span id="page-98-2"></span>**5.9.4.3 Correction to Example: Replacing the Oracle XML Parser with the Xerces Parser**

The following typo exists in the published version of the 10.1.3.0.0 *Oracle Containers for J2EE Developer's Guide*:

The sample on page 3-9, at the end of the subsection "Example: Replacing the Oracle XML Parser with the Xerces Parser" is missing a closing quotation mark in

max-version="2.5.0

The sample code line should read as follows:

```
 <import-shared-library name="xerces.xml" max-version="2.5.0"/>
```
### <span id="page-98-3"></span>**5.9.4.4 Missing Character in Service URL Strings**

In *Oracle Containers for J2EE Developer's Guide*, Chapter 5, "Creating MBeans to Manage Your Applications," under "Remote Management Using the Management EJB (JSR-77)," some of the service URL strings in the code segments are missing a required colon character (":"). The incorrect entries are like this one:

String url="service:jmx:rmi///opmn://opmnhost1.company.com:6003/home"

In this entry, ":" is missing between "rmi" and "///".

The correct service URL string follows:

String url="service:jmx:rmi:///opmn://opmnhost1.company.com:6003/home"

### <span id="page-98-4"></span>**5.9.4.5 Incorrect Setting for Client Module in orion-application.xml**

The description of the <client-module> element recommends the wrong value for the user attribute under "Elements in the orion-application.xml File" in Appendix A, "OC4J-Specific Deployment Descriptors." The descriptions of the auto-start and user attributes incorrectly recommend setting user to true when auto-start='true'.

These attribute settings, however, would prevent OC4J from calling the main method in an application client archive (CAR) at startup. When the auto-start attribute is

set to true, you need to set user to anonymous. The descriptions of these <client-module> attributes should read as follows:

- auto-start: Whether to automatically start the application in-process at OC4J server startup. The default is false. If this attribute is set to true, the user attribute must be set to anonymous.
- user: Set to anonymous to run the client in-process. If the auto-start attribute is set to true, the user attribute must be set to anonymous.

## <span id="page-99-0"></span>**5.9.5 Oracle Containers for J2EE Security Guide**

- Section 5.9.5.1, "Correct Package Name for getUserPrincipal() and [getCallerPrincipal\(\)"](#page-99-1)
- [Section 5.9.5.2, "Obsolete <data-source> Element Cited"](#page-99-2)
- Section 5.9.5.3, "Form Authentication Method Supported with Custom Login [Modules"](#page-99-3)
- [Section 5.9.5.4, "Invalid Reference to x509cert.mapping.attribute Property"](#page-100-1)

This section describes errors in the *Oracle Containers for J2EE Security Guide*. It covers the following item(s):

## <span id="page-99-1"></span>**5.9.5.1 Correct Package Name for getUserPrincipal() and getCallerPrincipal()**

The OC4J Security Guide release for 10.1.3.0.0 specified an incorrect package name for the User class in its description of the getUserPrincipal() and getCallerPrincipal() methods. The package is com.evermind.security, not oracle.j2ee.security.

## <span id="page-99-2"></span>**5.9.5.2 Obsolete <data-source> Element Cited**

In the 10.1.3.1 and 10.1.3.0.0 *Oracle Containers for J2EE Security Guide*, in the section "Using Password Indirection" (chapter 6), a passage refers to the password attribute of the <data-source> element in file data-sources.xml. This actually should refer to the password attribute of the <native-data-source> element or <managed-data-source> element, which combined to replace the <data-source> element in the 10.1.3.0.0 release.

## <span id="page-99-3"></span>**5.9.5.3 Form Authentication Method Supported with Custom Login Modules**

The *Oracle Containers for J2EE Security Guide* incorrectly states in at least two locations that the form authentication method is not supported with custom security providers (custom login modules). This is incorrect—in 10.1.3.x implementations, the form method *is* supported with custom security providers.

The error occurs in the following locations:

- 10.1.3.0.0:
	- **–** Chapter 2, "Overview of OC4J Security", section "Authentication in the OC4J Environment";
	- **–** Chapter 13, "Web Application Security Configuration", section "Specifying auth-method in web.xml".
- 10.1.3.1 and higher:
	- **–** Chapter 2, "Java Platform Security", section "Web Application Standard Authentication Methods"

**–** Chapter 17, "Web Application Security Configuration", section "Specifying auth-method in web.xml".

### <span id="page-100-1"></span>**5.9.5.4 Invalid Reference to x509cert.mapping.attribute Property**

The *Oracle Containers for J2EE Security Guide* incorrectly refers to the OracleAS JAAS provider property x509cert.mapping.attribute. In particular, Chapter 13, Web Application Security Configuration, in the section "Using Client-Cert Authentication" contains the following incorrect example:

```
<orion-application ... > 
... 
    <jazn provider="XML" ... default-realm="myrealm" ... > 
       <property name="x509cert.mapping.attribute" value="CN"/> 
... 
    </jazn> 
... 
</orion-application>
```
This example and other references to x509cert.mapping.attribute are incorrect since the x509LoginModule utilizes the mapping.attribute property as do other providers. For more information about this property and how to configure it, see the release note at [Section 5.1.27, "Specifying the Mapping Attribute""](#page-52-0).

## <span id="page-100-0"></span>**5.9.6 Oracle Containers for J2EE Administration and Configuration Guide**

This section describes documentation errata for the *Oracle Containers for J2EE Configuration and Administration Guide*. It includes the following topics:

- Section 5.9.6.1, "Modification of the <log>Tag in system-application.xml for Log [Rotation"](#page-100-2)
- [Section 5.9.6.2, "Incorrect Example for Disabling Text File Logging"](#page-100-3)
- [Section 5.9.6.3, "Format for Variables That Configure Text Logging for Web Sites"](#page-101-1)
- Section 5.9.6.4, "Configuration of OPMN Gateway Element Shows Incorrect [Order"](#page-101-0)
- [Section 5.9.6.5, "Starting Order Incorrect for Static Peer-to-Peer Replication"](#page-102-1)

### <span id="page-100-2"></span>**5.9.6.1 Modification of the <log> Tag in system-application.xml for Log Rotation**

In *Oracle Containers for J2EE Configuration and Administration Guide*, Chapter 1, "Introducing OC4J," under "Understanding the Application Hierarchy in OC4J" and "The System Application," the "Important" note states that you should not modify the system-application.xml file except for the <jazn> tag. You might also need to modify the <log> tag to rotate the system log file.

### <span id="page-100-3"></span>**5.9.6.2 Incorrect Example for Disabling Text File Logging**

In *Oracle Containers for J2EE Configuration and Administration Guide*, Chapter 10, "Logging in OC4J," under "Enabling/Disabling Text File Logging," the example for disabling text file logging comments out the entire <log> element, but the text before the example says to remove or comment out the <file> element. The incorrect example follows:

```
< 1 - -<log>
  <file path="application.log" />
</log>
```
--> Here is a corrected example:  $\leq$  nm  $\geq$ 

```
 <!-- <file path="application.log" /> -->
</log>
```
#### <span id="page-101-1"></span>**5.9.6.3 Format for Variables That Configure Text Logging for Web Sites**

Information about the \$cookie and \$header variables is missing from the description of the format attribute of the <access-log> element under "Configuring Text-Based Access Logging" in Chapter 13, "Managing Web Sites in OC4J."

In the <access-log> subelement of the <web-site> element in a Web site's configuration file (\*-web-site.xml), you can specify a number of variables in the format attribute, you can specify a number of variables that result in information being prepended to log entries. When you specify the \$cookie or \$header variable, the format needs to be as follows:

\$cookie:[*name*] \$header:[*name*]

### <span id="page-101-0"></span>**5.9.6.4 Configuration of OPMN Gateway Element Shows Incorrect Order**

The order of <topology> subelements is incorrect in the opmn.xml configuration example under "Configuring Cross-Topology Gateways" in Chapter 8, "Configuring and Managing Clusters," of *Oracle Containers for J2EE Configuration and Administration Guide*. The example shows a configuration for a gateway as follows:

```
<opmn>
  <notification-server> 
  <port ... /> 
 <ssl \ldots />
  <topology> 
   <gateway list="node1.com:6201&node2.com:6202&node3.com:6203/"/>
    <discover list="*224.0.0.37:8205"/>
  </topology> 
  </notification-server> 
  ... 
</opmn>
```
Because the <topology> subelements are incorrectly ordered according to the opmn.xsd file, using this configuration results in an OPMN error.

The correct configuration follows:

```
<opmn>
  <notification-server>
 <port \ldots />
 <ssl \ldots />
  <topology>
   <discover list="*224.0.0.37:8205"/>
   <gateway list="node1.com:6201&node2.com:6202&node3.com:6203/"/>
  </topology>
 </notification-server>
  ...
</opmn>
```
### <span id="page-102-1"></span>**5.9.6.5 Starting Order Incorrect for Static Peer-to-Peer Replication**

The following paragraph shows an incorrect starting order for nodes under "Configuring Static Peer-to-Peer Replication" in Chapter 9, "Application Clustering in OC4J," of *Oracle Containers for J2EE Configuration and Administration Guide*.

In this configuration, each node specifies one other node as its peer. The result is that all of the nodes within the cluster are able to establish connections with one another. This scenario will work only if each node is started in succession; that is, www1.company.com must be started before www2.company.com. Otherwise, www2.company.com will not be able to "see" www1.company.com.

The following paragraph has the correct starting order.

In this configuration, each node specifies one other node as its peer. The result is that all of the nodes within the cluster are able to establish connections with one another. This scenario will work only if each node is started in succession; that is, www3.company.com must be started before www2.company.com. Otherwise, www2.company.com will not be able to "see" www3.company.com.

## <span id="page-102-0"></span>**5.9.7 Oracle Containers for J2EE Deployment Guide**

This section describes documentation errata for the *Oracle Containers for J2EE Deployment Guide*. It includes the following topics:

- [Section 5.9.7.1, "Update References to oracle-ant.jar to Be ant-oracle.jar"](#page-102-2)
- Section 5.9.7.2, "Information Missing from Description of admin\_client.jar [-redeploy Command Subswitches"](#page-103-0)
- Section 5.9.7.3, "deploymentPlan Property Not Valid in Ant Task for WAR [Deployment"](#page-103-1)

### <span id="page-102-2"></span>**5.9.7.1 Update References to oracle-ant.jar to Be ant-oracle.jar**

In *Oracle Containers for J2EE Deployment Guide*, Chapter 10, "Deploying with the OC4J Ant Tasks", under "Overview of the Ant Tasks", the ant-oracle.jar file is incorrectly referred to twice as the oracle-ant.jar file.

Correct the following sentences:

Incorrect:

"The oracle-ant.jar file is installed by default within the ORACLE\_ HOME/ant/lib directory."

Correct:

"The ant-oracle.jar file is installed by default within the ORACLE\_ HOME/ant/lib directory."

The location is correct.

Incorrect:

"An XML file that you can import into the Ant build file (build.xml) using the Ant <import> task. This is necessary only if oracle-ant.jar is not installed in the ORACLE\_HOME/ant/lib directory."

Correct:

"An XML file that you can import into the Ant build file (build.xml) using the Ant <import> task. This is necessary only if ant-oracle.jar is not installed in the ORACLE\_HOME/ant/lib directory."

## <span id="page-103-0"></span>**5.9.7.2 Information Missing from Description of admin\_client.jar -redeploy Command Subswitches**

Some information is missing from the description of the -redeploy command subswitches under "Redeploying an Archive" in Chapter 11, "Deploying with the admin\_client.jar Utility":

- The  $-\text{file}$  subswitch can specify the name of an EAR, WAR, or RAR, not just an EAR.
- In the description of the -sequential subswitch, "EAR" should be "archive".
- The -bindAllWebApps [*webSiteName*] subswitch is missing. This optional subswitch binds all Web modules to the specified Web site, or to the default Web site if none is specified.

You can optionally supply a value for *webSiteName*, which is the *name* portion of the *name*\_web-site.xml file that configures the Web site.

## **5.9.7.3 deploymentPlan Property Not Valid in Ant Task for WAR Deployment**

The deploymentPlan property is incorrectly listed in Table 10-6, "deploy Properties for Standalone WAR Deployment" in Chapter 10, "Deploying with the OC4J Ant Tasks." You cannot use a deployment plan to deploy a standalone Web module.

## <span id="page-103-1"></span>**5.10 Oracle Application Server Containers for J2EE Job Scheduler**

This section describes issues associated with Oracle Application Server Containers for J2EE Job Scheduler. It includes the following topics:

- Section 5.10.1, "Invalid Data Source Configuration May Result in Initialization [Exception"](#page-103-2)
- [Section 5.10.2, "Cancel API is not Transactional"](#page-103-3)
- Section 5.10.3, "Lower Than Expected Throughput may be Experienced for Large [Number of Jobs"](#page-104-0)
- Section 5.10.4, "Removing a Job May Impact Job Scheduler Event Listener [Processing"](#page-104-1)
- Section 5.10.5, "Peremptory Shutdown of OC4J Container may Prevent Subsequent [Restart"](#page-104-2)

## <span id="page-103-2"></span>**5.10.1 Invalid Data Source Configuration May Result in Initialization Exception**

In the JDBC persistence configuration, a null pointer exception results on container startup if the associated data source is improperly configured or the database server is not up.

There is no workaround for this issue; make sure the data sources are configured correctly and the target database is up.

## <span id="page-103-3"></span>**5.10.2 Cancel API is not Transactional**

If the Cancel API is invoked within a JTA transaction, all outstanding executions are canceled synchronously, not after the transaction is committed.

There is no workaround for this issue.

## <span id="page-104-0"></span>**5.10.3 Lower Than Expected Throughput may be Experienced for Large Number of Jobs**

Lower than expected execution throughput may be observed when there are large burst jobs with concurrent schedules.

To work around this issue, disable the management bean and DMS statistics publication in order to increase throughput. This can be accomplished by setting the value of the following environment entries in the Job Scheduler configuration to false:

- oracle.ias.scheduler.dms
- oracle.ias.scheduler.jmx

## <span id="page-104-1"></span>**5.10.4 Removing a Job May Impact Job Scheduler Event Listener Processing**

Removing a job in the JMS persistence configuration may result in event processing delays. This behavior is exacerbated in a deployment where jobs are created and removed with high frequency.

To work around this issue, disable the management bean and DMS statistics publication in order to increase throughput. This can be accomplished by setting the value of the following environment entries in the Job Scheduler configuration to false:

- oracle.ias.scheduler.dms
- oracle.ias.scheduler.jmx

## <span id="page-104-2"></span>**5.10.5 Peremptory Shutdown of OC4J Container may Prevent Subsequent Restart**

The JMS server creates recover lock files in the *\$ORACLE\_ HOME*/j2ee/home/persistence directory. As a result of a peremptory shutdown, these files may not be properly cleaned up and may prevent the container from restarting. Refer to the JMS release notes for more information.

This issue is only pertinent to Job Scheduler running in a JMS persistence environment.

# <sup>6</sup>**Oracle Application Server Portal**

This chapter describes issues associated with OracleAS Portal. It includes the following topic:

- [Section 6.1, "General Issues and Workarounds"](#page-106-0)
- [Section 6.2, "Portlet and Provider Issues and Workarounds"](#page-106-2)
- [Section 6.3, "Documentation Errors"](#page-107-1)

## <span id="page-106-0"></span>**6.1 General Issues and Workarounds**

This section describes general issues and workarounds. It includes the following topic:

[Section 6.1.1, "Ensure Correct JDK Version in Compiler Settings"](#page-106-1)

## <span id="page-106-1"></span>**6.1.1 Ensure Correct JDK Version in Compiler Settings**

Java classes compiled using JDK 1.5 will not run in JDK 1.4. The default JDK version used to compile code depends on the JDK version used by the Oracle JDeveloper IDE.

If you create a portlet using Oracle JDeveloper 10*g* Release 3 (10.1.3) running on JDK 1.5, and plan to deploy it to an OC4J instance that uses JDK 1.4, then you must ensure that the compiler settings are set to 1.4. To set the project compiler settings, perform the following steps:

- **1.** In Oracle JDeveloper, right-click your project in the Applications Navigator tab, and select **Project Properties** from the context menu.
- **2.** From the Project Properties dialog box, click **Compiler** in the left pane.
- **3.** From the **Source** list, select **1.4**.
- **4.** Click **OK**.

## <span id="page-106-2"></span>**6.2 Portlet and Provider Issues and Workarounds**

This section describes issues and workarounds related to OmniPortlet, Web Clipping, Simple Parameter Form, Page portlet, and WSRP providers. This section includes the following topic:

[Section 6.2.1, "Error Configuring OC4J Standalone for OmniPortlet Deployment"](#page-107-0)

## <span id="page-107-0"></span>**6.2.1 Error Configuring OC4J Standalone for OmniPortlet Deployment**

As part of the procedure to deploy OmniPortlet in a multiple middle-tier environment, you are required to create a database preference store to store the OmniPortlet preference information.

If you installed OC4J release 10.1.3, and added a data-source entry in the data-sources.xml file, then you will get errors. This is because data sources are defined differently in OC4J release 10.1.3 due to a change in the format of the data-sources.xml file.

To configure OC4J release 10.1.3 for OmniPortlet deployment, perform the following steps:

- **1.** Add a new entry in the data-sources.xml file as described in step 8 under Section 6.3.2, "Configuring OC4J Standalone" in *Oracle Application Server Portal Developer's Guide*.
- **2.** Edit the provider.xml file located in the directory, *ORACLE\_ HOME*/j2ee/OC4J\_ Portal/applications/portalTools/omniPortlet/WEB-INF/providers /omniPortlet. Edit the preferenceStore tag as shown in bold:

```
<provider class="oracle.webdb.reformlet.ReformletProvider"> 
    <vaultId>0</vaultId> 
    <session>true</session> 
    <preferenceStore 
class="oracle.portal.provider.v2.preference.DBPreferenceStore">
       <name>omniPortletprefStore</name>
       <connection>jdbc/PooledConnection</connection>
    </preferenceStore>
```
**3.** Restart OC4J.

## <span id="page-107-1"></span>**6.3 Documentation Errors**

This section describes known errors in OracleAS Portal documentation. It includes the following topic:

[Section 6.3.1, "Edit Defaults Mode"](#page-107-2)

## <span id="page-107-2"></span>**6.3.1 Edit Defaults Mode**

In *Oracle Application Server Portal Developer's Guide*, the last list item under Section 3.2.6, "Edit Defaults Mode" reads as follows:

Configure OmniPortlet to use the DBPreferenceStore, and follow the steps in Section "5.3.6 Step 6: Configure Portal Tools and Web Providers (Optional)" of *Oracle Application Server Portal Configuration Guide*.

These steps in *Oracle Application Server Portal Configuration Guide* are applicable *only* for OC4J versions prior to 10.1.3. This list item should read as follows:

Configure OmniPortlet to use the database preference store. Depending on the version of OC4J that you have installed, perform either of the following:

- If you have installed an OC4J release prior to  $10.1.3$ , then perform the steps described in section "5.3.6 Step 6: Configure Portal Tools and Web Providers (Optional)" of Oracle Application Server Portal Configuration Guide.
- If you installed OC4J release 10.1.3, then perform the following steps:
- **1.** Add a new entry in the data-sources.xml file as described in step 8 under Section 6.3.2, "Configuring OC4J Standalone" in *Oracle Application Server Portal Developer's Guide*.
- **2.** Edit the provider.xml file located in the directory, *ORACLE\_ HOME*/j2ee/OC4J\_ Portal/applications/portalTools/omniPortlet/WEB-INF/provid ers/omniPortlet. Edit the preferenceStore tag as shown in bold:

```
<provider class="oracle.webdb.reformlet.ReformletProvider"> 
    <vaultId>0</vaultId> 
    <session>true</session> 
    <preferenceStore 
class="oracle.portal.provider.v2.preference.DBPreferenceStore">
       <name>omniPortletprefStore</name>
       <connection>jdbc/PooledConnection</connection>
    </preferenceStore>
```
**3.** Restart OC4J.

# **7**

# **Oracle TopLink**

This chapter describes issues associated with Oracle TopLink (TopLink). It includes the following topic:

- [Section 7.1, "General Issues and Workarounds"](#page-110-0)
- [Section 7.2, "Documentation Errata"](#page-113-2)

# <span id="page-110-0"></span>**7.1 General Issues and Workarounds**

This section describes general issue and workaround. It includes the following topic:

- Section 7.1.1, "Links to Hosted Documentation and Web-Based Resources from [TopLink Workbench"](#page-110-1)
- [Section 7.1.2, "Using Non-ASCII Characters with a JAXB 1.0 TopLink Project"](#page-111-0)
- [Section 7.1.3, "TopLink Workbench Look and Feel With Linux GTK"](#page-111-1)
- [Section 7.1.4, "Unit of Work and JTA Transactions"](#page-111-2)
- Section 7.1.5, "UnitOfWork.release() not Supported with External Transaction [Control"](#page-111-3)
- [Section 7.1.6, "ReportQuery Results for Aggregate Functions may be Truncated"](#page-112-0)
- Section 7.1.7, "Attribute Joining of One-to-One Mappings not Supported with [Inheritance"](#page-112-1)
- [Section 7.1.8, "Using Oracle Database Advanced Data Types may Fail with Some](#page-112-2)  [Data Sources"](#page-112-2)
- [Section 7.1.9, "Returning Policy with Optimistic Locking"](#page-112-3)
- [Section 7.1.10, "Using Timestamp"](#page-112-4)
- [Section 7.1.11, "Configuring Sequencing in sessions.xml"](#page-113-0)
- [Section 7.1.12, "Marshalling a Non-root Object with Document Preservation"](#page-113-1)

#### <span id="page-110-1"></span>**7.1.1 Links to Hosted Documentation and Web-Based Resources from TopLink Workbench**

When using the online help and the hosted documentation, TopLink Workbench requires an internet connection to OTN (Oracle Technology Network). Your PC must have a network connection (including any required proxy information) and an internet browser for use with the TopLink Workbench. If the TopLink Workbench is unable to connect to OTN, some links in the online help or the Welcome page may not work properly.

To configure preferences for an external browser for use with the TopLink Workbench, select **Tools** > **Preferences** > **Help**. Click **Browse** and select the location of your default Web browser. For more information on Help preferences, go to the Help menu and select *Working With TopLink Workbench Preferences*.

#### <span id="page-111-0"></span>**7.1.2 Using Non-ASCII Characters with a JAXB 1.0 TopLink Project**

When you generate class and method names that include non-ASCII characters, TopLink will throw an exception. This problem occurs when creating a JAXB 1.0 TopLink project from an XML schema that contains non-ASCII characters. Ensure that your XML schema does not contain any non-ASCII characters.

#### <span id="page-111-1"></span>**7.1.3 TopLink Workbench Look and Feel With Linux GTK**

When using TopLink Workbench on a PC using the Linux GTK look and feel, do not set the TopLink Workbench Look and Feel Preference to **GTK+**. Doing so may cause unexpected complications. Oracle recommends using the **Metal**, **Oracle**, or **CD/Motif** look and feel instead. Refer to "Working with TopLink Workbench Preferences" in *Oracle TopLink Developer's Guide* for complete information.

#### <span id="page-111-2"></span>**7.1.4 Unit of Work and JTA Transactions**

If a unit of work is synchronized with a Java Transaction API (JTA), an exception will be thrown if it is released. If the current transaction requires that changes not be persisted, the JTA transaction must be rolled back. If you wish to have the transaction rolled back, do so with its API.

#### <span id="page-111-3"></span>**7.1.5 UnitOfWork.release() not Supported with External Transaction Control**

A unit of work synchronized with a Java Transaction API (JTA) will throw an exception if it is released. If the current transaction requires its changes to not be persisted, the JTA transaction must be rolled back.

When in a container-demarcated transaction, call  $setRollbackOnly()$  on the EJB/session context:

```
@Stateless
public class MySessionBean
{
    @Resource 
    SessionContext sc;
    public void someMethod()
    {
        ...
        sc.setRollbackOnly();
    }
}
```
When in a bean-demarcated transaction then you call rollback() on the UserTransaction obtained from the EJB/session context:

```
@Stateless
@TransactionManagement(TransactionManagementType.BEAN)
public class MySessionBean implements SomeInterface 
{
    @Resource
    SessionContext sc;
```

```
public void someMethod() 
{
    sc.getUserTransaction().begin();
    ...
    sc.getUserTransaction().rollback();
}
```
}

#### <span id="page-112-0"></span>**7.1.6 ReportQuery Results for Aggregate Functions may be Truncated**

When using a ReportQuery to return calculated values, the data type of the column is used to convert the returned results. As a result, values returned for mapped attributes using average, variance, and standard deviation will be converted into the mapped attribute type and could result in loss of precision through truncation.

To work around this issue, use the field instead of the attribute's query key. For example:

Using the attribute's query key results in truncated value:

rq.addAverage("salary");

Use the database column instead to avoid truncation:

rq.addAverage("salary", eb.getField("SALARY.SALARY"));

#### <span id="page-112-1"></span>**7.1.7 Attribute Joining of One-to-One Mappings not Supported with Inheritance**

It is not possible to execute a query on a class involved in an inheritance hierarchy which also has one-to-one joined attributes configured. This issue has already been addressed in TopLink Essentials and the solution will be available in the next release or a patch-set of this release.

#### <span id="page-112-2"></span>**7.1.8 Using Oracle Database Advanced Data Types may Fail with Some Data Sources**

When using Oracle9i and Oracle10*g* database platform-provided advanced data types with some data source implementations, failures may occur. The platform does not or cannot correctly unwrap the raw Oracle specific JDBC connection and cannot complete the necessary conversions. To avoid this issue, you can use TopLink internal connection pooling.

#### <span id="page-112-3"></span>**7.1.9 Returning Policy with Optimistic Locking**

The returning policy, which allows values modified during INSERTs and UPDATEs to be returned and populated in cached objects, does not work in conjunction with numeric version optimistic locking. The value returned for all UPDATEs is **1** and does not provide meaningful locking protection.

Do not use numeric optimistic locking in conjunction with a returning policy.

#### <span id="page-112-4"></span>**7.1.10 Using Timestamp**

TopLink assumes that date and time information returned from the server will use Timestamp. If the JDBC driver returns a String for the current date, TopLink will throw an exception. You should use a driver that returns Timestamp or change the policy to use local time instead of server time.

#### <span id="page-113-0"></span>**7.1.11 Configuring Sequencing in sessions.xml**

When configuring a custom sequence table for a session, TopLink Workbench will throw an exception and your edits will not be written to the sessions.xml when it is saved. As a workaround, configure sequencing at the project level. See "Configuring Sequencing at the Project Level" in the *Oracle TopLink Developer's Guide* for details.

#### <span id="page-113-1"></span>**7.1.12 Marshalling a Non-root Object with Document Preservation**

When using document preservation (see "Configuring Document Preservation" in the *Oracle TopLink Developer's Guide*), only a root object can be marshaled. Attempting to marshal a non-root object with document preservation on will result in an exception.

# <span id="page-113-2"></span>**7.2 Documentation Errata**

This section includes information on the following issue:

[Section 7.2.1, "Creating project.xml Programatically"](#page-113-3)

#### <span id="page-113-3"></span>**7.2.1 Creating project.xml Programatically**

The command for creating the project.xml file programatically, as listed in the *Oracle TopLink Developer's Guide*, is incorrect. The correct command is:

java -classpath

toplink.jar;toplinkmw.jar;xmlparserv2.jar;ejb.jar;oracle.toplink.workbench.mapping s.DeploymentXMLGenerator *<MW\_Project.mwp> <output file.xml>*

# <sup>8</sup> **Oracle Business Rules**

This chapter describes issues associated with Oracle Business Rules. It includes the following topics:

- [Section 8.1, "Using RL Reserved Words in Java Package Names"](#page-114-0)
- [Section 8.2, "Ancestor Methods are not Visible from Sub-Classes"](#page-114-1)
- [Section 8.3, "New and Deleted Patterns are not Immediately Available"](#page-114-2)
- [Section 8.4, "Changes to the Bind Variable Name are not Immediately Reflected"](#page-115-1)
- Section 8.5, "Refreshing Imported Java Facts After Changing the Underlying [Classes"](#page-115-2)
- Section 8.6, "RL serviceDateValidation Error: Fact Class Should Be Declared [Earlier"](#page-115-0)

### <span id="page-114-0"></span>**8.1 Using RL Reserved Words in Java Package Names**

Invalid RL Language is generated if an RL Language reserved word (for example, the word rule in mypkg.rule.com) is part of the Java package name. If an RL Language reserved word is used in a Java package name, an error message like the following appears:

Oracle RL 1.0: syntax error PareseException: encountered 'rule' when expecting one of: <XML\_IDENTIFIER> ...<IDENTIFIER> ... "\*" at line 11 column 19 in main

There is no workaround for this issue; do not use RL Language reserved words in Java package names.

#### <span id="page-114-1"></span>**8.2 Ancestor Methods are not Visible from Sub-Classes**

The properties of a superclass are visible in the appropriate choice lists, but the methods of the ancestor classes are not visible.

There is no workaround for this issue.

#### <span id="page-114-2"></span>**8.3 New and Deleted Patterns are not Immediately Available**

When you use Rule Author to add a pattern to a rule, the list of actions does not immediately reflect the existence of the new pattern instance. Similarly, when you use Rule Author to delete a pattern from a rule, the list of actions does not immediately reflect this change.

To work around this issue, you can do either of the following:

- **1.** Update the rule by clicking either **OK** or **Apply**, then re-select the rule from the navigation pane.
- **2.** Create a new action.

#### <span id="page-115-1"></span>**8.4 Changes to the Bind Variable Name are not Immediately Reflected**

If you change the bind variable name on the Pattern Definition page, this change is not immediately reflected on the parent page (the Rule Author Rule page). In order to see your changes, you must close the Pattern Definition page before continuing your work on the Rule Author Rule page.

There is no workaround for this issue.

### <span id="page-115-2"></span>**8.5 Refreshing Imported Java Facts After Changing the Underlying Classes**

To refresh imported Java Facts after the underlying classes are changed, re-import the Java classes. The JavaFact is updated with the new methods and properties.

If you want to change the property name in the Java class, you must recreate any rules that use the property whose name you want to change.

If you want to change the property type or visibility, you must:

- **1.** Remove any references to that property in the rules (but not necessarily the fact type itself).
- **2.** Remove the property entirely from the Java class.
- **3.** Re-import the Java class without the property.
- **4.** Add the property back to the class with the new type or visibility.
- **5.** Re-import the Java class again.

Methods can always be re-imported regardless of whether or not the return type is changed. However, if the return type is changed, any rule patterns that use this function will be invalid. However, you will not see that they are invalid until you attempt to validate or save the rule, so you should exercise caution when changing the return type.

### <span id="page-115-0"></span>**8.6 RL serviceDateValidation Error: Fact Class Should Be Declared Earlier**

In certain cases, you can receive the following RL generation error:

"Fact class should be declared earlier ...".

For example, with the following generated RL for a data model:

```
ruleset DM {
 function CreateDataAndTestRules()
  {
 servOrders.ServiceOrderTypeImpl sot = new
servOrders.ServiceOrderTypeImpl();
.
.
.
```
This causes the implemented Impl class to be autofactclassed before the Type is factclassed. When the Type is then referred to in the rules, the following error is thrown:

**ClassName**: A syntax error is found. Error:fact class should be declared earlier at line 5 column 3 in serviceDateValidation

To fix this problem:

Classes with complex type hierarchies, for example they both extends a class and implements an interface must have classes referenced in a particular order. If the classes are not referenced in the correct order, then the rules engine cannot correctly determine the class hierarchy.

There are two ways to fix this problem:

- Check "supports XPath" for the ServiceOrderType class; this introduces a slight performance cost.
- Change the code in the CreateDataAndTestRules function. For example, change the instance creation to:

servOrders.ServiceOrderType sot = new servOrders.ServiceOrderTypeImpl();

This parses in the right order such that the superclass is created before the implementing class.

# <sup>9</sup> **OracleAS Disaster Recovery**

This chapter describes issues associated with OracleAS Disaster Recovery. It includes the following topics:

[Section 9.1, "General Issues and Workarounds"](#page-118-0)

#### <span id="page-118-0"></span>**9.1 General Issues and Workarounds**

This section describes general issues and workarounds. It includes the following topic:

- Section 9.1.1, "Compatible ASG Releases for OracleAS Instances from Different [Oracle Application Server Releases"](#page-118-1)
- Section 9.1.2, "Compatible ASG Releases in an OracleAS Disaster Recovery [Topology"](#page-120-0)
- Section 9.1.3, "Adding an Instance from a Remote Client Adds an Instance on the [Local Instance and Not on the Remote Instance"](#page-121-0)
- Section 9.1.4, "Switchover Operation in an Asymmetric Topology Requires All [Components to be Shutdown on Instances on the Primary Site that Do Not Have a](#page-121-1)  [Standby Peer"](#page-121-1)
- [Section 9.1.5, "ASG to Catch Array Overflow Exceptions in Queries to Primary"](#page-122-0)
- [Section 9.1.6, "Startup of Database on the Standby2 Fails after a Switchover"](#page-122-2)
- Section 9.1.7, "The create standby Command Fails if the Redo Log Files Directories [do not Exist at the Standby"](#page-122-1)
- [Section 9.1.8, "Corrupt Index Blocks in Metadata Repository Databases"](#page-123-0)

#### <span id="page-118-1"></span>**9.1.1 Compatible ASG Releases for OracleAS Instances from Different Oracle Application Server Releases**

By default, when you install an Oracle Application Server instance using a particular release of Oracle Application Server, a particular release of Application Server Guard (ASG) is installed into the Oracle home for the instance. You also install ASG on standalone hosts on which external resources (such as an Oracle database) are located that you have included in your OracleAS Disaster Recovery topology.

Multiple releases of Application Server Guard (ASG) are available. It is possible (recommended) in some cases to upgrade the ASG release that was installed in an Oracle Application Server instance home when you installed that instance. To upgrade the ASG release in an Oracle Application Server instance home, download the ASG standalone kit for the recommended ASG release from the Oracle Technology Network (OTN), and then use that ASG standalone kit to install the recommended

ASG release into the home. You also use the ASG standalone kit to install ASG on standalone hosts that are included in your OracleAS Disaster Recovery topology.

Use [Table 9–1](#page-119-0) and [Table 9–2](#page-120-1) to determine whether a particular ASG release is compatible when installed into an Application Server instance home for a particular Oracle Application Server release. The left column of the table shows the different ASG releases for which a standalone ASG installation kit is available. The remaining columns show different Oracle Application Server releases for which an Oracle Application Server instance can be created.

This list describes the meaning of the entries in [Table 9–1](#page-119-0) and [Table 9–2](#page-120-1):

- **N**: This ASG release is not compatible with an instance from this Oracle Application Server release.
- X: This ASG release cannot be installed into the Oracle home for an instance from this Oracle Application Server release.
- **Y-NR**: This ASG release is compatible with an instance from this Oracle Application Server release, but Oracle recommends that you *do not* install this ASG release into the instance's Oracle home because another ASG release is recommended.
- **Y**: This ASG release is compatible with an instance from this Oracle Application Server release. Oracle recommends you install this ASG release into the instance's Oracle home.

[Table 9–1](#page-119-0) shows the compatible ASG releases for Oracle Application Server instances from Oracle Application Server 10.1.2.0.2 through 10.1.3.3.

| <b>ASG</b><br><b>Release</b>            | 10.1.2.0.2<br><b>OracleAS</b><br><b>Instance</b> | 10.1.2.1<br><b>OracleAS</b><br><b>Instance</b> | 10.1.2.2<br><b>Instance</b> | 10.1.3.0<br><b>Instance</b> | 10.1.3.1<br>OracleAS OracleAS OracleAS<br><b>Instance</b> | 10.1.3.2<br><b>OracleAS</b><br><b>Instance</b> | 10.1.3.3<br><b>OracleAS</b><br><b>Instance</b> |
|-----------------------------------------|--------------------------------------------------|------------------------------------------------|-----------------------------|-----------------------------|-----------------------------------------------------------|------------------------------------------------|------------------------------------------------|
| 10.1.2.0.2                              | Y-NR                                             | X                                              | X                           | N                           | N                                                         | N                                              | N                                              |
| 10.1.2.2                                | Υ                                                | Y                                              | Y                           | N                           | N                                                         | N                                              | N                                              |
| 10.1.2.2.1<br>(ASG-only<br>$release)^1$ | $\mathbf{Y}$                                     | Y                                              | Υ                           | N                           | N                                                         | N                                              | N                                              |
| 10.1.3.0                                | N                                                | N                                              | N                           | Y-NR                        | X                                                         | N                                              | X                                              |
| 10.1.3.1                                | N                                                | N                                              | N                           | Y-NR                        | Y-NR                                                      | Y-NR                                           | X                                              |
| 10.1.3.3                                | N                                                | N                                              | N                           | Y                           | Y                                                         | Y                                              | Υ                                              |

<span id="page-119-0"></span>*Table 9–1 Compatible ASG Releases for OracleAS Instances from Releases 10.1.2.0.2 Through 10.1.3.3*

 $1$  This is the ASG release that was provided (installed by default) with the OracleAS 10.1.4.2 release. It is compatible with the OracleAS 10.1.2.x releases. There is no OracleAS 10.1.2.2.1 release.

For example, if you have an Oracle Application Server 10.1.3.1 instance and you want to know which ASG release to install in the instance home, you can use [Table 9–1](#page-119-0) to determine the following:

- No ASG 10.1.2.x release is compatible with an Oracle Application Server 10.1.3.1 instance.
- The ASG 10.1.3.0 release cannot be installed into the Oracle home for an Oracle Application Server 10.1.3.1 instance.
- The ASG 10.1.3.1 release is compatible with an Oracle Application Server 10.1.3.1 instance, but Oracle recommends that you *do not* install the ASG 10.1.3.1 release into the Oracle home for an Oracle Application Server 10.1.3.1 instance.
- The ASG 10.1.3.3 release is compatible with an Oracle Application Server 10.1.3.1 instance and Oracle recommends that you install the ASG 10.1.3.3 release into the Oracle home for an Oracle Application Server 10.1.3.1 instance.

[Table 9–2](#page-120-1) shows the compatible ASG releases for Oracle Application Server instances from Oracle Application Server 10.1.4.0 through 10.1.4.2.

| <b>ASG</b><br><b>Release</b>            | 10.1.4.0<br><b>OracleAS</b><br>Instance <sup>1</sup> | 10.1.4.1<br><b>OracleAS</b><br>Instance <sup>2</sup> | 10.1.4.2<br><b>OracleAS</b><br>Instance <sup>3</sup> |  |  |  |
|-----------------------------------------|------------------------------------------------------|------------------------------------------------------|------------------------------------------------------|--|--|--|
| 10.1.2.0.2                              | Y-NR                                                 | Y-NR                                                 | X                                                    |  |  |  |
| 10.1.2.2                                | Y-NR                                                 | Y-NR                                                 | Y-NR                                                 |  |  |  |
| 10.1.2.2.1<br>(ASG-only<br>$release)^4$ | Υ                                                    | Y                                                    | Υ                                                    |  |  |  |
| 10.1.3.0                                | N                                                    | N                                                    | N                                                    |  |  |  |
| 10.1.3.1                                | N                                                    | N                                                    | N                                                    |  |  |  |
| 10.1.3.3                                | N                                                    | N                                                    | N                                                    |  |  |  |

<span id="page-120-1"></span>*Table 9–2 Compatible ASG Releases for OracleAS Instances from Releases 10.1.4.0 Through 10.1.4.2*

 $1$  ASG 10.1.2.0.2 is installed by default.

<sup>2</sup> ASG 10.1.2.0.2 is installed by default.

<sup>3</sup> ASG 10.1.2.2.1 is installed by default.

<sup>4</sup> This is the ASG release that was provided (installed by default) with the OracleAS 10.1.4.2 release. It is compatible with the OracleAS 10.1.2.x releases. There is no OracleAS 10.1.2.2.1 release.

#### <span id="page-120-0"></span>**9.1.2 Compatible ASG Releases in an OracleAS Disaster Recovery Topology**

This chart shows which ASG release combinations are compatible in in an OracleAS Disaster Recovery topology. A topology is a collection of Oracle Application Server instance homes and standalone host homes that combine to comprise the OracleAS Disaster Recovery production site and standby site. Each Oracle Application Server home has a specific ASG release installed, either by default or by a standalone ASG installation. Since OracleAS Disaster Recovery operations are distributed, there is a collection of recommended ASG releases that should be installed across the topology. Example for the EDG deployment, the collection of Oracle homes should be upgraded to ASG version 10.1.3.3 or 10.1.2.2.x.

Use [Table 9–3](#page-121-2) to determine whether two ASG releases are compatible in an OracleAS Disaster Recovery topology. Find the first ASG release in the left column of the table and then find the second ASG release in one of the other columns of the table.

This list describes the meaning of the entries in [Table 9–3](#page-121-2):

- **Y-NR**: The first ASG release is compatible with the second ASG release, but Oracle recommends that you *do not* use this ASG release combination in your topology.
- Y: The first ASG release is compatible with the second ASG release. Oracle recommends that you use this ASG release combination in your topology.

[Table 9–3](#page-121-2) shows which ASG releases are compatible with other ASG releases.

<span id="page-121-2"></span>

|                       |      |      |                                                           |      | --   |      |
|-----------------------|------|------|-----------------------------------------------------------|------|------|------|
| <b>ASG</b><br>Release |      |      | 10.1.2.0.2 10.1.2.2 10.1.2.2.1 10.1.3.0 10.1.3.1 10.1.3.3 |      |      |      |
| $10.1.2.0.2$ Y-NR     |      | Y-NR | Y-NR                                                      | Y-NR | Y-NR | Y-NR |
| 10.1.2.2              | Y-NR | Y    | Y                                                         | Y-NR | Y-NR | Y    |
| $10.1.2.2.1$ Y-NR     |      | Υ    | Y                                                         | Y-NR | Y-NR | Y    |
| 10.1.3.0              | Y-NR | Y-NR | Y-NR                                                      | Y-NR | Y-NR | Y-NR |
| 10.1.3.1              | Y-NR | Y-NR | Y-NR                                                      | Y-NR | Y-NR | Y-NR |
| 10.1.3.3              | Y-NR | Y    | Y                                                         | Y-NR | Y-NR | Y    |

*Table 9–3 Compatible ASG Releases in a Topology*

#### <span id="page-121-0"></span>**9.1.3 Adding an Instance from a Remote Client Adds an Instance on the Local Instance and Not on the Remote Instance**

When using the asgctl add instance command, the OracleAS Guard client must be run from a system that is already included in the topology.

For example, when an OracleAS Guard client is connected to the OracleAS Guard server that is to be added to an existing topology, the following error is returned:

ASG\_IAS-15785: ERROR: The topology is missing the instance that exists in the home where the ASG server is running. You must first discover or add the instance in home

The workaround to this problem is to use an OracleAS Guard client from a system that is already included in the topology to perform the asgctl add instance command to add an instance to the topology.

#### <span id="page-121-1"></span>**9.1.4 Switchover Operation in an Asymmetric Topology Requires All Components to be Shutdown on Instances on the Primary Site that Do Not Have a Standby Peer**

Prior to performing an asgctl switchover operation in an asymmetric topology for instances that do not have a standby peer, you must perform an opmnctl stopall command to shutdown all components on each of these ignored instances on the primary site.

When an XML policy file is in use for an asymmetric topology and has the <instanceList successRequirement ="Ignore" set for an instance, for example, as shown in the following example, then in a switchover operation OracleAS Guard ignores that instance:

```
.
.
.
<instanceList successRequirement = "Ignore">
   <instance>instance B</instance>
</instanceList>
.
.
.
```
OracleAS Guard, on a switchover operation, shuts down all components on the old primary site except for OracleAS Guard and OPMN and ignores instance B because the policy file specifies to do so. The switchover operation fails because all components are not shut down on the primary site, in this case instance B because the policy file specifies to ignore instance B on the primary site, which has no standby peer.

To workaround this problem, the OracleAS Disaster Recovery Administrator must perform an opmnctl stopall operation for all components on instance B prior to the switchover operation in order for the switchover operation to succeed in this asymmetric topology.

#### <span id="page-122-0"></span>**9.1.5 ASG to Catch Array Overflow Exceptions in Queries to Primary**

The asgctl create standby database command may fail with an ASG\_DUF-4950 error and an error message stack on the console similar to the following:

ASG\_DUF-4950: An error occurred on host "myhost" with IP "1.1.1.1" and port "7890" ASG\_SYSTEM-100: 10 ASG\_DUF-4900: An exception occurred on the server. ASG\_DGA-13009: Error during Create Physical Standby

In the duf\_client.log file on the primary site DB node, the following messages would be found:

java.lang.ArrayIndexOutOfBoundsException: 10 at oracle.duf.DufJdbc.queryRedoLogInfo(DufJdbc.java:535) at oracle.duf.DufDb\$jdbc.queryRedoLogInfo(DufDb.java:4966) at oracle.duf.DufDb\$jdbc.access\$2000(DufDb.java:4884) at oracle.duf.DufDb.queryRedoLogInfo(DufDb.java:3439)

This problem occurs because ASG does not properly handle a database configured with 10 or more redo log files.

To avoid this problem, reduce the number of database redo log files to fewer than 10.

This problem is fixed in release 10.1.3.3.

#### <span id="page-122-2"></span>**9.1.6 Startup of Database on the Standby2 Fails after a Switchover**

Sometimes after an ASG switchover operation has been performed, a database has the following problem:

SQL> startup; ORA-09925: Unable to create audit trail file Linux Error: 2: No such file or directory Additional information: 9925

When the asgctl create standby database command is executed on Linux, ASG creates the initfile with audit\_file\_dest set to \$ohome/admin/<SID>/admin instead of \$ohome/admin/<SID>/adump on the standby site. For RAC consisting of multiple nodes, one of the nodes has the admin directory created, while the other one does not.

To avoid this problem, issue the following command on the standby RAC node #2 before attempting any manual startups:

mkdir \$ohome/admin/<SID>/admin

This problem is fixed in release 10.1.3.3.

#### <span id="page-122-1"></span>**9.1.7 The create standby Command Fails if the Redo Log Files Directories do not Exist at the Standby**

The asgctl create standby database command fails if the redo log files directories on the production site do not exist at the standby.

ASG expects the target redo log directory structure to be symmetrical with the redo log directory structure on the production site. If they do not exist in the same directories, a failure will result with the following output:

```
ASG_ORACLE-300: ORA-00301: error in adding log file '/PATH/redo010.log' - file 
cannot be created
ASG_ORACLE-300: ORA-27040: file create error, unable to create file
ASG_DUF-3700: Failed in SQL*Plus executing SQL statement: ALTER DATABASE ADD 
STANDBY LOGFILE GROUP 10
'/PATH/redo010.log' SIZE 52428800 /* ASG_DGA */;.
ASG_DUF-3535: Failed to create standby redo log.
ASG_DUF-3535: Failed to create standby redo log.
ASG_DGA-13011: Error during Create Physical Standby: Finish-configure standby.
ASG_DUF-3027: Error while executing Creating physical standby database - finish 
phase at step - finish step.
```
To avoid this problem, create the target redo log file directories on the standby site in the same directories as the production site.

#### <span id="page-123-0"></span>**9.1.8 Corrupt Index Blocks in Metadata Repository Databases**

After an ASG switchover or failover operation, metadata index block corruption may occur in a Disaster Recovery metadata repository database.

For a full description of the problem and an explanation of how to deal with it, refer to Oracle*MetLink* note 386830.1 at:

http://metalink.oracle.com/metalink/plsql/ml2\_documents.showDocument?p\_ database\_id=NOT&p\_id=386830.1

# <sup>10</sup> **Oracle Sensor Edge Server**

This chapter describes issues with Oracle Sensor Edge Server. It includes the following topics:

- [Section 10.1, "Installation and Configuration Issues"](#page-124-0)
- [Section 10.2, "General Issues"](#page-126-0)
- [Section 10.3, "Documentation Issues"](#page-126-1)

#### <span id="page-124-0"></span>**10.1 Installation and Configuration Issues**

This section describes installation and configuration issues regarding Oracle Sensor Edge Server. It includes the following topics:

- Section 10.1.1, "Valid 10.1.3 OC4J in Correct Oracle Home Required for Oracle [Sensor Edge Mobile"](#page-124-1)
- [Section 10.1.2, "OC4J 10.1.2 Must be Stopped if Installing Against It"](#page-124-2)
- [Section 10.1.3, "Default Database Tablespaces"](#page-125-0)
- [Section 10.1.4, "Oracle Sensor Edge Server Installation Fails"](#page-125-1)
- [Section 10.1.5, "Resolving the Reboot Issue for XML Configuration"](#page-125-2)

#### <span id="page-124-1"></span>**10.1.1 Valid 10.1.3 OC4J in Correct Oracle Home Required for Oracle Sensor Edge Mobile**

You must have OC4J 10.1.3 installed into the same Oracle home into which you are going to install Oracle Sensor Edge Mobile. Having OC4J in another location is not supported by Oracle Universal Installer.

After confirming that OC4J is installed in the proper place, you can install Oracle Sensor Edge Server products. To install any Oracle Sensor Edge Server products, you must first select Oracle Sensor Edge Server in the Installation screen. Subsequently, you will be able to install Oracle Sensor Edge Server, Oracle Sensor Edge Mobile, or both products.

If you install both products, you will be given the option of launching the Sensor Edge Welcome twice. Both products are trying to open the same Welcome page; opening either one opens the same page.

#### <span id="page-124-2"></span>**10.1.2 OC4J 10.1.2 Must be Stopped if Installing Against It**

As noted in Oracle Sensor Edge Server Guide, you can install Oracle Sensor Edge Server along with OC4J 10.1.2 (versus the current 10.1.3 version). If you choose to install Oracle Sensor Edge Server with OC4J 10.1.2, ensure that OC4J is not running at the time. If OC4J 10.1.2 is running when you try to install Oracle Sensor Edge Server against it, the installation will fail.

#### <span id="page-125-0"></span>**10.1.3 Default Database Tablespaces**

The scripts included with Oracle Sensor Edge Server are for a simple, generic installations. Our testing is accomplished against such generic installations.

However, in enterprise environments, there may be many custom requirements and configurations that customers must design and implement themselves.

For this reason, please ensure that you are familiar with tablespace creation. To learn about database tablespace creation, see the *Oracle SQL Reference* and *Oracle Database Concepts* guides for your particular release.

Once you have set up your database (including the server, datafiles, and tablespaces across datafiles), you can modify Oracle Sensor Edge Server install scripts as needed.

create\_edg\_user.sql is used for SDS, and create\_edg\_sda\_user.sqlis used for SDR.

These scripts must be modified to use newly-created tablespaces for specific customer requirements.

Under the create user command where you specify which tablespace the user is to use, change the line containing 'create user' in the .sql scripts, according to the manual.

#### <span id="page-125-1"></span>**10.1.4 Oracle Sensor Edge Server Installation Fails**

When installing the Oracle Sensor Edge Server, do not select the Oracle Containers for J2EE 10.1.3.0.0 option from the companion CD Oracle Universal Installer (OUI); selecting this option along with the SES option causes the Oracle Sensor Edge Server installation to fail. The valid OC4J instance is installed using the Oracle Application Server CD-ROM (or DVD-ROM), not the companion CD OUI. For more information, see the Oracle Application Server Installation Guide appropriate to your platform.

#### <span id="page-125-2"></span>**10.1.5 Resolving the Reboot Issue for XML Configuration**

Error messages regarding invalid jms.xml typically occur because of an abnormal termination of OC4J, an OC4J crash, or the IP address of the server running OC4J changes.

If you encounter OC4J JMS Server startup problems after an abnormal shutdown, first check that no other OC4J JMS Server is running and using the same persistence files. Remove any .lock files from the ORACLE\_HOME/j2ee/instance\_name/persistence directory and then try restarting again.

If problems persist, confirm that the jms.xml file is valid.

If problems still persist, remove the jms.state file from the persistence directory and try again. Removing this file may result in the loss of transaction information. See also the section entitled "Abnormal Termination", located in the "Resource Providers" in "Chapter 3: Oracle Enterprise Messaging Service (OEMS)" of *Oracle Containers for J2EE Services Guide*.

## <span id="page-126-0"></span>**10.2 General Issues**

This section describes general issues encountered in Oracle Sensor Edge Server. It includes the following topics:

- [Section 10.2.1, "Using UTL\\_EDG.REMOVE\\_RULE Displays an Error"](#page-126-6)
- [Section 10.2.2, "Adding a Rule Displays an Error"](#page-126-2)
- Section 10.2.3, "Localization -- Navigation Tree in the SES Console Renders as the [Server Locale-Defined Character Set"](#page-126-3)
- [Section 10.2.4, "Reassignment of Audio Event Type \(207\)"](#page-126-4)

#### <span id="page-126-6"></span>**10.2.1 Using UTL\_EDG.REMOVE\_RULE Displays an Error**

When using the API UTL\_EDG.REMOVE\_RULE, an error may be encountered. This API only works if your rule was created through other Oracle Sensor Edge Server APIs.

#### <span id="page-126-2"></span>**10.2.2 Adding a Rule Displays an Error**

In this release, be sure to use the syntax ':event' instead of 'TAB.USER\_DATA'.

#### <span id="page-126-3"></span>**10.2.3 Localization -- Navigation Tree in the SES Console Renders as the Server Locale-Defined Character Set**

The character set defined in the Server Locale overrides the characters set in the browser locale even when you switch the browser locale. For example, if you switch the browser locale to *Japanese*, the Server Locale is defined as traditional Chinese, the strings in the Navigation Tree of the SES Console (such as the *Available Extensions*, filters, devices, and device group nodes) and the error and confirmation messages render in traditional Chinese rather than in Japanese. To correct this problem, reset the Server Locale, or override the Server Locale-defined character set by overloading *MsgTranslator* methods to take locale. String literals in the SESConfig tree control must be non-static and fetched using *Locale* on each page request.

#### <span id="page-126-4"></span>**10.2.4 Reassignment of Audio Event Type (207)**

The Audio Event Type (which is the event supported by the Simple Audio Driver) has been reassigned from *207* to *104*, and is now included in the group Generic Instructions to Devices (Event Types 100 - 199). Its Subtype remains *1* (*Play audio jobs in the .xml file in the Datafield*).

### <span id="page-126-1"></span>**10.3 Documentation Issues**

This section describes documentation issues regarding Oracle Sensor Edge Server. It includes the following topic:

- [Section 10.3.1, "Documentation for Oracle Sensor Edge Server Extensions"](#page-126-5)
- Section 10.3.2, "Manually Deploying Sensor Data Streams Against an Existing [Sensor Data Repository"](#page-127-0)

#### <span id="page-126-5"></span>**10.3.1 Documentation for Oracle Sensor Edge Server Extensions**

Once the server is installed, you can see documentation for extensions at: *http://<host on which SES is installed>:<oc4j* 

*port>/edge/extensions*. Or, see Oracle Sensor Edge Server information on Oracle Technology Network at: http://www.oracle.com/technology/products/sensor\_edge\_

server/extensions.html.

#### <span id="page-127-0"></span>**10.3.2 Manually Deploying Sensor Data Streams Against an Existing Sensor Data Repository**

*Oracle Sensor Edge Server Guide* omits a step in describing how to manually deploy Sensor Data Streams if you have already created a Sensor Data Repository. The procedure for manually deploying Sensor Data Streams if the Sensor Data Repository exists is as follows:

- **1.** Use SQL\*Plus to connect to the database as *sysdba*, by running sqlplus /nolog.
- **2.** Run sqlplus; connect as *sys/your\_pwd@your\_db as sysdba*.
- **3.** Run the script grant\_edg\_user.sql, located in Oracle\_Home /edge/stage/sql/10.1.3.
- **4.** Disconnect as *sys* and then reconnect to the database as the *edge user*.
- **5.** Run the script edg\_create\_streams.sql, located in Oracle\_Home /edge/stage/sql/10.1.3.
- **6.** Follow the procedure described in "Connecting Oracle Sensor Edge Server to Sensor Data Streams".